# **ΠΤΥΧΙΑΚΗ ΕΡΓΑΣΙΑ**

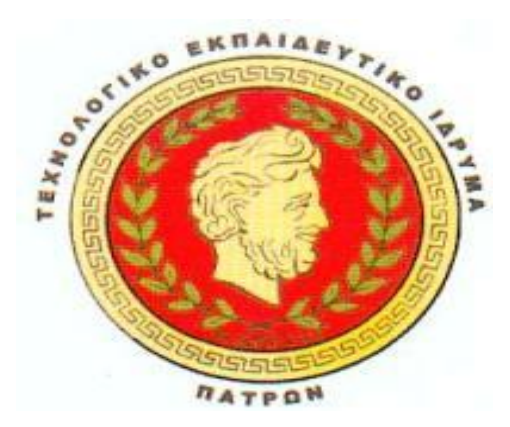

# **ΤΜΗΜΑ ΕΠΙΧΕΙΡΗΜΑΤΙΚΟΥ ΣΧΕΔΙΑΣΜΟΥ ΚΑΙ ΠΛΗΡΟΦΟΡΙΑΚΩΝ ΣΥΣΤΗΜΑΤΩΝ**

**ΘΕΜΑ ΕΡΓΑΣΙΑΣ : «Σχεδιασμός κ Υλοποίηση Online Επαγγελματικός Οδηγός»**

# **ΦΟΙΤΗΤΕΣ : ΓΕΩΡΓΟΠΟΥΛΟΣ ΑΘΑΝΑΣΙΟΣ ΣΤΕΡΕΟΣ ΔΗΜΗΤΡΙΟΣ ΤΑΜΠΟΥΡΑΣ ΒΑΣΙΛΕΙΟΣ**

**ΥΠΕΥΘΥΝΟΣ ΚΑΘΗΓΗΤΗΣ : ΠΑΠΑΙΩΑΝΝΟΥ ΒΑΙΟΣ**

# **ΠΕΡΙΕΧΟΜΕΝΑ**

#### **ΠΕΡΙΕΧΟΜΕΝΑ 2**

#### **1 ΕΙΣΑΓΩΓΗ 4**

- *1.1 Εισαγωγή 4*
- *1.2 Σκοπός Εργασίας 5*
- *1.3 Στόχοι 5*
- *1.4 Παραδοτέα 6*
- *1.5 Δομή Εργασίας 6*

#### **2 Ανάπτυξη Web Εφαρμογών 8**

- *2.1 Εισαγωγή 8*
- *2.2 Διαδύκτιο-Internet 8*
- *2.3 TCP/IP 10*
- *2.4 Web εφαρμογές 11*
- *2.5 Αρχιτεκτονική Client-Server 12*
- *2.6 Client-Side 12*
- *2.7 Προγραμματισμός Εφαρμογής σε επίπεδο Client-Side 13*
	-
	- 2.7.1 Γλώσσες Script 13<br>2.7.2 HTML 4.0 Hyper 2.7.2 HTML 4.0 - HyperText Markup Language 13
	- 2.7.3 CSS Cascading Style Sheets 15
	- 2.7.4 JavaScript 15
- *2.8 Server-Side 16*
- *2.9 Προγραμματισμός σε επίπεδο Server 17*
	- 2.9.1 PHP 17
	- 2.9.2 Βάση Δεδομένων MySQL 18
	- PHP MySQL 19
- *2.10 Σύστημα Διεπαφής με τον Τελικό Χρήστη 21*
- *2.11 Συμπέρασμα 23*

#### **3 ΣΤΑΔΙΑ ΥΛΟΠΟΙΗΣΗΣ 24**

- *3.1 Μεθοδολογία 24*
- *3.2 Ανάλυση Απαιτήσεων 25*
- *3.3 Ομάδες χρηστών 26*
- *3.4 Σχεδίαση 27*
- 3.4.1 Σχεδίαση Βάσης Δεδομένων 28
- *3.5 User Interface 30*
- *3.6 Δικτυακός Τόπος 31*

#### **4 ΥΛΟΠΟΙΗΣΗ 32**

*4.1 Εισαγωγή 32*

- *4.2 CSS 32*
- *4.3 Δημιουργία βάσης δεδομένων 33*
- *4.4 Ιστοσελίδες 33*
- *4.5 Στατικές σελίδες σε HTML 34*
- *4.6 Contact.php 34*
- *4.7 Δυναμικές σελίδες 35*
- *4.8 Results.php 37*
- *4.9 Σύνθετη Αναζήτηση 39*
- *4.10 sresults.php 40*

#### *4.11 Σελίδες Διαχείρισης 42*

- 4.11.1 Login.php 42
- 4.11.2 Log.php 43
- 4.11.3 Admin.php 44
- 4.11.4 Newsection.php 44
- 4.11.5 Addsection.php 47
- 4.11.6 UpdateSection.php 48
- 4.11.7 AlterSection.php 50
- 4.11.8 ChangeSection.php 52<br>4.11.9 Deletesection.php 53
- 4.11.9 Deletesection.php 53<br>4.11.10 NewMember.php 53 NewMember.php 53
- 
- 4.11.11 AddMember.php 57<br>4.11.12 UpdateMember.php UpdateMember.php 58
- 4.11.13 AlterMember.php 60
- 4.11.14 ChangeMember.php 63
- 4.11.15 ActivateMember.php 63

#### *4.12 Κεντρικές Σελίδες 63*

- 4.12.1 Σελίδα Εγγραφής signup.php 63
- 4.12.2 Index.php 66
- 4.12.3 Category.php 68
- 4.12.4 subcategory.php 69
- 4.12.5 Member.php 71
- *4.13 Επίλογος 72*

#### **5 Έλεγχος και αξιολόγηση 73**

- *5.1 Web Server 73*
- *5.2 Δημιουργία Βάσης Δεδομένων με PHPMyAdmin 74*
- *5.3 Αξιολόγηση Εφαρμογής 75*
- *5.4 Συμπέρασμα 80*

#### **6 Επίλογος 82**

- *6.1 Αξιολόγηση εργασίας 82*
- *6.2 Μελλοντική εργασία 83*
- *6.3 Συμπεράσματα 83*

#### **7 Βιβλιογραφία 85**

# **1 ΕΙΣΑΓΩΓΗ**

### **1.1 Εισαγωγή**

Οι επαγγελματικοί οδηγοί υπήρχαν για πολλά χρόνια στην έντυπη μορφή είτε σε τοπικό επίπεδο είτε σε εθνικό με πιο γνωστό παράδειγμα στην Ελλάδα το «Χρυσό Οδηγό». Εκτός όμως από επαγγελματικούς καταλόγους που εκδίδονταν σε πανελλαδικό επίπεδο είχαμε και τοπικούς επαγγελματικούς οδηγούς ανά νομό ή ανά περιοχή και δήμο. Στη μετάβαση στην εποχή της πληροφορίας, με την ψηφιοποίηση της πληροφορίας και την ανάπτυξη των ψηφιακών βάσεων δεδομένων, η διατήρηση ενός καταλόγου ονομάτων και διευθύνσεων σε ψηφιακή μορφή είχε το πλεονέκτημα της άμεσης ενημέρωσης (Εισαγωγής – Διαγραφής –Τροποποίησης) των εγγραφών αλλά πάνω από όλα το τρομακτικό πλεονέκτημα της ταχύτητας στην αναζήτηση κάποιας πληροφορίας με σύνθετα κριτήρια.

Η διατήρηση ενός ψηφιακού καταλόγου στο σκληρό δίσκο ενός υπολογιστή ή σε ένα CD έχανε το πλεονέκτημα της άμεσης ενημέρωσης. Οι αλλαγές στις εγγραφές του καταλόγου θα περνούσαν στο ευρύ κοινό με την κυκλοφορία μιας νέας έκδοσης η οποία γινόταν συνήθως με τη συχνότητα που γινόταν και στην έντυπη μορφή, δηλαδή συνήθως σε ετήσια βάση ή στην καλύτερη περίπτωση σε εξαμηνιαία. Μπορεί οι ψηφιακοί κατάλογοι να διατηρούσαν το πλεονέκτημα της ταχύτατης αναζήτησης με σύνθετα κριτήρια όμως, το πρόβλημα της άμεσης διάθεσης των ενημερώσεων παρέμενε, κάνοντας έτσι την αντίστοιχη τηλεφωνική υπηρεσία καταλόγου πιο δελεαστική. Με τη διάδοση του Διαδίκτυο και την ταχύτατη εξέλιξη στην τεχνολογία ανάπτυξης web εφαρμογών, η μεταπήδηση των ψηφιακών καταλόγων σε online επαγγελματικούς καταλόγους μέσω Διαδικτύου ήταν το επόμενο βήμα.

# **1.2 Σκοπός Εργασίας**

Σκοπός της εργασίας είναι η σχεδίαση και κατασκευή ενός online επαγγελματικού καταλόγου για τον Παγκόσμιο Ιστό. Ο επαγγελματικός κατάλογος θα περιέχει πλήρη στοιχεία των επαγγελματιών όπως τηλέφωνα, διευθύνσεις ηλεκτρονικές διευθύνσεις κα και θα διατηρεί τις εγγραφές ανά κατηγορία επαγγελματικού κλάδου. Επίσης θα δίνει τη αναζήτησης των εγγεγραμμένων επαγγελματιών με τη χρήση σύνθετων κριτηρίων ενώ παράλληλα θα υπάρχει η δυνατότητα διαχείρισης των εγγραφών μέσα από τη web εφαρμογή από έναν διαχειριστή.

### **1.3 Στόχοι**

Η εργασία περιλαμβάνει πέραν από τους στόχους υλοποίησης του επαγγελματικού οδηγού, και άλλους όπως οι ερευνητικοί και οι ακαδημαϊκοί στόχοι που αφορούν στην ανάλυση και σχεδίαση της εφαρμογής, στην επισκόπηση των εργαλείων και των πιθανών τρόπων υλοποίησης καθώς επίσης και στην εκμάθηση των τεχνικών ανάπτυξης web εφαρμογών. Έτσι οι στόχοι της συγκεκριμένης εργασίας είναι οι ακόλουθοι:

Εκπαιδευτικοί στόχοι:

- Εκμάθηση της σχεδίασης και δημιουργίας Βάσεων Δεδομένων με τη χρήση της MySQL.
- Διερεύνηση της χρήσης της MySQL για τη δημιουργία δυναμικών ιστοτόπων.
- Εκμάθηση γλώσσας HTML και PHP για τη δημιουργία ενός ιστοτόπου.

Ερευνητικοί στόχοι

• Διερεύνηση των αναγκών των χρηστών όσον αφορά τις λειτουργίες ενός Καταλόγου Επιχειρήσεων.

Στόχοι κατασκευής

- Σχεδίαση και υλοποίηση μιας βάσης δεδομένων με τη χρήση του εργαλείου PHPMyAdmin σε MySQL.
- Κατασκευή ενός διαδικτυακού καταλόγου επιχειρήσεων με τη χρήση τεχνολογία MySQL και PHP.

# **1.4 Παραδοτέα**

Η εργασία χωρίζεται σε δύο βασικά σκέλη, το θεωρητικό και την υλοποίηση του δικτυακού τόπου. Στο θεωρητικό μέρος παραδοτέο είναι το κείμενο που περιγράφει τον τρόπο εργασίας, την μεθοδολογία και τον τρόπο υλοποίησης καθώς επίσης και το θεωρητικό μέρος που αφορά στον Παγκόσμιο Ιστό και στην ανάπτυξη web εφαρμογών. Πέραν αυτού παραδίδεται η υλοποιημένη εφαρμογή που αποτελείται από τις δυναμικές και στατικές σελίδες του δικτυακού τόπου όπως επίσης και η ανάπτυξη της βάσης δεδομένων που διαχειρίζεται τις εγγραφές του καταλόγου. Έτσι συνοπτικά τα παραδοτέα της συγκεκριμένης εργασίας είναι τα εξής:

- Πτυχιακή Εργασία
- Βάση Δεδομένων MySQL
- Στατικές ιστοσελίδες πληροφοριακού περιεχομένου
- Δυναμικές σελίδες αναζήτησης εγγραφών και εμφάνισης αποτελεσμάτων αναζήτησης.
- Web Based σύστημα διαχείρισης εγγραφών

### **1.5 Δομή Εργασίας**

Στο πρώτο κεφάλαιο γίνεται μια πλήρης επισκόπηση της εργασίας όσον αφορά το θέμα της, τους στόχους που επιδιώκει να καλύψει καθώς επίσης και τη δομή της. Στο δεύτερο κεφάλαιο γίνεται μια εκτενής αναφορά στο Διαδίκτυο και τις υπηρεσίες στου, στον Παγκόσμιο Ιστό και τους τρόπους που διακινείται το περιεχόμενό του καθώς επίσης και τις πιο διαδεδομένες τεχνολογίες που χρησιμοποιούνται στο χώρο της ανάπτυξης web εφαρμογών.

Στο τρίτο κεφάλαιο περιγράφεται η μεθοδολογία ανάπτυξης της συγκεκριμένης εφαρμογής καθώς επίσης και τα στάδια ανάλυσης και σχεδίασης της εφαρμογής. Γίνεται περιγραφή της σχεδίασης της Βάσης Δεδομένων της εφαρμογής καθώς επίσης και του User Interface ενώ παράλληλα δίνεται και ο χάρτης πλοήγησης που πρόκειται να έχει ο Δικτυακός Τόπος.

Στο τέταρτο κεφάλαιο πλέον γίνεται αναλυτική περιγραφή των ιστοσελίδων της εφαρμογής με σχόλια για τον κώδικα και προβολή των πιο σημαντικών τμημάτων του ενώ παράλληλα υπάρχουν οθόνες που δείχνουν τον τρόπο προβολής και λειτουργίας της κάθε ιστοσελίδας.

Στο πέμπτο κεφάλαιο γίνεται μια αξιολόγηση των εργαλείων που χρησιμοποιήθηκαν καθώς επίσης και της εφαρμογής ενώ τέλος στο έκτο κεφάλαιο παρατίθεται μια αξιολόγηση της εργασίας συνολικά και γίνονται προτάσεις για βελτιώσεις και προσθήκες στο μέλλον.

# **2 Ανάπτυξη Web Εφαρμογών**

### **2.1 Εισαγωγή**

Ο επαγγελματικός κατάλογος που θα δημιουργηθεί θα αναπτυχθεί ως μια web εφαρμογή. Οι web εφαρμογές είναι εφαρμογές λογισμικού οι οποίες εκτελούνται μέσω των web browser όπως είναι ο Internet Explorer και είναι διαθέσιμες στους χρήστες του Διαδικτύου και του Παγκόσμιου Ιστού (World Wide Web). Όμως για να κατανοήσουμε καλύτερα τη δημιουργία μιας web εφαρμογής θα πρέπει πρώτα να δούμε τι είναι το Διαδίκτυο και ποιες υπηρεσίες παρέχει.

### **2.2 Διαδίκτυο-Internet**

Το Διαδίκτυο είναι ένα δημόσιο δίκτυο που συνδέει υπολογιστές και δίκτυα υπολογιστών σε όλο τον κόσμο. Προσφέρει μια πληθώρα δυνατοτήτων στους χρήστες του. Οι χρήστες του Διαδικτύου έχουν τη δυνατότητα να περιηγηθούν στις σελίδες του Παγκόσμιου Ιστού ή να αποστείλουν ηλεκτρονικά μηνύματα τα οποία θα φτάσουν στον παραλήπτη τους σε ελάχιστο χρόνο. Οι πιο διαδεδομένες λοιπόν υπηρεσίες του Internet είναι οι παρακάτω:

- Το Ηλεκτρονικό Ταχυδρομείο (e-mail). Με το e-mail, οι χρήστες μπορούν να επικοινωνούν με γραπτά μηνύματα στον υπολογιστή στα οποία επισυνάπτουν αρχεία όπως κείμενα, εικόνες, video και ήχους. Το e-mail είναι άμεσο και γρήγορο δίνοντας τη δυνατότητα της σχεδόν στιγμιαίας επικοινωνίας με αλληλογραφία μεταξύ πολλών χρηστών.
- Ο Παγκόσμιος Ιστός (www). Είναι το σύνολο των δικτυακών τόπων που αποτελούνται από ιστοσελίδες διαθέσιμες στο Internet. Οι ιστοσελίδες είναι αρχεία τα οποία περιέχουν κείμενα, εικόνες, ήχος και video καθώς και υπερσυνδέσεις προς άλλες θέσεις του ιστού. Τα κείμενα που περιέχουν υπερσυνδέσεις λέγονται υπερκείμενα ενώ τα μέσα που τις χρησιμοποιούν λέγονται υπερμέσα. Για την εύρεση πληροφοριών μέσα στον Παγκόσμιο Ιστό υπάρχουν ειδικές τοποθεσίες που λειτουργούν σαν ευρετήρια και ονομάζονται μηχανές αναζήτησης. Πρόκειται για βάσεις δεδομένων, όπου είναι

καταχωρημένος ένας τεράστιος αριθμός πληροφοριών για τις υπάρχουσες ιστοσελίδες στους δικτυακούς τόπους (sites) του Διαδικτύου και η όλη αναζήτηση κρατάει μερικά κλάσματα δευτερόλεπτου.

- Ομάδες Συζητήσεων (newsgroups). Οι ομάδες συζητήσεων (newsgroups) μοιάζουν με πίνακες ανακοινώσεων, όπου οι χρήστες μπορούν να αναρτούν απόψεις για κάποιο θέμα. Οι συζητήσεις είναι κατηγοριοποιημένες κατά θέμα. Οι πιο διαδεδομένες μορφές τέτοιων ομάδων είναι πλέον οι χώροι που φιλοξενούν forum και blogs χρηστών.
- Συνομιλία μέσω του Internet (Chat Rooms). Το chat είναι μια διαδεδομένη υπηρεσία του Internet. Από τα πρώτα προγράμματα ήταν το IRC (Internet Relay Chat) ενώ ακολούθησαν τον Instant Messager και το MSN όπου οι χρήστες μπορούν να στέλνουν γραπτά μηνύματα σε πραγματικό χρόνο όπως θα γινόταν σε μια συνομιλία.
- Τelnet. Η υπηρεσία Telnet επιτρέπει σε έναν χρήστης να συνδεθεί μ' έναν απομακρυσμένο υπολογιστή και να μετατρέψει τον υπολογιστή του σε τερματικό έτσι ώστε να μπορεί να ελέγχει τις εφαρμογές και να έχει πρόσβαση σε δεδομένα και προγράμματα του απομακρυσμένου υπολογιστή. Ένας εξυπηρετητής Telnet μπορεί να είναι προσβάσιμος από όλους τους χρήστες ή μπορεί να απαιτεί τη χρήση ειδικού ονόματος χρήστη και κωδικού πρόσβασης. Κάθε σύνοδος Telnet μεταξύ του εξυπηρετητή και του υπολογιστή πελάτη είναι διαφορετική και έχει τους δικούς της κανόνες και εξαρτάται από τον τύπο του συστήματος που έχει εγκατασταθεί στον άλλον υπολογιστή. Η ταχύτητα της υπηρεσίας Telnet εξαρτάται από το πόσο μεγάλη κίνηση υπάρχει προς τον υπολογιστήεξυπηρετητή και στον αριθμό των χρηστών που είναι συνδεδεμένοι εκείνη τη στιγμή.
- Μεταφορά Αρχείων FTP (File Transfer Protocol). Το πρωτόκολλο FTP είναι ένα από τα πρωτόκολλα του TCP/IP και χρησιμοποιείται για την μεταφορά των αρχείων από υπολογιστή σε υπολογιστή μέσω του Internet. Τα αρχεία στέλνονται στον υπολογιστή παραλήπτη από έναν ftp server που ανήκει συνήθως σε μεγάλες εταιρείες ή οργανισμούς που παρέχουν υπηρεσίες στους χρήστες του Internet.
- Μετάδοση Βίντεο και Ήχου μέσω του Internet. Πρόκειται για υπηρεσίες που επιτρέπουν τη μετάδοση εικόνας video και ήχου μέσω του Internet είτε σε πραγματικό χρόνο, ή σχεδόν σε πραγματικό ή με τη μορφή κατεβάσματος και

αποθήκευσης αρχείου χρησιμοποιώντας εξελιγμένα πρωτόκολλα μεταφοράς δεδομένων [COMER,2000]

### **2.3 TCP/IP**

Το TCP/IP είναι το πρωτόκολλο επικοινωνίας που χρησιμοποιείται στο Διαδίκτυο και επίσης είναι το όνομα μιας μεγάλης οικογένειας πρωτοκόλλων για την παροχή των υπηρεσιών που προαναφέραμε. Πιο συγκεκριμένα το Διαδίκτυο χρησιμοποιεί την τεχνολογία μεταγωγής πακέτων για τη μεταφορά των δεδομένων.

Τα δεδομένα κόβονται σε κομμάτια που ονομάζονται πακέτα. Ο χωρισμός των δεδομένων σε πακέτα επιτρέπει στο Διαδίκτυο να χρησιμοποιεί ταυτόχρονα τις ίδιες γραμμές επικοινωνίας για να εξυπηρετεί πολλούς χρήστες. Όλα τα πακέτα περιέχουν τα εξής τμήματα:

- Μια κεφαλίδα που περιέχει πληροφορίες χρόνου
- Δεδομένα
- Ένα επίμετρο που περιέχει στοιχεία ελέγχου σφαλμάτων

Τα τμήματα αυτά περιέχουν πληροφορίες όπως:

- Διεύθυνση προέλευσης
- Δεδομένα
- Διεύθυνση προορισμού
- Οδηγίες
- Πληροφορίες για την εκ νέου συναρμολόγηση του πακέτου δεδομένων
- Πληροφορίες ελέγχου σφαλμάτων

Το TCP/IP είναι ουσιαστικά ο συνδυασμός του πρωτοκόλλου TCPμε το ήδη υπάρχον πρωτόκολλο διευθυνσιοδότησης ΙΡ.

Κάθε υπολογιστής που συνδέεται στο Διαδίκτυο αντιστοιχίζεται με μία μοναδική διεύθυνση που ονομάζεται διεύθυνση IP. Το πρωτόκολλο IP (Internet Protocol - Πρωτόκολλο Διαδικτύου) είναι υπεύθυνο για τη μεταφορά του πακέτου από υπολογιστή σε υπολογιστή μέσα από ένα πλέγμα συνδέσεων. Καθώς το IP δρομολογεί το κάθε πακέτο μέσα στο δίκτυο, προσπαθεί να το παραδώσει, χωρίς να μπορεί να εγγυηθεί ούτε ότι το πακέτο θα φτάσει στον προορισμό του αλλά ούτε κι ότι τα διάφορα πακέτα που αποτελούν τα αρχικά δεδομένα θα φτάσουν με τη σειρά με την οποία στάλθηκαν ούτε ότι το περιεχόμενο των πακέτων θα φτάσει αναλλοίωτο.

Το TCP (Transmission Control Protocol - Πρωτόκολλο Ελέγχου Μετάδοσης) παρέχει μια αξιόπιστη μέθοδο πάνω από το IP η οποία εγγυάται ότι τα πακέτα θα παραδοθούν στον προορισμό τους, ότι θα φτάσουν με τη σειρά με την οποία στάλθηκαν και ότι τα περιεχόμενα θα φτάσουν αναλλοίωτα. Το TCP δουλεύει ως εξής:

Α. Το κάθε πακέτο δεδομένων αριθμείται.

Β. Ο υπολογιστής - παραλήπτης και ο υπολογιστής - αποστολέας, αλλά όχι οι ενδιάμεσοι υπολογιστές, παρακολουθούν τους αριθμούς των πακέτων και ανταλλάσσουν μεταξύ τους πληροφορίες.

Γ. Ο παραλήπτης λαμβάνει το πρώτο πακέτο, το δεύτερο, κλπ. Σε περίπτωση που παρουσιαστεί κάποιο πρόβλημα στο δίκτυο είτε χαθεί κάποιο πακέτο κατά τη διάρκεια της μετάδοσης, το ξαναζητάει και ο αποστολέας είναι υπεύθυνος για την αναμετάδοση του.

Δ. Ο παραλήπτης ελέγχει επίσης αν το περιεχόμενο των πακέτων φτάνει σωστά. Η μέθοδος αυτή εξασφαλίζει αξιοπιστία και ταχύτητα διότι οι ενδιάμεσοι υπολογιστές δεν εκτελούν ελέγχους.

Το TCP χρησιμοποιείται για τον έλεγχο των δεδομένων και το IP για την μεταφορά των δεδομένων από τον ένα υπολογιστή στον άλλον [TANENBAUM,1989].

### **2.4 Web εφαρμογές**

Μια Web εφαρμογή στηρίζεται στην Client - Server αρχιτεκτονική. Ένας δικτυακός τόπος περιέχει ιστοσελίδες HTML και στοιχεία εκτελέσιμου κώδικα, τα οποία είναι αποθηκευμένα σε έναν Web server. Από την άλλη πλευρά υπάρχουν εργαλεία όπως οι φυλλομετρητές (Internet browser) στους υπολογιστές των χρηστών που συνδέονται με τον Web Server και γίνονται αποδέκτες του περιεχομένου των ιστοσελίδων. Ο χρήστης ζητάει το περιεχόμενο από τον Web Server στέλνοντας μια αίτηση σε μια συγκεκριμένη URL (Unified Reference Location), το περιεχόμενο αποστέλλεται και οι φυλλομετρητές αναλαμβάνουν να εμφανίσουν το περιεχόμενο στο χρήστη.

#### **2.5 Αρχιτεκτονική Client-Server**

Κατά τη διάρκεια των δύο τελευταίων δεκαετιών με την γεωμετρικής ταχύτητας ανάπτυξη του διαδικτύου και της υπηρεσίας του Παγκόσμιου Ιστού (WWW-World Wide Web) εμφανίστηκαν παράλληλα πολλές τεχνολογίες ανάπτυξης περιεχομένου του ιστοχώρου (Web Development Technologies). Θα μπορούσαμε τις τεχνολογίες αυτές να τις διακρίνουμε σε δύο κατηγορίες σε σχέση με το μοντέλο Client Server στο οποίο στηρίζεται όπως είπαμε το Internet.

#### **2.6 Client-Side**

Όταν το περιεχόμενο που εμφανίζεται στην οθόνη των client αποκωδικοποιείται από τις client εφαρμογές δηλαδή τους φυλλομετρητές (web browsers), τότε έχουμε να κάνουμε με τεχνολογίες ανάπτυξης ιστοσελίδων που αφορούν στον client. Τέτοιες είναι οι εξής:

- XHTML (eXtensible Hypertext Markup Language). Η γλώσσα XHTML είναι μια markup γλώσσα περιγραφής περιεχομένου των ιστοσελίδων που πρόκειται να είναι προσβάσιμες στον Παγκόσμιο Ιστό. Σχεδιάστηκε για να μπορεί να οργανώσει και να περιγράψει τον τρόπο με τον οποίο θα εμφανίζεται το περιεχόμενο μέσα σε μια ιστοσελίδα. Υπάρχουν πολλά εργαλεία τα οποία δίνουν τη δυνατότητα να σχεδιάσεις μια ιστοσελίδα σε γραφικό περιβάλλον το οποίο παράγει τον αντίστοιχο κώδικα XHTML έτσι ώστε να αποφύγεις τη συγγραφή της γλώσσας. Παρόλα αυτά πολλοί web developers αποφεύγουν τη φιλοσοφία του WYSIWYG και γράφουν τον κώδικα αποφεύγοντας τέτοιου είδους εργαλεία τα οποία μπορεί να προσφέρουν μεγάλη ευκολία στη δημιουργία σελίδων αλλά συχνά δημιουργούν προβλήματα ασυμβατότητας ή ταχύτητας.
- Cascading Style Sheets –CCS. Η τεχνολογία αυτή επιτρέπει στον φυλλομετρητή να λάβει οδηγίες αναφορικά με τη μορφή του περιεχομένου μιας ιστοσελίδας. Ένα CSS που μπορεί να είναι ένα αρχείο ξεχωριστό από την ιστοσελίδα

περιγράφει τον τρόπο με τον οποίο θα παρουσιαστεί η πληροφορία μέσα στην ιστοσελίδα. Έτσι γίνεται διαχωρισμός της παρουσίασης του περιεχομένου από τη δομή του και επίσης διασφαλίζεται ο ενιαίος τρόπος με τον οποίο θα εμφανίζεται το περιεχόμενο μέσα από οποιονδήποτε browser.

• Κώδικας JavaScript . Η JavaScript είναι μια γλώσσα προγραμματισμού η οποία μπορεί να χρησιμοποιηθεί μέσα σε ιστοσελίδες. Ο κώδικας ενσωματώνεται μέσα στις ιστοσελίδες και εκτελείται από τον φυλλομετρητή στο περιβάλλον του client δίνοντας έτσι τη δυνατότητα στις ιστοσελίδες να αλληλεπιδρούν με τις κινήσεις του χρήστη κατά την πλοήγησή του.

### **2.7 Προγραμματισμός Εφαρμογής σε επίπεδο Client-Side**

Οι τεχνολογίες που χρησιμοποιούνται για την ανάπτυξη ενός δικτυακού τόπου σε επίπεδο client είναι περιγράφονται αναλυτικά παρακάτω.

# **2.7.1 Γλώσσες Script**

Οι γλώσσες script στην ανάπτυξη ιστοσελίδων, χρησιμοποιήθηκαν αρχικά ως κώδικας ο οποίος θα εκτελούνταν από τους servers. Αργότερα η ανάπτυξη browsers οι οποίοι θα μπορούσαν να αποκωδικοποιούν και να εκτελούν κώδικα και στη πλευρά του client έδωσαν μεγάλες δυνατότητες στους σχεδιαστές ιστοσελίδων.

### **2.7.2 HTML 4.0 - HyperText Markup Language**

Η γλώσσα HyperText Markup Language (HTML) είναι η βασική γλώσσα που χρησιμοποιείται στον Παγκόσμιο Ιστό για την περιγραφή της δομής και της μορφής του περιεχομένου ενός εγγράφου. Οι φυλλομετρητές (browsers) μεταφράζουν τη γλώσσα αυτή έτσι ώστε να παρουσιάσουν στο χρήστη το περιεχόμενο του εγγράφου με τον τρόπο αναπαράστασης που περιγράφεται από τη γλώσσα.

Έτσι browsers οι οποίοι εμφανίζουν το περιεχόμενο στην οθόνη, το κείμενο που παρεμβάλλεται ανάμεσα στ tags <strong> … </strong> το εμφανίζουν με έντονη γραφή ενώ τα προγράμματα ανάγνωσης αυτών των εγγράφων διαβάζουν με μεγαλύτερη έμφαση το κείμενο αυτό. Σε συνδυασμό με τα Cascading Style Sheets (CSS) ο συντάκτης ενός τέτοιου εγγράφου μπορεί να προσδιορίσει πως τα στοιχεία του εγγράφου θα εμφανιστούν παρακάμπτοντας τις προεπιλογές ενός browser.

Οι βασικές αρχές της HTML στην έκδοση 4.0 είναι οι εξής:

- Διαχωρισμός του περιεχομένου από τον τρόπο παρουσίασης μέσω των style sheets. Αποτελεί τη βασική αρχή σχεδίασης Web περιεχομένου. Η HTML 4.0 κάνει σαφή διαχωρισμό της δομή από τον τρόπο παρουσίασης του περιεχομένου για την καλύτερη και αποδοτικότερη δημιουργία ιστοσελίδων. Αυτό επιτυγχάνεται με τη χρήση των cascade style sheets (CSS).
- Προσβασιμότητα και Διεθνής Προτυποποίηση. Στην HTML 4.0 βασική αρχή θεωρείται η πρόσβαση στο περιεχόμενο για άτομα που χρησιμοποιούν ειδικούς browsers είτε λόγω μειωμένων ικανοτήτων ή λόγω έλλειψης τηλεπικοινωνιακής υποδομής. Επίσης είναι σημαντική η υποστήριξη κωδικοποιήσεων για όλες τις γλώσσες.
- Αποδοτικότερη μετάφραση των εγγράφων Web. Στην HTML 4.0 προστέθηκα αρκετά στοιχεία για την καλύτερη και αποδοτικότερη μετάφραση των εντολών περιγραφής του περιεχομένου.
- Καθορισμός τριών και μόνο DTD. Στην HTML 4.0 υπάρχουν τρεις τύποι εγγράφων που μπορούν να χρησιμοποιηθούν ως Document Type Definitions (DTD): Strict, Transitional, και Frameset. Στο τύπο Strict η μορφοποίηση του περιεχομένου μιας ιστοσελίδας βασίζεται μόνο στο αντίστοιχο CSS αγνοώντας τα χαρακτηριστικά περιγραφής στοιχείων που βρίσκονται μέσα στο HTML έγγραφο. Στο Transitional DTD γίνεται μια παραχώρηση και λαμβάνονται υπόψη κάποια χαρακτηριστικά που περιγράφουν τη μορφοποίηση μέσα στο έγγραφο. Τέλος ο τύπος Frameset DTD καθορίζει τον τρόπο χρήσης των frames στην HTML 4.0.

Με την έκδοση 4.01, δόθηκαν λύσεις σε μερικά προβλήματα της HTML 4.0.

# **2.7.3 CSS - Cascading Style Sheets**

Τα Cascading Style Sheets (CSS) είναι ένας μηχανισμός για τη μορφοποίηση του περιεχομένου των εγγράφων που είναι γραμμένα σε HTML ή XML, εφαρμόζοντας στυλ μορφοποίησης σε τύπους στοιχείων ή κλάσεων καθορισμένων από τον συντάκτη του εγγράφου ή συγκεκριμένες περιπτώσεις αυτών των στοιχειών.

Τα Stylesheets μπορούν να χρησιμοποιηθούν για να ορίσουν τον τρόπο εμφάνισης ενός ολόκληρου δικτυακού τόπου με ενιαίο τρόπο. Τα CSS υποστηρίχτηκαν από το W3C έτσι ώστε η μορφοποίηση των HTML σελίδων να στηρίζεται σε stylesheets έτσι να γίνεται διαχωρισμός του περιεχομένου από τον τρόπο παρουσίασης, συμβάλλοντας έτσι σε ένα πιο απλό και σωστά δομημένο Παγκόσμιο Ιστό.

# **2.7.4 JavaScript**

Η JavaScript αρχικά δημιουργήθηκε από τη Netscape για να επιτρέπει στις σελίδες που αποκωδικοποιούνται από τον browser Navigator 2.x να έχουν αλληλεπίδραση με τον χρήστη. Το όνομα αν και παραπέμπει στη γλώσσα της Sun Microsystems, τη Java, έχει λίγα κοινά. Αρχικά προοριζόταν για προγραμματισμό σε επίπεδο server side αλλά η υποστήριξή της από τους browsers την έκανε πολύ δημοφιλή στον προγραμματισμό σε επίπεδο client. Αρχικά υποστηριζόταν από τον Netscape Communicator και στη συνέχεια από τον Microsoft Internet Explorer. Σήμερα με την προτυποποίημένη έκδοση της, την ECMA-262 ECMAScript είναι πλέον η standard γλώσσα προγραμματισμού που συναντάμε ενσωματωμένη σε HTML κώδικα.

Η JavaScript είναι μια απλή και ελαφριά όσον αφορά την απαίτηση πόρων γλώσσα η οποία χρησιμοποιεί διερμηνευτή για την μετάφρασής της και υποστηρίζεται από όλες τις πλατφόρμες. Έχει στοιχεία αντικειμενοστραφούς προγραμματισμού και δίνει τη δυνατότητα δημιουργίας εφέ και αλληλεπίδρασης με το χρήστη των ιστοσελίδων .

Η βασική JavaScript περιέχει σύνολα αντικειμένων όπως τύπους Array, Date, και Math, και επίσης βασικά στοιχεία όπως εντολές, τελεστές πράξεων και δομές. Η Core JavaScript αποτελεί τη βάση για την γλώσσα σε επίπεδο client side και server side. Η Client-side έκδοση της JavaScript περιέχει επίσης στοιχεία για την διαχείριση αντικειμένων που βρίσκονται σε μια ιστοσελίδα μέσω του προτύπου DOM (Document Object Model).

Μερικές από τις δυνατότητες της JavaScript οι ακόλουθες:

- Χρησιμοποιείται για να προσθέσει αλληλεπιδραστικότητα των χρηστών με τις ιστοσελίδες χωρίς να επιφορτίζεται ο server.
- Μπορεί να γράψει και να διαβάσει cookies
- Χρησιμοποιείται για τη δημιουργία εργαλείων εκτέλεσης υπολογισμών ενσωματωμένων στις ιστοσελίδες.
- Μπορεί να χρησιμοποιηθεί για τη δημιουργία ιστοσελίδων on-the-fly χωρίς τη παρέμβαση του server.
- Έχει τη δυνατότητα αναγνώρισης του browser, του Λειτουργικού Συστήματος ή του μεγέθους της οθόνης του client.
- Χρησιμοποιείται πολύ συχνά για την επικύρωση των δεδομένων εισόδου σε μια φόρμα.

### **2.8 Server-Side**

Πρόκειται για τεχνολογίες προγραμματισμού και ανάπτυξης εφαρμογών οι οποίες εκτελούνται στην μεριά του web server πριν το περιεχόμενο αποσταλεί στον web browser του τελικού χρήστη.

- PHP. Η PHP είναι μια διαδεδομένη γλώσσα script που εκτελείται σε επίπεδο server και χρησιμοποιείται στη δημιουργία ιστοτόπων δυναμικού περιεχομένου. Είναι γλώσσα ανοικτού κώδικα.
- ASP. Η ASP είναι μια επίσης διαδεδομένη γλώσσα σε επίπεδο server για τη δημιουργία ιστοτόπων δυναμικού περιεχομένου. Είναι γλώσσα που αναπτύχθηκε από τη Microsoft και στηρίζεται στη χρήση της γλώσσας VBscript.
- XML/XSL. Η XML είναι μια ανεξάρτητη markup γλώσσα που σχεδιάστηκε για την περιγραφή και μετάδοση δεδομένων. Καθημερινά γίνεται όλο και πιο δημοφιλής. Η XSL είναι γλώσσα ορισμού και μορφοποίησης των εγγράφων XML.
- MySQL. Η MySQL είναι ένα ισχυρό Σύστημα Διαχείρισης Βάσεων Δεδομένων. Πρόκειται για λογισμικό ανοικτού κώδικα και η διαχείριση των βάσεων γίνεται με τη γλώσσα Structured Query Language (SQL). Συνδυάζεται συνήθως με PHP και τη υποστηρίζεται από όλα τα λειτουργικά συστήματα. Βασικός ανταγωνιστής είναι ο SQL Server της Microsoft με αρκετά υψηλό κόστος εγκατάστασης και λειτουργίας.
- Adobe (Macromedia) Flash. Η εφαρμογή Flash αποτελεί ένα βασικό εργαλείο που δημιουργήθηκε για τον σχεδιασμό και την κατασκευή web site με animation, video, ήχο, αλληλεπιδραστικότητα με το χρήστη και σύνδεση με βάσεις δεδομένων. Ένα plugin το οποίο είναι δωρεάν και είναι εγκατεστημένο στους περισσότερους διαδεδομένους web browsers, είναι απαραίτητο για την εμφάνιση των στοιχείων Flash. Με το Flash μπορεί να δημιουργηθεί μια πραγματική multimedia web εφαρμογή. Από την άλλη η τεχνολογία flash δεν είναι μέρος των web standards.

# **2.9 Προγραμματισμός σε επίπεδο Server**

Πιο αναλυτικά οι πιο διαδεδομένες τεχνολογίες ανάπτυξης δυναμικών εφαρμογών σε επίπεδο Server είναι οι παρακάτω.

### **2.9.1 PHP**

Οι ιστοσελίδες περιέχουν κώδικα γραμμενο σε γλώσσα HTML (Hyper Text Markup Language). Σε μια Web εφαρμογή όμως εκτός των περιεχομένων, (server pages) οι ιστοσελίδες περιέχουν ενσωματωμένο και εκτελέσιμο κώδικα ο οποίος εκτελείται στον Server χωρίς να είναι ορατός στον τελικό χρήστη. Τέτοιες σελίδες είναι οι PHP σελίδες (Hypertext Preprocessor). Η ΡΗΡ ξεκίνησε αρχικά σαν μια σύντομη έκδοση της Perl από τον Rasmus Lerdorf το 1994. Δανείστηκε στοιχεία από τη C, τη Java και την Perl και αναπτύχθηκε έτσι ώστε να μπορεί να ενσωματωθεί σε αρχεία HTML με επέκταση ".php", ".php3", ή ".phtml".

Βασικό της χαρακτηριστικό είναι ότι οι σελίδες αυτές σχεδιάζονται δυναμικά ανάλογα με την εκτέλεση του κώδικα. Τα βασικά χαρακτηριστικά των δυναμικών PHP σελίδων είναι τα εξής:

- Είναι πολύ εύκολη η εκμάθηση της PHP
- Υποστηρίζει πολλές πλατφόρμες (Windows, Linux, Unix, κα)
- Υπάρχει συμβατότητα με σχεδόν όλους τους servers (Apache, IIS, κα)
- Παρέχει εύκολη συνδεσιμότητα με Βάσεις Δεδομένων όπως MySQL, Oracle, Sybase, PostgreSQL, Generic ODBC κα.
- Ανήκει στην κατηγορία του Λογισμικού Ανοικτού Κώδικα (Open Source software  $-$  OSS).
- Συνεργάζεται με την επίσης Ανοικτού Κώδικα βάση Δεδομένων MySQL.
- Η χρήση είναι δωρεάν.
- Ο προγραμματισμός σε PHP είναι οικείος σε προγραμματιστές C, Perl και Java.

# **2.9.2 Βάση Δεδομένων MySQL**

Βασικό συστατικό μιας web εφαρμογής είναι μια βάση δεδομένων για την καταχώρηση, συντήρηση και προβολή πληροφοριών στους χρήστες. Στην πλευρά του server υπάρχει ένα σύστημα Διαχείρισης Βάσης Δεδομένων συνήθως Σχεσιακής (Relational Database System - RDBMS) όπου καταχωρούνται τα δεδομένα. Ανάλογα με τις ενέργειες και τις αιτήσεις του χρήστη, ο server επικοινωνεί με το σύστημα διαχείρισης της βάσης δεδομένων εκτελώντας ερωτήματα στη γλώσσα SQL.

Το σύστημα διαχείρισης της Βάσης Δεδομένων απαντάει σε αυτά τα ερωτήματα του server είτε αποστέλλοντας τα δεδομένα που προέκυψαν σαν αποτελέσματα των ερωτημάτων ή εκτελώντας κάποια εισαγωγή ή διαγραφή δεδομένων. Η επικοινωνία μεταξύ Server εφαρμογής και Βάσης Δεδομένων γίνεται με τη χρήση οδηγών (Database Connectivity drivers). Στο Σχήμα 1 φαίνεται η διαδικασία σύνδεσης της Βάσης Δεδομένων με την υπόλοιπη Client – Server εφαρμογή.

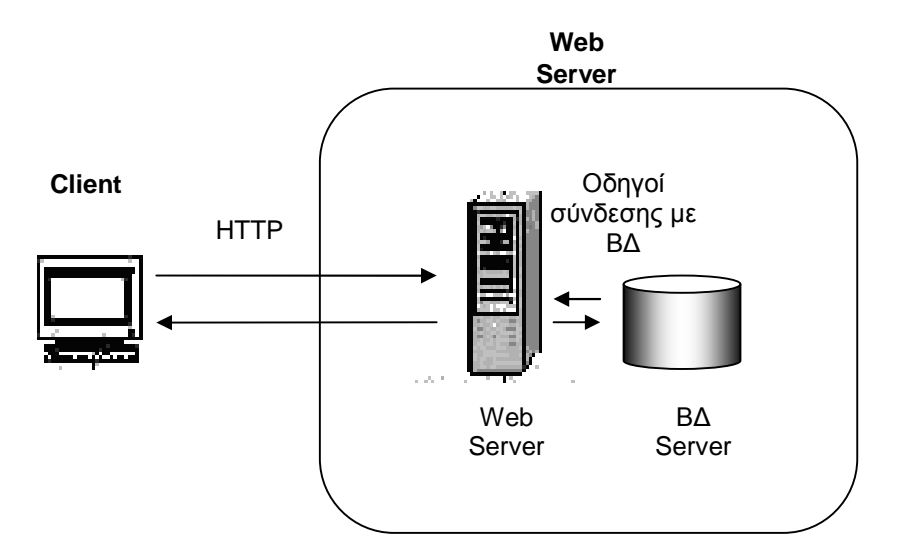

**Σχήμα 1** Client Server Εφαρμογές

Στη συγκεκριμένη εφαρμογή χρησιμοποιείται η MySQL. Η MySQL είναι ένα Σύστημα Διαχείρισης Σχεσιακής Βάσης Δεδομένων και περιέχει και έναν μικρό server της βάσης. Αναπτύχθηκε σαν μια εφαρμογή της γλώσσας SQL από την TcX. Είναι αρκετά σταθερό σύστημα και πολύ ευέλικτο. Υποστηρίζει όλες τις λειτουργίες και τους τύπους δεδομένων της standard. Τα πιο σημαντικά χαρακτηριστικά της MySQL είναι τα ακόλουθα:

- Η MySQL ανήκει στο λογισμικό Ανοικτού Κώδικα (Open Source).
- Είναι γρήγορη και υποστηρίζει multi-thread και πολυχρηστικό περιβάλλον.
- Υποστηρίζει τη standard SQL.
- Υποστηρίζει ποικίλες πλατφόρμες.
- Η χρήση της είναι δωρεάν.

# **2.9.3 PHP – MySQL**

Ο συνδυασμός της γλώσσας PHP και της ΒΔ MySQL έχει σαν βασικό πλεονέκτημα ότι υποστηρίζεται από σχεδόν όλες τις πλατφόρμες. Έχουν κοινά χαρακτηριστικά όπως είναι το γεγονός ότι ανήκουν και οι δύο στις εφαρμογές Ανοικτού Κώδικα και τα δικαιώματα χρήσης τους είναι δωρεάν. Εξαιτίας των κοινών αυτών χαρακτηριστικών, έχουν αναπτυχθεί Web Servers που υποστηρίζουν τα δύο αυτά λογισμικά και την άμεση συνδεσιμότητα μεταξύ τους.

Η βασική λειτουργία του συνδυασμού των δύο τεχνολογιών είναι η εξής: Ένας δυναμικός δικτυακός τόπος αποτελείται από PHP σελίδες. Η λειτουργικότητα που παρέχουν οι σελίδες αυτές στο χρήστη στηρίζεται στον εκτελέσιμο κώδικα που είναι ενσωματωμένος. Οι δυναμικές σελίδες PHP περιέχουν κώδικα ο οποίος εκτελείται στον server. Ο κώδικας αυτός εκτελεί ερωτήματα σε SQL τα οποία μεταβιβάζονται μέσω του ειδικού driver της MySQL στη βάση MySQL. Ανάλογα με την αίτηση του χρήστη μπορεί να γίνει μια καταχώριση, τροποποίηση ή διαγραφή δεδομένων στη Βάση. Επίσης ο χρήστης μπορεί να αιτηθεί την ανάκτηση κάποιας πληροφορίας. Η αίτηση μεταβιβάζεται στη Βάση Δεδομένων και τα αποτελέσματα επιστρέφουν στο Web Server. Στη συνέχεια τα δεδομένα χρησιμοποιούνται στη δημιουργία της σελίδας που τελικά αποστέλλεται στο χρήστη και του προβάλει το περιεχόμενο που ζήτησε. Το περιεχόμενο παρουσιάζεται στο χρήστη από τον αντίστοιχο browser. Η διαδικασία παρουσιάζεται στο Σχήμα 2.

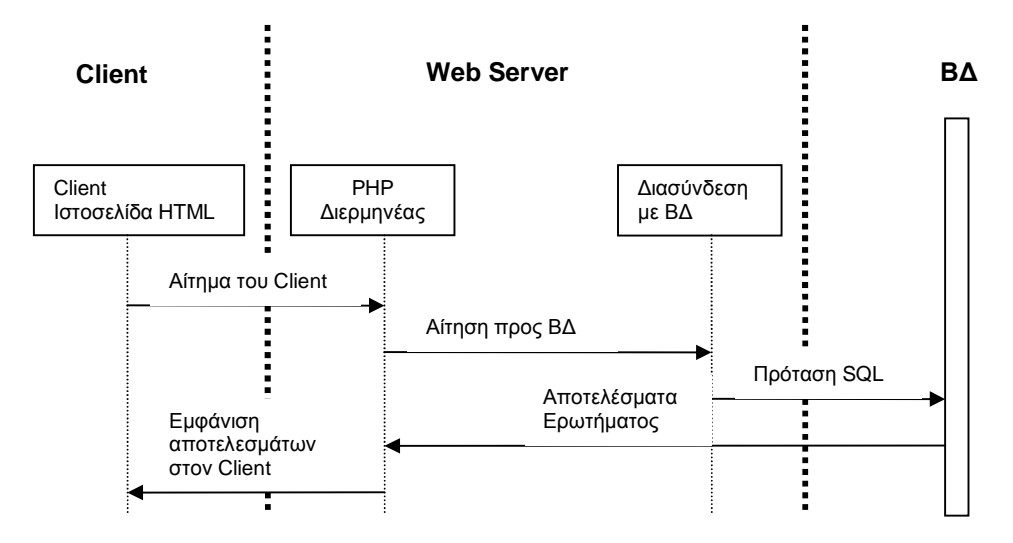

**Σχήμα 2** Ακολουθιακό Διάγραμμα

#### **2.10 Σύστημα Διεπαφής με τον Τελικό Χρήστη**

Ένα User Interface μιας web εφαρμογής είναι ουσιαστικά ένα περιβάλλον Διεπαφής Ανθρώπου – Μηχανής (HMI – Human Machine Interface). Κάθε τέτοιο περιβάλλον αποσκοπεί στο να γίνει εφικτή η επικοινωνία μεταξύ της μηχανής και του χειριστή της δηλαδή να μπορεί ένας άνθρωπος να στέλνει και να λαμβάνει δεδομένα προς και από τη μηχανή αντίστοιχα με έναν τρόπο τόσο κατανοητό όσο και εύχρηστο και φιλικό. Στην περίπτωση λοιπόν ανάπτυξης εφαρμογών λογισμικού, ένα πολύ μεγάλο μέρος της προσπάθειας αποσκοπεί στη σχεδίαση και δημιουργία ενός συστήματος Διεπαφής και Αλληλεπίδρασης Ανθρώπου – Υπολογιστή. Η επιτυχία ενός τέτοιου συστήματος εξαρτάται σε μεγάλο βαθμό από την ευκολία στη χρήση και τη φιλικότητα του περιβάλλοντος.

Η χρηστικότητα (Usability) είναι ένας καθοριστικός παράγοντας για ένα περιβάλλον αλληλεπίδρασης ανθρώπου και μηχανής. Με τον όρο Χρηστικότητα εννοούμε το κατά πόσο εύκολο είναι ένα σύστημα αλληλεπίδρασης στην εκμάθηση χειρισμού και στο κατά πόσο επιτρέπει στους χρήστες να εργάζονται αποδοτικά (efficiently), αποτελεσματικά (effectively ) και με ευκολία (comfortably). Σύμφωνα με τον Shackel, για να είναι ένα σύστημα χρηστικό , πρέπει να είναι εύκολο στη μάθηση, αποτελεσματικό, προσαρμόσιμο και ευχάριστο [Preece 1990]. Η χρηστικότητα επίσης είναι ένα μέγεθος το οποίο μετράει το κατά πόσο εύχρηστο είναι ένα user interface [Nielsen 1993]. Σύμφωνα με τον Nielsen τα βασικά χαρακτηριστικά της χρηστικότητας δίνονται από την παρακάτω λίστα:

Η Δυνατότητα εκμάθησης (Learnability) μιας web εφαρμογής είναι επίσης ένας σοβαρός παράγοντας. Το χαρακτηριστικό αυτό μετράει το κατά πόσο εύκολο είναι για τους χρήστες να ολοκληρώσουν βασικές λειτουργίες με την πρώτη φορά που έρχονται σε επαφή με το σύστημα. Τα συστήματα τα οποία έχουν μεγάλη ευκολία εκμάθησης δίνουν τη δυνατότητα στους χρήστες τους να φτάσουν σε υψηλά επίπεδα γνώσης των λειτουργιών του προγράμματος σε πολύ σύντομο χρονικό διάστημα [Nielsen 1993]. Ο έλεγχος κατά πόσο είναι εύκολη η εκμάθηση ενός προγράμματος με τη χρήση ενός συγκεκριμένου user interface γίνεται με τη συλλογή δεδομένων από τη διαδικασία χρήσης του προγράμματος από αρχάριους χρήστες την πρώτη φορά που χρησιμοποιούν το πρόγραμμα. [Dumas 1993]. Η βασική μέτρηση είναι ο χρόνος που απαιτείται για να φτάσουν οι χρήστες σε ένα ικανοποιητικό επίπεδο χρήσης του προγράμματος.

Η Αποδοτικότητα (Efficiency) είναι επίσης σημαντική στο σχεδιασμό ενός interface. Αφού οι χρήστες φτάσουν σε ένα ικανοποιητικό επίπεδο θα πρέπει να εκτιμηθεί το κατά πόσο το user interface τους παρέχει τη δυνατότητα να εκτελούν τις διαθέσιμες λειτουργίες γρήγορα και αποδοτικά με οικονομία κινήσεων. [Preece 1995].

H Προσαρμοστικότητα (Flexibility) αφορά το βαθμό στον οποίο το σύστημα μπορεί να προσαρμόσει αλλαγές στον τρόπο χρήσης. Αφορά επίσης και στην λειτουργικότητά του πέρα από αυτές τις λειτουργίες που έχουν οριστεί κατά τον αρχικό σχεδιασμό και υλοποίησή του [Noyes 1999]. Τα συστήματα θα πρέπει να σχεδιάζονται έτσι ώστε να επιδέχονται αλλαγές και διαφοροποιήσεις στον αρχικό τους σχεδιασμό.

Η Δυνατότητα Απομνημόνευσης (Memorability) είναι επίσης σημαντική. Αναφέρεται στην ικανότητα επαναφοράς στη μνήμη του τρόπου χρήσης του προγράμματος αφού παρέλθει κάποιο διάστημα κατά το οποίο ο χρήστης δεν έχει χρησιμοποιήσει το πρόγραμμα. Όσο πιο γρήγορα ανακαλέσει τον τρόπο με τον οποίο χρησιμοποιείται το πρόγραμμα τόσο πιο πετυχημένο είναι το user interface στον τομέα αυτόν [Nielsen 2000].

Τα Λάθη (Errors) αφορούν έναν αρνητικό δείκτη ο οποίος δηλώνει κακό σχεδιασμό του user interface είναι η συχνότητα εμφάνισης λαθών στον τρόπο χρήσης του προγράμματος από τους χρήστες. Είναι σημαντικό να δημιουργηθεί ένα τέτοιο περιβάλλον που θα ελέγχει και θα αποτρέπει τους χρήστες από το να κάνουν λάθος [Nielsen 2000]. Είναι επίσης σημαντικό να έχουν ενσωματωθεί μηχανισμοί οι οποίοι διευκολύνουν το χρήστη στο να ανανήψει από ένα σημαντικό λάθος. Δεν θα πρέπει οι μη αναστρέψιμες καταστάσεις να συμβαίνουν συχνά. Επίσης η επανάληψη του ίδιου λάθους επανηλειμμένα από τον χρήστη υποδηλώνει λάθος σχεδίαση του interface.

Τέλος το χαρακτηριστικό της ικανοποίησης (Satisfaction) μετράει το βαθμό ικανοποίησης του χρήστη όταν χρησιμοποιεί ή ακόμα και απλώς παρακολουθεί το user interface ενός προγράμματος.

# **2.11 Συμπέρασμα**

Η σχεδίαση του user interface και της λειτουργικότητας του online καταλόγου θα βασιστεί στην κατάλληλη ανάλυση απαιτήσεων και την έρευνα ανάμεσα σε άλλους καταλόγους που έχουν ήδη δημιουργηθεί και λειτουργούν. Επίσης σαν τεχνολογία ανάπτυξης της web εφαρμογής επιλέχτηκε η χρήση MySQL για τη δημιουργία της βάσης δεδομένων και της γλώσσας PHP για τη δημιουργία των δυναμικών σελίδων. Η επιλογή βασίστηκε στα πλεονεκτήματα που προσφέρει ο συνδυασμός των δύο αυτών τεχνολογιών όπως αναφέρθηκαν.

# **3 ΣΤΑΔΙΑ ΥΛΟΠΟΙΗΣΗΣ**

### **3.1 Μεθοδολογία**

Η μεθοδολογία που θα χρησιμοποιήσουμε για την υλοποίηση του δικτυακού τόπου είναι με βάση το μοντέλο Καταρράκτη (waterfall) όπως φαίνεται και στο Σχήμα 3.

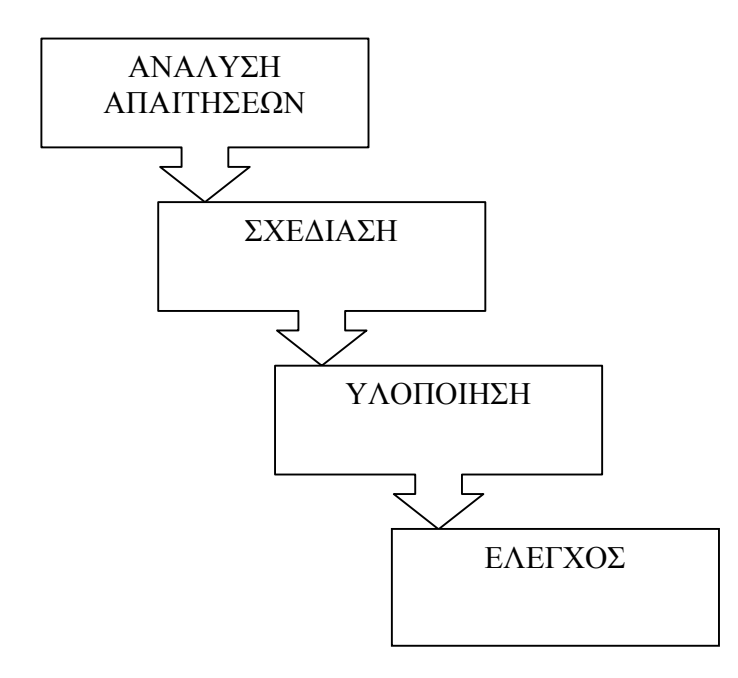

**Σχήμα 3** Μεθοδολογία Ανάπτυξης Εφαρμογής

Στην αρχική φάση γίνεται ανάλυση των απαιτήσεων όσον αφορά τις λειτουργίες που θέλουμε να προσφέρει η συγκεκριμένη εφαρμογή. Γίνεται καθορισμός των χρηστών που πρόκειται να χρησιμοποιήσει την εφαρμογή και καθορίζονται οι λειτουργίες οι οποίες θα είναι διαθέσιμες για κάθε χρήστη.

Στη φάση του σχεδιασμού επιλέγονται εκείνες οι τεχνολογίες που είναι κατάλληλες για την υλοποίηση της εφαρμογής ενώ σχεδιάζεται π χάρτης πλοήγησης ανάμεσα στις οθόνες της εφαρμογής καθώς επίσης και η βάση δεδομένων που πρόκειται να υλοποιηθεί. Τέλος στη φάση της υλοποίησης χρησιμοποιούνται τα κατάλληλα εργαλεία κατασκευής του site για την κατασκευή του template του site καθώς επίσης και της βάσης δεδομένων, ενώ ταυτόχρονα γίνεται η ενοποίηση των διαφορετικών συστημάτων όπως είναι η βάση δεδομένων με τις δυναμικές σελίδες του website. Τελικά γίνεται έλεγχος των λειτουργιών του website και τυχόν διορθώσεις.

### **3.2 Ανάλυση Απαιτήσεων**

Κατά την ανάλυση απαιτήσεων καταγράφονται όλες οι λειτουργίες και υπηρεσίες που πρόκειται να προσφέρει ο δικτυακός τόπος:

- Προεπισκόπηση σε Κατηγορίες Επιχειρήσεων
- Προεπισκόπηση σε Υποκατηγορίες Επιχειρήσεων
- Προεπισκόπηση σε Πληροφορίες Επιχειρήσεων
- Αναζήτηση ανά Κατηγορία
- Σύνθετη Αναζήτηση
- Υποβολή Εγγραφής στον Κατάλογο
- Δημιουργία Νέας Κατηγορίας Διαφημιζομένων
- Τροποποίηση Κατηγορίας Διαφημιζομένων
- Εισαγωγή Νέου Διαφημιζομένου
- Τροποποίηση Στοιχείων Διαφημιζομένου
- Ενεργοποίηση Απενεργοποίηση Διαφήμισης

# **3.3 Ομάδες χρηστών**

Οι παραπάνω λειτουργίες δεν θα πρέπει να διαθέσιμες σε όλους τους χρήστες. Έτσι υπάρχει μια διαβάθμιση όσον αφορά τα δικαιώματα που θα έχει ο κάθε χρήστης στις παραπάνω λειτουργίες. Έτσι για τις απαιτήσεις του δικτυακού τόπου ορίζονται τρεις κατηγορίες χρηστών:

- Επισκέπτες. Πρόκειται για τους χρήστες του Διαδίκτυοπου επισκέπτονται την ιστοσελίδα και μπορούν να κάνουν αναζήτηση κάποιας επιχείρησης.
- Εξουσιοδοτημένοι χρήστες. Πρόκειται για τους επισκέπτες οι οποίοι είναι εγγεγραμμένοι ως εξουσιοδοτημένοι χρήστες για να μπορούν να υποβάλλουν τα στοιχεία τους για διαφήμιση και πιθανώς να ενεργοποιηθεί η καταχώρησή τους από τον διαχειριστή.
- Διαχειριστές. Πρόκειται για εξουσιοδοτημένους χρήστες που έχουν επιπλέον τη δυνατότητα να διαχειριστούν τις κατηγορίες διαφημιζομένων επιχειρήσεων καθώς επίσης και τα στοιχεία των επιχειρήσεων που διαφημίζονται.

Για τον έλεγχο της πρόσβασης στις υπηρεσίες ανάλογα με τον τύπο χρήστη που επισκέπτεται το site είναι απαραίτητη μια διαδικασία Ταυτοποίησης (login). Με τη διαδικασία αυτή οι χρήστες που έχουν πρόσβαση σε συγκεκριμένες υπηρεσίες του δικτυακού τόπου πέραν των γενικών που είναι προσβάσιμες σε όλους, θα πρέπει να υποβάλλουν ένα όνομα χρήστη και κωδικό. Το σύστημα θα ελέγχει το αν είναι εγγεγραμμένος ο χρήστης στη λίστα εξουσιοδοτημένων χρηστών και ανάλογα με τον τύπο του θα του δίνει και τα αντίστοιχα δικαιώματα πρόσβασης.

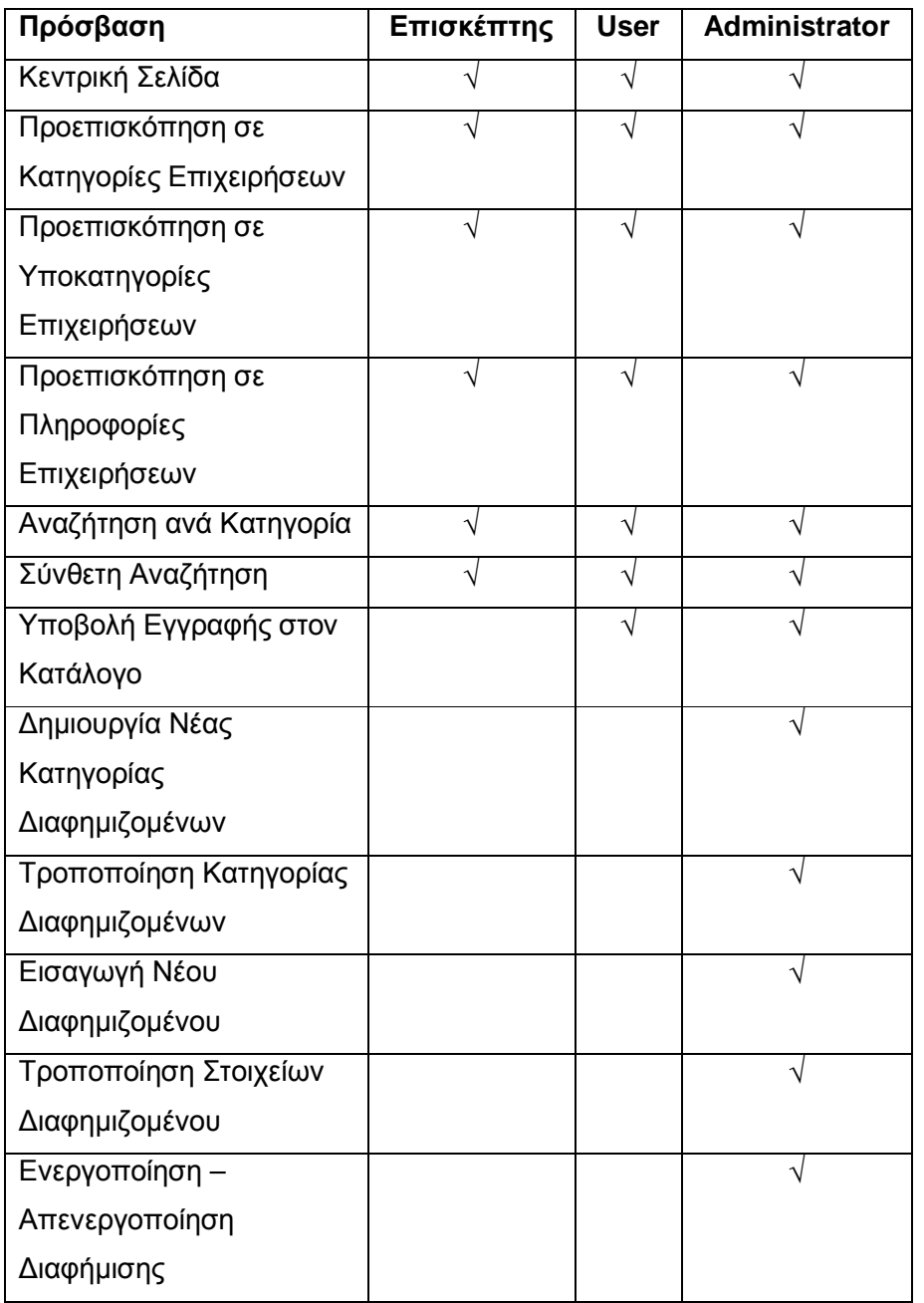

Στον παρακάτω πίνακα αναλύονται οι δυνατότητες πρόσβασης του κάθε τύπου χρήστη

# **3.4 Σχεδίαση**

Το στάδιο αυτό περιλαμβάνει την σχεδίαση της βάσης δεδομένων και του συστήματος διεπαφής καθώς επίσης και τον καθορισμό των εργαλείων που πρόκειται να χρησιμοποιηθούν στην φάση της υλοποίησης.

# **3.4.1 Σχεδίαση Βάσης Δεδομένων**

Οι πληροφορίες καταχωρούνται στη βάση δεδομένων directory της MySQL. Οι βασικοί πίνακες είναι οι tblcategory και tblmember. Ένας εξουσιοδοτημένος χρήστης του δικτυακού τόπου είναι καταχωρημένος στον πίνακα tblmember. Ο πίνακας αυτός περιέχει ένα πεδίο id που αποτελεί έναν κωδικό αριθμό για την καταχωρημένη επιχείρηση καθώς και πρωτεύον κλειδί για τον πίνακα. Περιέχει επιπλέον το όνομα του διαφημιζομένου, το email του, το password που είναι ο κωδικός του. Επίσης περιέχει τον τύπο Χρήστη, αν δηλαδή είναι administrator ή απλός χρήστης καθώς επίσης και το τηλέφωνό του, το FAX του και τη διεύθυνσή του. Επίσης περιέχει ένα url για την ηλεκτρονική του διεύθυνση αν υπάρχει καθώς και ένα πεδίο που περιέχει τη φωτογραφία ή το λογότυπο της επιχείρησης. Τέλος περιέχει ένα πεδίο με όνομα activated το οποίο περιέχει την πληροφορία αν ο διαφημιζόμενος είναι ενεργός και τέλος ένα πεδίο hypercat που περιέχει την πληροφορία για την κατηγορία στην οποία ανήκει η επιχείρηση το οποίο είναι και δευτερεύον κλειδί. Ο πίνακας έχει την παρακάτω μορφή:

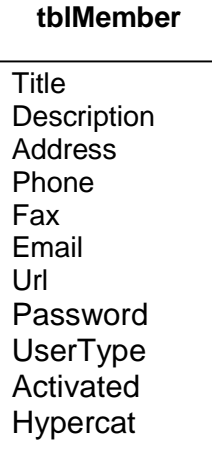

Οι κατηγορίες των επιχειρήσεων περιέχονται σε ένα πίνακα που ονομάζεται tblcategory. Ο πίνακας περιέχει τον κωδικό της κατηγορίας, καθώς και τον τίτλο της. Επίσης περιέχει ένα πεδίο για το εικονίδιο που είναι αντιπροσωπευτικό της κατηγορίας και τέλος ένα πεδίο με το όνομα hypercat. Το πεδίο αυτό αν είναι 0 τότε η κατηγορία είναι μια από τις βασικές αλλιώς περιέχει τον κωδικό της κατηγορίας στην οποία ανήκει. Ο πίνακας έχει την εξής μορφή:

#### **tblCategory**

ID **Description Hypercat** Photo

Οι πίνακες και οι σχέσεις τους φαίνονται στο Σχήμα 4.

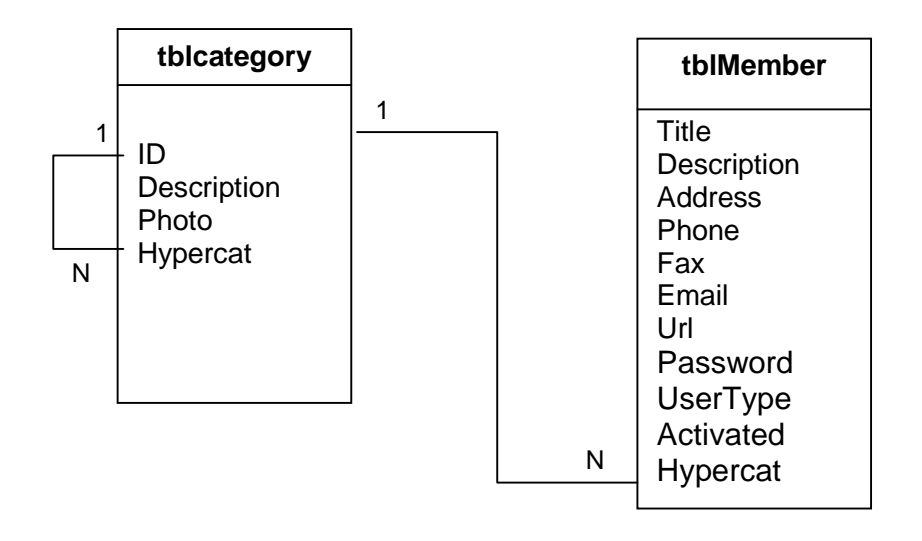

**Σχήμα 4.** Διάγραμμα Οντοτήτων Σχέσεων

Στη συγκεκριμένη εφαρμογή η βάση δεδομένων έχει υλοποιηθεί με τη χρήση MySQL. Για τη πρόσβαση στη βάση χρησιμοποιείται ο χρήστης Root χωρίς τη χρήση κωδικού.

# **3.5 User Interface**

Η αρχική οθόνη της εφαρμογής θα περιλαμβάνει 3 βασικές υποπεριοχές με επιλογές για τον χρήστη. Οι επιλογές αυτές θα είναι προσβάσιμες και μέσα από κάθε σελίδα. Αυτές είναι οι εξής:

- Επιλογές Διαχείρισης και Login
- Menu Επιλογών
- Περιοχή Γρήγορης και Σύνθετης Αναζήτησης.

Οι περιοχές αυτές είναι σταθερές καθώς ο χρήστης περνάει από σελίδα σε σελίδα έτσι ώστε εύκολα να μπορεί να τις χρησιμοποιήσει.

Επίσης πέραν των περιοχών αυτών θα υπάρχει και μια κεντρική οθόνη της οποίας το περιεχόμενο θα αλλάζει δυναμικά ανάλογα με τις επιλογές του χρήστη. Έτσι ένα πρωτότυπο (prototype) της οθόνης θα μπορούσαμε να το αναπαραστήουμε σύμφωνα με την παρακάτω εικόνα:

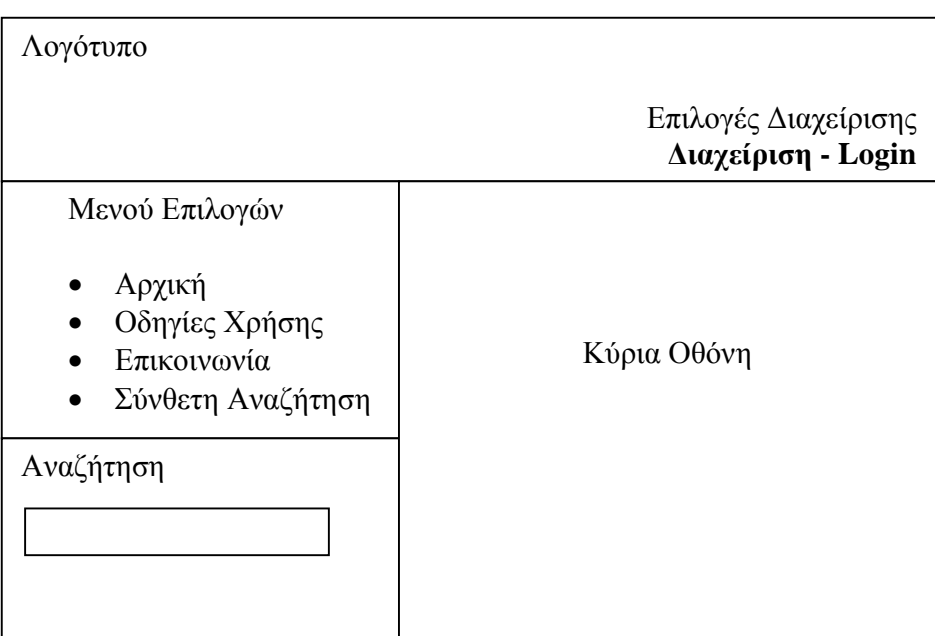

### **Εικόνα 1.** Οθόνη Διεπαφής

# **3.6 Δικτυακός Τόπος**

Στο Διάγραμμα παρουσιάζεται το σχεδιάγραμμα περιήγησης στο δικτυακό τόπο.

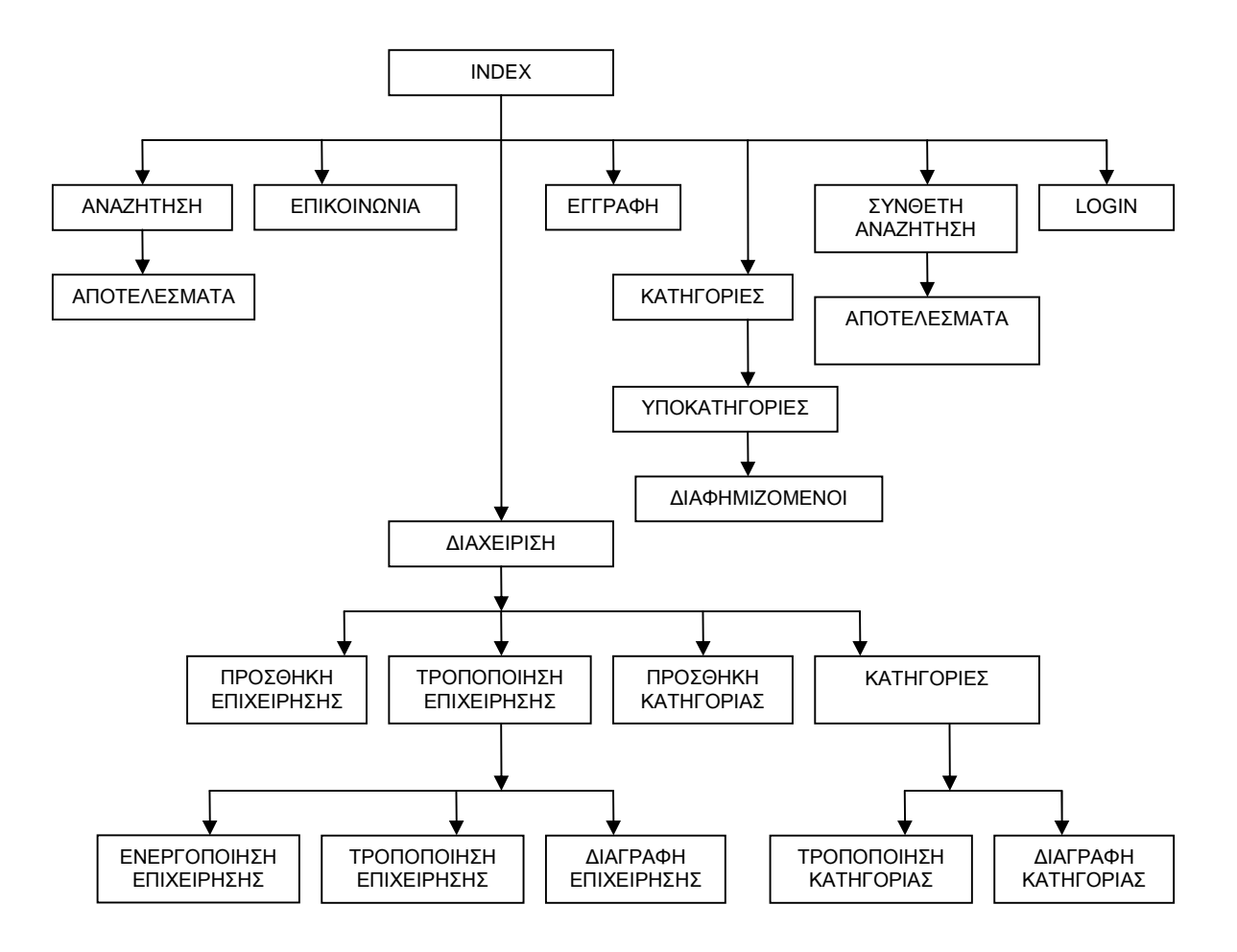

**Σχήμα** Χάρτης Πλοήγησης

# **4 ΥΛΟΠΟΙΗΣΗ**

# **4.1 Εισαγωγή**

Έχοντας ορίσει τα βασικά χαρακτηριστικά της εφαρμογής κατά τη διάρκεια ανάλυσης και σχεδίασης έχουμε καταλήξει στο σχήμα της βάσης δεδομένων καθώς επίσης και στη δομή του δικτυακού τόπου. Επίσης έχουμε καταλήξει στην επιλογή των εργαλείων για την ανάπτυξη της εφαρμογής η οποία θα περιέχει κατά κύριο λόγο δυναμικές ιστοσελίδες που θα αλληλεπιδρούν με τη βάση δεδομένων.

# **4.2 CSS**

Για τη δημιουργία του template χρησιμοποιήθηκε ένας CSS editor. Το αποτέλεσμα ήταν το αρχείο default.css το οποίο χρησιμοποιείται από κάθε ιστοσελίδα για τον τρόπο με τον οποίο θα εμφανιστούν τα περιεχόμενα. Με βάση το αρχείο αυτό το template της εφαρμογής φαίνεται στην εικόνα:

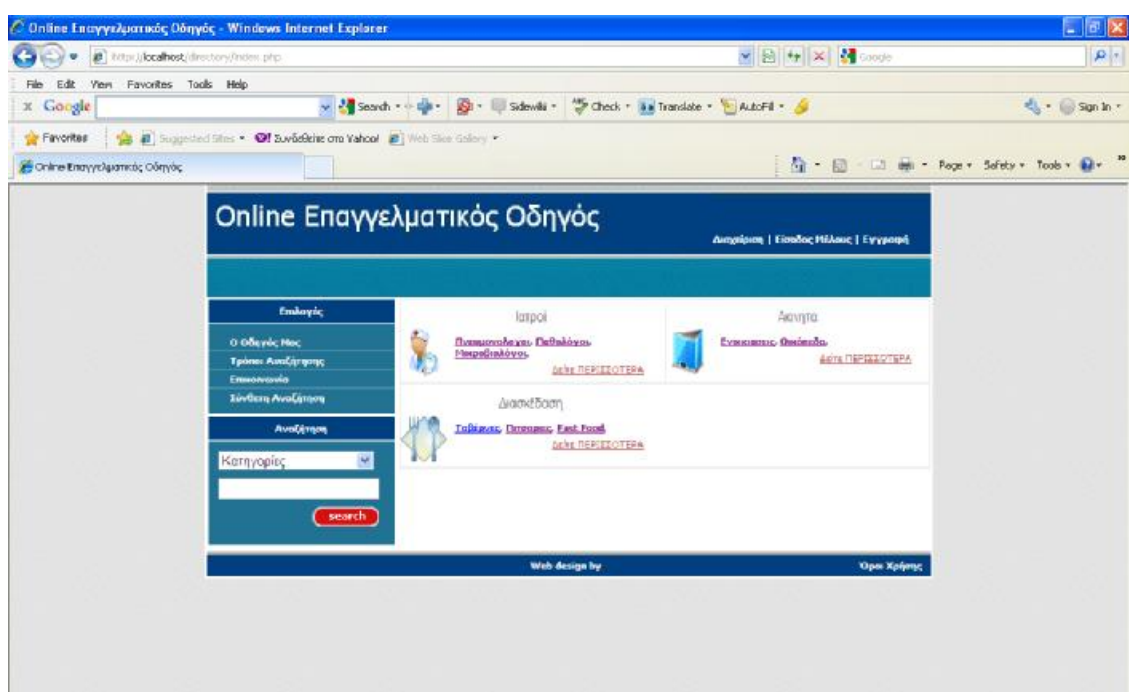

**Εικόνα 2**

### **4.3 Δημιουργία βάσης δεδομένων**

Όπως έχουμε αναφέρει η βάση δεδομένων είναι υλοποιημένη σε MySQL. Για τη δημιουργία της βάσης χρησιμοποιήθηκε το εργαλείο PHPMyAdmin. Πρόκειται για ένα web based εργαλείο σχεδίασης και δημιουργίας Βάσεων Δεδομένων σε MySQL που ανήκει και αυτό στην κατηγορία του λογισμικού Ανοικτού Κώδικα. Το περιβάλλον εργασίας του εργαλείου φαίνεται στην εικόνα :

| <b>Mt</b> http:// <b>localhost</b> /phpny.com/n<br>٠       |                                                   | × 日 * × * * coope                                                                                      |                                                                       |                                                                                         |                      |                            |                       |            |                                  |                                                                           |     |  |   |                            |                   |  |
|------------------------------------------------------------|---------------------------------------------------|----------------------------------------------------------------------------------------------------|-----------------------------------------------------------------------|-----------------------------------------------------------------------------------------|----------------------|----------------------------|-----------------------|------------|----------------------------------|---------------------------------------------------------------------------|-----|--|---|----------------------------|-------------------|--|
| Edit<br>Yen.<br>Favorites Tools<br>Film                    | Help                                              |                                                                                                    |                                                                       | v 28 Search - - EB - EB - Sidewiki -                                                    |                      |                            |                       |            |                                  |                                                                           |     |  |   |                            |                   |  |
| x Google                                                   |                                                   | "S Check - a a Translate - AutoFil - &                                                                 |                                                                       |                                                                                         |                      |                            |                       |            | Sign In                          |                                                                           |     |  |   |                            |                   |  |
| Favorites                                                  |                                                   |                                                                                                    | " all Suggested Sites . @! Suvadeire org Vahoo! @ Web Sites Gallery . |                                                                                         |                      |                            |                       |            |                                  |                                                                           |     |  |   |                            |                   |  |
| in, localhost / localhost / directory / tbimember   phpMyA |                                                   |                                                                                                    |                                                                       |                                                                                         |                      |                            |                       |            | ● 日 日 画 Pope Sefety - Toob v 日 → |                                                                           |     |  |   |                            |                   |  |
|                                                            |                                                   |                                                                                                    |                                                                       | 33 Аюнорютис: localhost: @ Boon: directory > @ Питонос: tbimember "лло08 free: 4096 k8" |                      |                            |                       |            |                                  |                                                                           |     |  |   |                            |                   |  |
|                                                            |                                                   | <b>The Depthynon</b>                                                                                   | <b>RAOUR ASOL</b>                                                     |                                                                                         |                      |                            |                       |            |                                  | - Αναζήτηση 3-Εισαγωγή ΠΕΕργωγή ΠΠΙΜΙΡΟΤΕ ΧΑΣΠΟυργίες Π'Αδειοσμα ΧΑΒΥραφή |     |  |   |                            |                   |  |
| phplifyAdmin                                               |                                                   | Пабко                                                                                                  | Túnoc                                                                 | Collation                                                                               | Характарютка         | KEVO                       | <b>Прокаборклисто</b> |            | Πρόσθετα                         | Ενέργεια                                                                  |     |  |   |                            |                   |  |
| $\Omega$<br>陳<br>O<br>$\circ$                              | □                                                 | id.                                                                                                    | int(11)                                                               |                                                                                         |                      | TO <sub>X</sub>            |                       |            | auto increment                   |                                                                           |     |  |   | ы                          | ïπ                |  |
|                                                            |                                                   | email                                                                                                  |                                                                       | varchan(250) greek_general_ci                                                           |                      | TO YO                      |                       |            |                                  |                                                                           |     |  |   | в                          | m                 |  |
| Boan<br>directory (2)<br>×                                 |                                                   | password                                                                                               | varchan 250                                                           | greek general ci                                                                        |                      | <b>TOWN</b>                |                       |            |                                  |                                                                           |     |  |   | м                          | π                 |  |
|                                                            |                                                   | title                                                                                                  | varchan <sup>[255]</sup>                                              | greek general di                                                                        |                      | <b>OVI</b>                 |                       |            |                                  |                                                                           |     |  |   | ĸ                          | π                 |  |
| 图 tblcategory<br><b>B</b> talmember                        |                                                   | description                                                                                            | varchan <sup>255</sup>                                                | greek_general_ci                                                                        |                      | <b>OW</b>                  |                       |            |                                  |                                                                           |     |  |   | 聨                          | īυ                |  |
|                                                            |                                                   | phone                                                                                                  |                                                                       | varchan(255) greek_general_cl                                                           |                      | TOW!                       |                       |            |                                  |                                                                           |     |  |   | ы                          | m                 |  |
|                                                            |                                                   | address                                                                                                | varchar(255)                                                          | greek_general_ci                                                                        |                      | 'Oxi                       |                       |            |                                  |                                                                           |     |  |   | B                          | ١u                |  |
|                                                            |                                                   | url                                                                                                    | varchan <sup>255</sup>                                                | greek general cl                                                                        |                      | 'O'xx                      |                       |            |                                  |                                                                           |     |  |   | M                          | $\sqrt{7}$<br>π   |  |
|                                                            |                                                   | fax                                                                                                    |                                                                       | varchar(255) greek general o                                                            |                      | <b>DVI</b>                 |                       |            |                                  |                                                                           |     |  |   | 73                         | ïυ                |  |
|                                                            |                                                   | hypercat                                                                                               | int(11)                                                               |                                                                                         |                      | <b>TOW</b>                 |                       |            |                                  |                                                                           |     |  |   | 酻                          | Tu                |  |
|                                                            |                                                   | photo                                                                                                  |                                                                       | varchan(250) greek_general_cl                                                           |                      | TO WI                      |                       |            |                                  |                                                                           |     |  |   | ы                          | m                 |  |
|                                                            |                                                   | activate                                                                                               | smalint(6)                                                            |                                                                                         |                      | <b>Oxt</b>                 | Πõ                    |            |                                  |                                                                           |     |  | м | 朥                          | 沥<br>$\mathbf{T}$ |  |
|                                                            |                                                   | Environ blue / Amenitout blue Me Tour, environdential / X 冒頭位                                          |                                                                       |                                                                                         |                      |                            |                       |            |                                  |                                                                           |     |  |   |                            |                   |  |
|                                                            |                                                   | ε Εμφάνιση για εκτύπωση « Εμφάνιση σχέσεων ( Προτεινόμενη δομή πίνακα ( )                              |                                                                       |                                                                                         |                      |                            |                       |            |                                  |                                                                           |     |  |   |                            |                   |  |
|                                                            |                                                   | $A$ dd $1$<br>field(s) @ Στο τέλος του Πίνακα ⊙ Στην αρχή του Πίνακα ⊙ Μετά το  id<br>Extriticon<br>M. |                                                                       |                                                                                         |                      |                            |                       |            |                                  |                                                                           |     |  |   |                            |                   |  |
|                                                            |                                                   | Ευρετήρια: (1)                                                                                         |                                                                       |                                                                                         |                      | Χρήση χώρου                |                       |            |                                  | Στατιστικά Εγγραφών                                                       |     |  |   |                            |                   |  |
|                                                            | Όνομα κλειδιού Τύπος Μοναδικότητα Ενέργεια Πεδία  |                                                                                                    |                                                                       |                                                                                         | Túnoc                | Χρήση                      |                       |            | Δηλώσεις                         |                                                                           | Tun |  |   |                            |                   |  |
|                                                            | 5 X id<br><b>PRIMARY</b><br>PRIMARY               |                                                                                                    |                                                                       |                                                                                         | αεδομένα<br>Ечретпою | 16.384<br>Bytes<br>O Bytes |                       |            | Морфовопол                       | Compact<br>creek ceneral ci                                               |     |  |   |                            |                   |  |
|                                                            | Δημιουργία ευρετηρίου σε 1<br>neolo.<br>Extelizon |                                                                                                    |                                                                       |                                                                                         |                      | Σύνολο<br>16.384<br>Bytes  |                       |            | Collation<br>Епонсио             |                                                                           |     |  |   |                            |                   |  |
|                                                            |                                                   |                                                                                                    |                                                                       |                                                                                         |                      |                            | <b>Autoindex</b>      |            |                                  |                                                                           |     |  |   |                            |                   |  |
|                                                            |                                                   |                                                                                                    |                                                                       |                                                                                         |                      |                            |                       | Δημιουργία |                                  |                                                                           |     |  |   | 14 Acx 2009, Stig 04:56 PM |                   |  |

**Εικόνα 3.** PHPMyAdmin

# **4.4 Ιστοσελίδες**

Ο δικτυακός τόπος χωρίζεται σε δύο τμήματα: το στατικό και το δυναμικό. Αν και όλες οι σελίδες είναι PHP σελίδες, στο στατικό τμήμα αυτές περιέχουν μόνο κώδικα HTML.

# **4.5 Στατικές σελίδες σε HTML**

Οι βασικές σελίδες που αφορούν στην πληροφόρηση ενός χρήστη για θέματα επικοινωνίας και χρήσης του website είναι στατικές σελίδες, που σημαίνει ότι το περιεχόμενο τους δεν μεταβάλλεται ανάλογα με τις επιλογές του χρήστη. Τέτοιες σελίδες είναι οι ακόλουθες:

- Searching.php
- Contact.php

### **4.6 Contact.php**

Στη σελίδα αυτή παρουσιάζονται μόνο στατικά στοιχεία όπως είναι η διεύθυνση και τα στοιχεία επικοινωνίας του ιδιοκτήτη του site. Οι πληροφορίες αυτές είναι στατικές και δεν τροποποιούνται παρά μόνο με τη χρήση HTML και το ανέβασμα της νέας σελίδας.

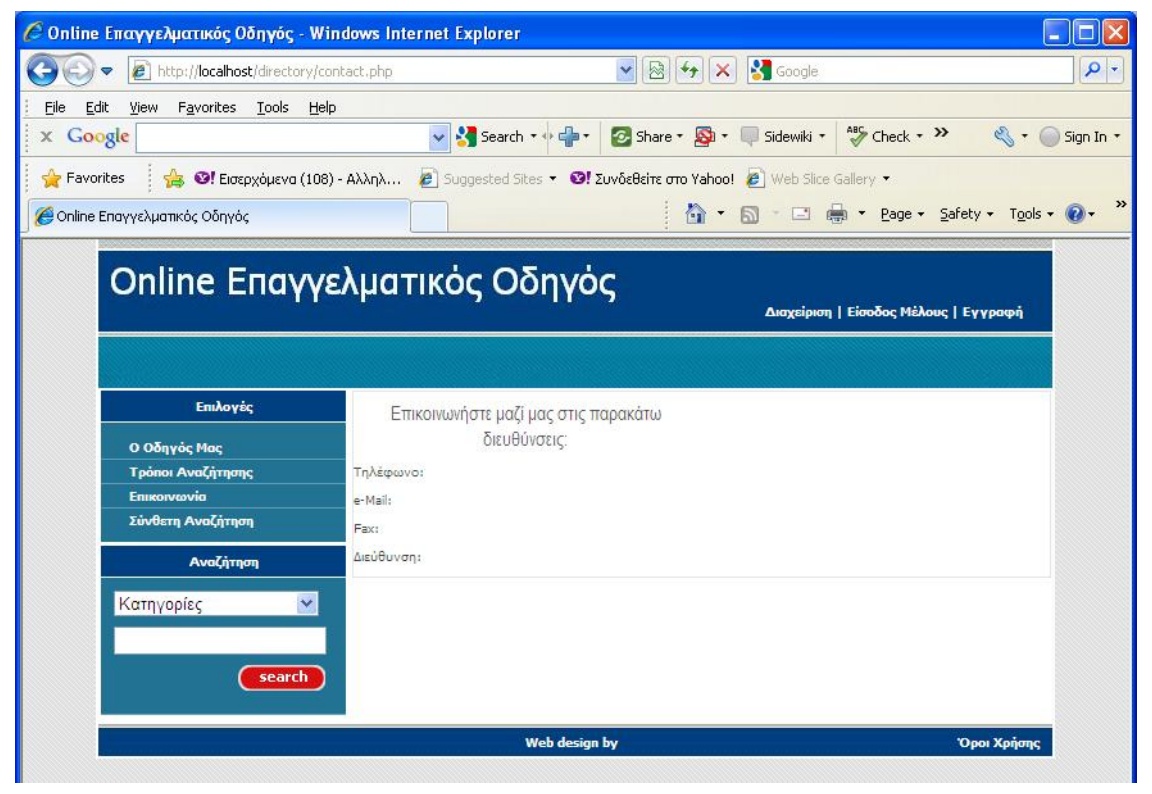

**Εικόνα 4.** Επικοινωνία

#### **4.7 Δυναμικές σελίδες**

Όπως ήδη αναφέραμε το δυναμικό περιεχόμενο των ιστοσελίδων έχει υλοποιηθεί με τη χρήση της πλατφόρμας PHP – MySQL. Τα περιεχόμενα των δυναμικών σελίδων προέρχονται κυρίως από αποτελέσματα ερωτημάτων προς τη βάση δεδομένων που έχει δημιουργηθεί σε MySQL. Για την πρόσβαση στη βάση υπάρχει ένα αρχείο .php με το όνομα db.php. Εκεί περιγράφονται οι λεπτομέρειας πρόσβασης στη βάση:

```
<?php 
//db.php 
//το όνομα του server μας
$host = "localhost"; 
//το όνομα του χρήστη που θα χρησιμοποιήσουμε
$user = "root"; 
//το αντίστοιχο password για τον προηγούμενο χρήστη
$pass = "";//η βάση μας
$db = "directory"; 
?>
```
Το αρχείο αυτό χρησιμοποιείται μέσα από ένα άλλο αρχείο με όνομα dbinfo.php. Με το αρχείο αυτό γίνεται η σύνδεση με τη βάση δεδομένων και ορίζονται παράμετροι όσον αφορά την κωδικοποίηση της γραμματοσειράς και της γλώσσας που χρησιμοποιείται από τη βάση δεδομένων:

```
<?php 
//dbinfo.php 
//κάνουμε εισαγωγή της db.php 
include 'db.php'; 
$link = mysql_connect($host, $user, $pass); 
//ελέγχουμε εάν υπάρχει κάποιο πρόβλημα με την σύνδεση
if (!$link) 
{ 
    //με το die σταματάει η εκτέλεση του κώδικά μας, αφού εμφανιστεί το
αντίστοιχο μήνυμα. 
   die ("Error: ". mysql_error()); 
} 
else 
{ 
    //επιλέγουμε την βάση που έχουμε ορίσει
    $db = mysql\_select\_db({$db})://ελέγχουμε εάν υπάρχει κάποιο πρόβλημα με την βάση
```

```
if (!$db) 
    { 
         die("Error: ".mysql error());
    } 
} 
//Ορίζουμε τη γλώσσα εισαγωγής δεδομένων στην βάση τα Ελληνικά
mysql_query('set character set greek',$link); 
mysql_query("SET NAMES 'greek'",$link); 
?>
```
Σε κάθε σελίδα .php του web site, στην αρχή χρησιμοποιείται ο ακόλουθος κώδικας:

```
<?php 
//Έναρξη συνόδου
session_start(); 
//Χρήση του αρχείου dbinfo 
include 'dbinfo.php'; 
?>
```
Επίσης σε κάθε σελίδα υπάρχει μια περιοχή γρήγορης αναζήτησης με βάση την κατηγορία και μια φράση κλειδί. Πρόκειται για μια φόρμα αναζήτησης, η οποία αποτελείται από δύο πεδία, το drop down menu με το όνομα cat και το πεδίο με το όνομα q. Το menu εμφανίζει τις όλες τις υποκατηγορίες επιχειρήσεων που περιέχονται στον πίνακα tblcategory, ενώ στο πεδίο q ο χρήστης μπορεί να πληκτρολογήσει ροεραιτικά και μια φράση κλειδί για αναζήτηση. Οι τιμές των δύο πεδίων στέλνονται ως παράμετροι στη σελίδα results.php.

```
<form action="results.php" method="post"> 
<div> 
<select name="cat"> 
  <option value=0 selected="selected">Κατηγορίες</option> 
  <?php 
$categories=mysql_query("select * from tblcategory where hypercat<>0 
order by description"); 
$i = 0;while($i < mysql_num_rows($categories)) 
{ 
              echo "<option 
value=".mysql_result($categories,$i,"id").">".mysql_result($categories,
$i,"description")."</option>"; 
$i++;}?> 
 </select></div> 
 <div> 
    <input name="q" type="text" value="" class="text" size="20" /> 
 </div>
```
```
<div class="softright"> 
  <input type="image" src="images/btn_search.gif" width="68" 
height="20" /> 
</div> 
</form>
```
#### **4.8 Results.php**

Η σελίδα αυτή λαμβάνει ως παραμέτρους τις τιμές των πεδίων cat και q από τη φόρμα αναζήτησης και δημιουργεί τις δύο συνθήκες που χρησιμοποιούνται προαιρετικά στο query της αναζήτησης.

```
$id=$_POST['cat']; 
if($id!=0) $where="hypercat=".$id." and "; else $where=""; 
\sqrt{q}=\sqrt{q} POST['q'];
if($q=="") $q="%"; else $q=$q."%";
```
Στη συνέχεια της σελίδας εκτελείται ένα select query στον πίνακα tblmember των εγγεγραμμένων επιχειρήσεων με βάση τα κριτήρια where και q. Το επιστρεφόμενο recordset αποθηκεύεται στη μεταβλητή members και στη συνέχεια προσπελαύνεται για να εμφανιστούν οι πληροφορίες που αφορούν τις εγγραφές που περιέχονται στο recordset.

```
<?php 
$members=mysql_query("select * from tblmember where ".$where." (title 
like '".$q."' or title like '% ".$q."') order by title"); 
$i = 0;while($i < mysql_num_rows($members)) 
{ 
?> 
<div class=" 
<?php 
//Αποφασίζει αν η καταχώρηση θα εμφανιστεί αριστερά ή δεξιά
if(($i%2)==0) echo "leftbox"; else echo 'rightbox'; ?>"> 
<?php 
//Εμφανίζει link με την κατηγορία στην οποία ανήκει η καταχώρηση
$hypercategories=mysql_query("select * from tblcategory where 
id=".mysql_result($members,$i,"hypercat"));?> 
<h3><a href="category.php?id= 
<?php 
echo mysql_result($hypercategories,0,"id");?>"><?php echo 
mysql_result($hypercategories,0,"description");?></a> 
\langleh3>
```

```
<h3>
<?php 
// Τίτλος της καταχώρησης
echo mysql_result($members,$i,"title");?></h3> 
<img src="./files/ 
<?php 
//Εικονίδιο καταχώρησης
echo mysql_result($members,$i,"photo");?>" class="left" /> 
<sub>0</sub></sub>
<?php 
// Περιγραφή της καταχώρησης
echo mysql_result($members,$i,"description");?></p> 
<p class="readmore"><a href="member.php?id=<?php echo 
mysql_result($members,$i,"id");?>">Δείτε ΠΕΡΙΣΣΟΤΕΡΑ</a></p> 
<div class="clear"></div> 
</div> 
<?php if(($i%2)!=0) echo '<div class="clear br"></div>'; 
  $i++;} 
?>
```
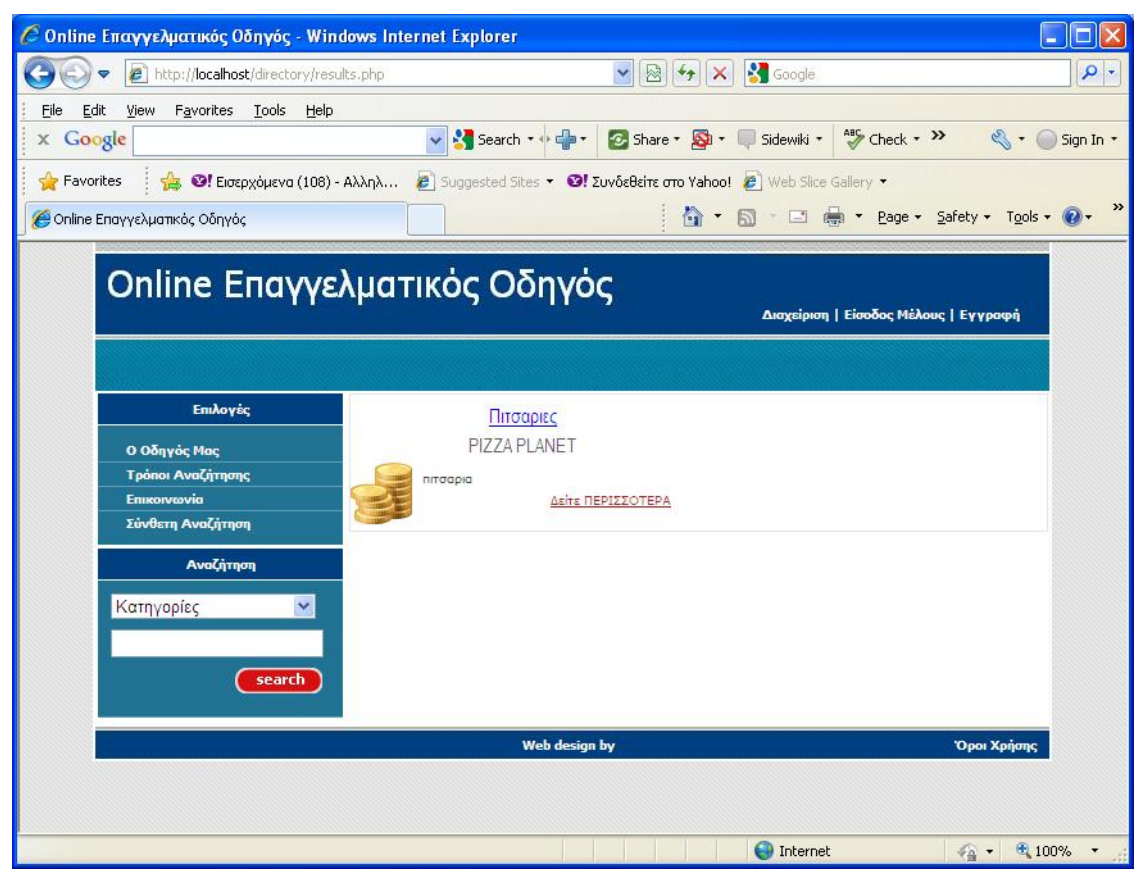

**Εικόνα 5**

#### **4.9 Σύνθετη Αναζήτηση**

Στη σελίδα search.php η οποία εμφανίζεται με την επιλογή «Σύνθετη Αναζήτηση» από το menu κάθε σελίδας, υπάρχει μια φόρμα αναζήτησης όπου ο επισκέπτης του καταλόγου μπορεί να εφαρμόσει μια πιο σύνθετη αναζήτηση. Επιλέγοντας την κατηγορία και τη λέξη κλειδί η αναζήτηση θα επιστρέψει ως αποτελέσματα τις επιχειρήσεις εκείνες οι οποίες ανήκουν στη συγκεκριμένη κατηγορία και η λέξη κλειδί περιέχεται στην επωνυμία της. Όμως χρησιμοποιώντας και τα check boxes που περιέχονται στη φόρμα μπορεί να επεκταθεί η αναζήτηση της λέξης κλειδί και στα άλλα πεδία όπως η περιγραφή, το email, η Διεύθυνση και το Τηλέφωνο. Υποβάλλοντας τα στοιχεία της φόρμας, αυτά στέλνονται στη σελίδα sresults.php.

```
 <h3>Σύνθετη Αναζήτηση</h3> 
             <p>Επιλέξτε τα πεδία στα οποία θα γίνει η αναζήτηση</p> 
                 <form action="sresults.php" method="post"> 
                     <div>Λέξη κλειδί: 
                        <input name="q" type="text" value="" class="text" 
size="20" /></div> 
                  <p><p> <div>Κατηγορία :<select name="cat"> 
                         <option value=0 
selected="selected">Κατηγορίες</option> 
             <?php 
             $categories=mysql_query("select * from tblcategory where 
hypercat<>0 order by description"); 
            $i=0; while($i < mysql_num_rows($categories)) 
\{ echo "<option 
value=".mysql_result($categories,$i,"id").">".mysql_result($categories,
$i,"description")."</option>"; 
            $i++; }?> 
                     </select></div> 
                  <p><p> <div> 
                        <input name="email" type="checkbox" unchecked 
value="1"/> eMail<p></p> 
                        <input name="title" type="checkbox" unchecked 
value="1"/> Επωνυμία<p></p> 
                        <input name="description" type="checkbox" 
unchecked value="1"/> Περιγραφή<p></p> 
                       <input name="address" type="checkbox" unchecked 
value="1"/> Διεύθυνση<p></p>
```

```
 <input name="phone" type="checkbox" unchecked 
value="1"/> Τηλέφωνο<p></p> 
                        <input type="submit" name="submit" 
value="Αναζήτηση" /></div> 
                 </form>
```
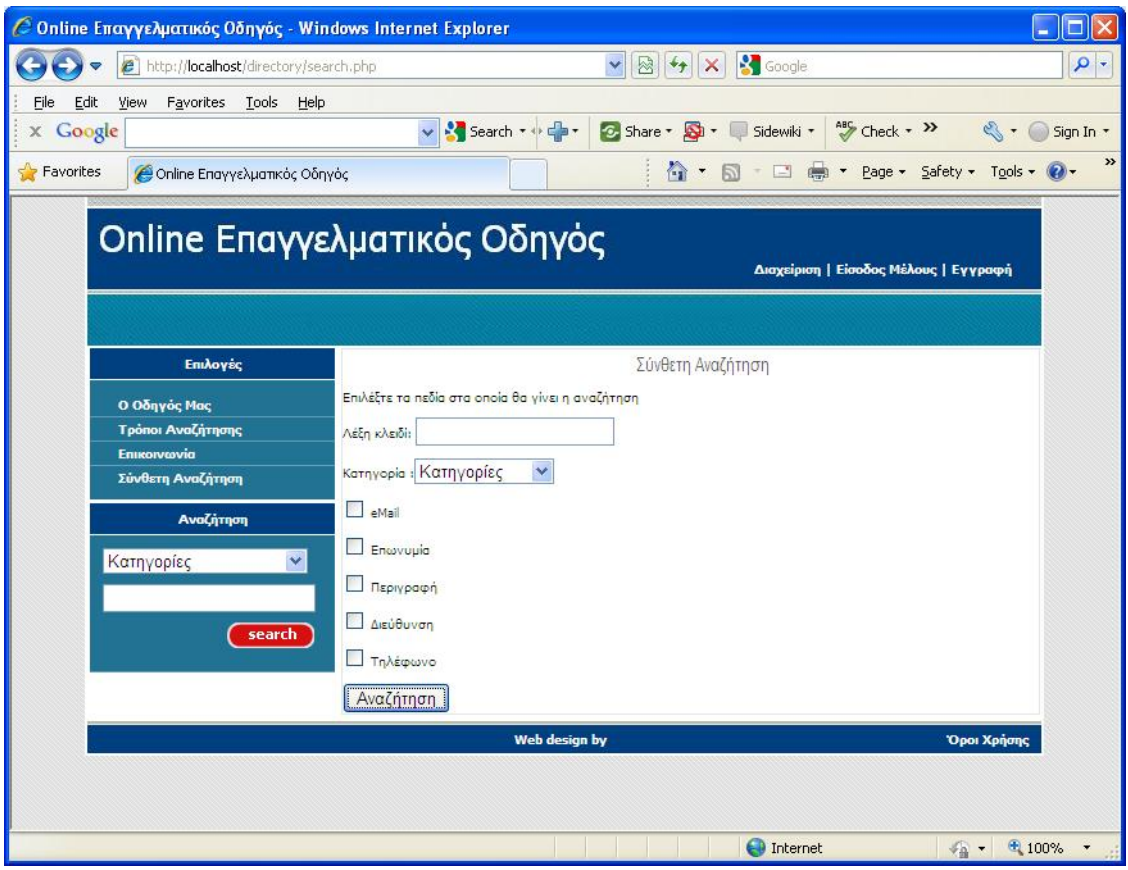

**Εικόνα 6.** 

#### **4.10 sresults.php**

Η σελίδα αυτή παραλαμβάνει τις παραμέτρους της φόρμας από τη σελίδα search.php, και αφού κάνει έναν έλεγχο για το ποια πεδία είναι τσεκαρισμένα, συντάσσει το αντίστοιχο WHERE clause του query.

```
$id=$_POST['cat']; 
$title=$_POST['title']; 
$description=$_POST['description'];
```

```
$email=$_POST['email']; 
$address=$_POST['address']; 
$phone=$_POST['phone']; 
$where=""; 
$q=$_POST['q']; 
if($q=="") $q="%"; else $q=$q."%"; 
if ($title==1) 
$where=" where (title like '".$q."'" ; 
if ($email==1) 
{ 
if ($where=="") 
$where=" where (email like '".$q."'" ; 
else 
 $where=$where." OR email like '".$q."'" ; 
} 
if ($description==1) 
{ 
if ($where=="") 
$where=" where (description like '".$q."'" ; 
else 
 $where=$where." OR description like '".$q."'" ; 
} 
if ($phone==1) 
{ 
if ($where=="") 
$where=" where (phone like '".$q."'" ; 
 else 
 $where=$where." OR phone like '".$q."'" ; 
} 
if ($address==1) 
{ 
if ($where=="") 
$where=" where (address like '".$q."'" ; 
else 
 $where=$where." OR address like '".$q."'" ; 
} 
if ($where=="") 
{ 
if($id!=0) $where=" where hypercat=".$id." "; 
} 
else 
{ 
$where=$where.") "; 
if($id!=0) $where=$where." and hypercat=".$id." "; 
} 
echo $where; 
?>
```
Στη συνέχεια εκτελεί το query και εμφανίζει τα αποτελέσματα της αναζήτησης.

<?php

```
 $members=mysql_query("select * from tblmember ".$where." 
order by title"); 
            $i=0; while($i < mysql_num_rows($members)) 
\{Property 2>
                   <div class="<?php if(($i%2)==0) echo "leftbox"; else 
echo 'rightbox'; ?>"> 
             <?php 
             $hypercategories=mysql_query("select * from tblcategory 
where id=".mysql_result($members,$i,"hypercat"));?> 
                       <h3><a href="category.php?id=<?php echo 
mysql_result($hypercategories,0,"id");?>"><?php echo 
mysql_result($hypercategories,0,"description");?></a></h3> 
                       <h3><?php echo 
mysql_result($members,$i,"title");?></h3> 
                       <img src="./files/<?php echo 
mysql_result($members,$i,"photo");?>" class="left" /> 
                         <p><?php echo 
mysql_result($members,$i,"description");?></p> 
                       <p class="readmore"><a href="member.php?id=<?php 
echo mysql_result($members,$i,"id");?>">Δείτε ΠΕΡΙΣΣΟΤΕΡΑ</a></p> 
                       <div class="clear"></div> 
                   </div> 
             <?php if(($i%2)!=0) echo '<div class="clear br"></div>'; 
                    $i++; } 
      ?>
```
#### **4.11 Σελίδες Διαχείρισης**

### **4.11.1 Login.php**

Στη σελίδα αυτή ο χρήστης έχει τη δυνατότητα να εισάγει το username και password μέσα από την ακόλουθη φόρμα έτσι ώστε να κάνει login. Τα στοιχεία του αποστέλλονται στη σελίδα log.php.

```
<form id="form1" method="post" action="log.php"> 
<fieldset> 
<label for="email">email:</label> 
<input id="email" type="text" name="email" value="" size="30" /> 
<label for="password">Password:</label> 
<input id="password" type="password" name="password" value="" size="20" 
/>
```

```
<input id="inputsubmit1" type="submit" name="inputsubmit1" 
value="Είσοδος" /> 
</fieldset> 
</form>
```
# **4.11.2 Log.php**

?>

Η σελίδα αυτή υλοποιεί τη διαδικασία ταυτοποίησης του χρήστη. Λαμβάνει τις παραμέτρους email και password από την προηγούμενη σελίδα και εκτελεί ένα select query στον πίνακα tblmember της βάσης. Από αυτό τον πίνακα ελέγχει αν το email και το password είναι έγκυρα και στην περίπτωση που δεν είναι ανακατευθύνει το χρήστη στην αρχική σελίδα. Σε αντίθετη περίπτωση ταυτοποιεί τον χρήστη και ελέγχει το είδος του τύπου χρήστη. Αν ο τύπος είναι administrator τότε ανακατευθύνει το χρήστη στη σελίδα διαχείρισης και δημιουργεί μια session μεταβλητή με όνομα currentuser που παίρνει την τιμή administrator αλλιώς παίρνει την τιμή του email του εξουσιοδοτημένου χρήστη:

```
$email= $_POST['email' ]; 
$password=$_POST['password']; 
$query=mysql_query("select * from tblmember where email='".$email."'"); 
if (mysql_num_rows($query)==0) 
    { 
mysql_close($link); 
?> 
<script language="javascript"> 
window.alert("Μη αποδεκτό Username");
window.location="index.php"; 
</script> 
<?php } 
else if (mysql_result($query,0,"password")!=$password) 
    { 
mysql_close($link); 
?> 
<script language="javascript"> 
window.alert("Μη αποδεκτό Password");
window.location="index.php"; 
</script> 
<?php 
    } 
else 
{ 
$ SESSION['currentuser']=$email ;
if ($_SESSION['currentuser']=="admin") 
$_SESSION['usertype']="administrator" ;
```

```
<script language="javascript"> 
window.alert("Συνδεθήκατε επιτυχώς"); 
window.location="index.php"; 
</script> 
<?php } ?>
```
# **4.11.3 Admin.php**

Όλες οι σελίδες διαχείρισης συμπεριλαμβανόμενης και της admin.php χρησιμοποιούν τον παρακάτω κώδικα για να επιτρέψουν ή να εμποδίσουν την πρόσβαση στη σελίδα:

```
session start();
if ($_SESSION['usertype']!="administrator"){ 
header( 'Location: index.php'); 
}
```
Στη κεντρική σελίδα διαχείρισης υπάρχουν οι εξής επιλογές:

- Προσθήκη Νέας Κατηγορίας
- Τροποποίηση κατηγορίας
- Προσθήκη Νέου Διαφημιζομένου
- Τροποποίηση Διαφημιζομένου

Αυτό επιτυγχάνεται με την παρακάτω λίστα:

```
<ul> 
<li><a href="newsection.php">Προσθήκη Νέας Κατηγορίας</a></li> 
<li><a href="updatesection.php">Τροποποίηση Κατηγορίας</a></li><hr> 
<li><a href="newmember.php">Προσθήκη Νέου Διαφημιζομένου</a></li> 
<li><a href="updatemember.php">Τροποποίηση Διαφημιζομένου</a></li><hr> 
\langle \text{ul}\rangle
```
### **4.11.4 Newsection.php**

Η σελίδα αυτή περιέχει μια φόρμα συμπλήρωσης των στοιχείων μιας κατηγορίας διαφημίσεων. Έτσι υπάρχει ένα πεδίο όπου συμπληρώνεται το όνομα της κατηγορίας και η κατηγορία στην οποία ανήκει αν πρόκειται για υποκατηγορία. Τα ονόματα των

κατηγοριών εμφανίζονται με την εκτέλεση ενός select query στον πίνακα tblcategory Της βάσης. Στην περίπτωση που η κατηγορία είναι κύρια (υπερκατηγορία) τότε το πεδίο στη βάση δεδομένων παίρνει την τιμή 0. Επίσης υπάρχει ένα πεδίο όπου ο διαχειριστής μπορεί να ορίσει την προτεραιότητα των κατηγοριών έτσι ώστε να εμφανίζονται με τη σειρά που επιθυμεί ο διαχειριστής και όχι με αλφαβητική σειρά. Τέλος υπάρχει η δυνατότητα προσθήκης ενός χαρακτηριστικού εικονιδίου.

```
<FORM name="addcat" onsubmit="return checklog();" 
action="addsection.php" method="post" ENCTYPE="multipart/form-
data"><TABLE class=Data width="100%" border=0 ><TBODY><TR><TD class=bt 
colSpan=2>Προτεραιότητα Κατηγορίας:</TD></TR> 
<TR><TD colSpan=2><INPUT id="priority" name="priority" size="5"> 
<TD> 
</TR><TR> 
    <TD class=bt colSpan=2>Όνομα Κατηγορίας: 
\langle/TD\rangle\langle /TR><TR><TD colSpan=2><INPUT id="description" name="description" size="20"> 
\langle TD>
</TR><TR><TD colSpan=2> 
      <select id="hypercat" name="hypercat"> 
<OPTION value=0>ΥΠΕΡΚΑΤΗΓΟΡΙΑ</Option> 
<?php $option=mysql_query("select * from tblcategory order by 
description"); 
          $i=0;while($i < mysql_num_rows($option)) 
{ 
                                     echo "<OPTION 
value=".mysql_result($option,$i,"id").">".mysql_result($option,$i,"desc
ription")."</OPTION>"; 
  $i++;} 
?> 
</select> 
</TD></TR><TR><TD class=bt colSpan=2>Φωτογραφία: 
\sim/TD\sim\langle/TR><TR><TD colSpan=2><input type="file" name="file" size="30"> 
\langle TD>
\langle /TR>
\langle \text{TR} \rangle<TD align="left" colSpan=2><INPUT type=submit height=32 width=103 
value="Προσθήκη">
```
 $<$  /TD>  $\,$  $<$ /TR $>$ </TBODY> </TABLE>  $<$ /FORM $>$ 

Για την επικύρωση των δεδομένων όσον αφορά την ορθότητα των τιμών υπάρχει μια συνάρτηση σε java script η οποία αναλαμβάνει να ελέγξει και να εγκρίνει την είσοδο δεδομένων ή να βγάλει τα ανάλογα μηνύματα σφάλματος.

```
<script LANGUAGE="JavaScript"> 
\leq ! -function checklog() 
{ 
error=""; 
     if (document.addcat.priority.value == "") 
error=" A/A Κατηγορίας, "; 
     if (document.addcat.description.value == "") 
error=" Όνομα Κατηγορίας, "; 
if (error!="") 
{error="Παρακαλώ εισάγετε τιμή σε"+error; 
          alert(error); 
return false; 
} 
else 
return true; 
} 
// -></script>
```
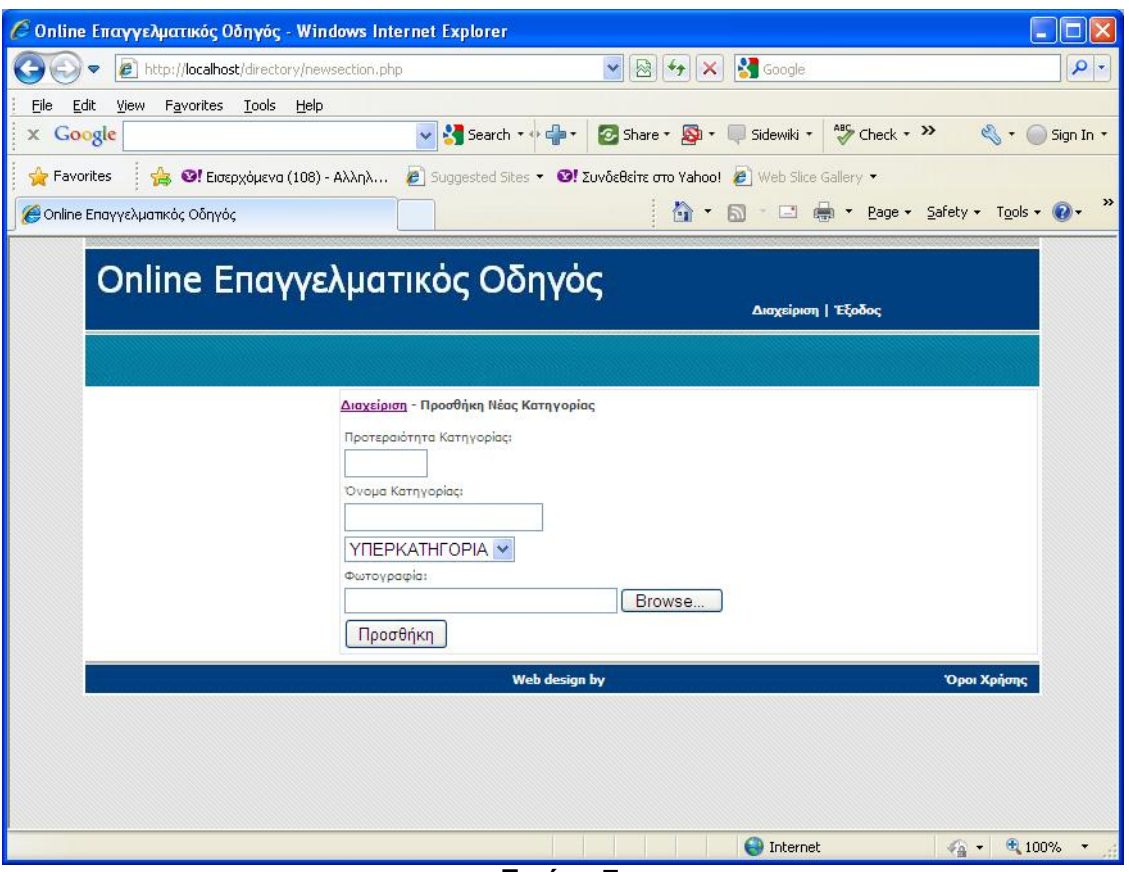

**Εικόνα 7.** 

# **4.11.5 Addsection.php**

Η σελίδα addsection.php δέχεται σαν παραμέτρους τα πεδία από την προηγούμενη φόρμα και ελέγχει αρχικά αν η περιγραφή της κατηγορίας υπάρχει ήδη εκτελώντας ένα select query στον πίνακα των κατηγοριών.

```
$priority=$_POST['priority']; 
$description = $_POST['description' ]; 
$hypercat=$_POST['hypercat']; 
include 'dbinfo.php'; 
$query=mysql_query("select * from tblcategory where 
description='".$description."'"); 
if (!(mysql_num_rows($query)==0)) 
    { 
mysql_close($link); 
?> 
<script language="javascript"> 
window.alert("Η κατηγορια υπάρχει"); 
window.location="newsection.php";
```

```
</script> 
\langle ?php \rangle
```
Στην περίπτωση που η κατηγορία δεν υπάρχει τότε προσθέτει το εικονίδιο με διαδικασία ftp upload στον αντίστοιχο φάκελο αρχείων του web site.

```
if(S FILES['file']['name']=="")
$_FILES['file']['name']="default.png"; 
else{ 
// Configuration 
$uploaddir = "./files"; 
$filename=$_POST['file']; 
// Upload 
if(is_uploaded_file($_FILES['file']['tmp_name'])) 
{ 
move_uploaded_file($_FILES['file']['tmp_name'],$uploaddir.'/'.$_FILES['
file']['name']); 
} 
}
```
Τέλος εκτελείται το αντίστοιχο insert query προς τον πίνακα tblcategory.

```
mysql_query("insert into 
tblcategory(priority,description,photo,hypercat) 
values(".$priority.",'".$description."','".$_FILES['file']['name']."',"
.$hypercat.")"); 
mysql_close($link);
```
# **4.11.6 UpdateSection.php**

Η σελίδα αυτή δίνει τη δυνατότητας το διαχειριστή να τροποποιήσει ή να διαγράψει τα στοιχεία μιας κατηγορίας. Αποτελείται από μια λίστα από όλες τις κατηγορίες που έχουν προστεθεί στον πίνακα tblcategory. Η εμφάνισή τους γίνεται με την εκτέλεση ενός select query στον πίνακα ενώ δίπλα από το όνομα της κατηγορίας εμφανίζεται και το ανάλογο link για τροποποίηση ή διαγραφή ακολουθούμενο από το id της εγγραφής στον πίνακα tblcategory.

```
<?php $categories=mysql_query("select * from tblcategory order by 
description");?> 
<h1><span lang="el"><a href="admin.php">Διαχείριση </a> >> Τροποποίηση
Κατηγορίας</span></h1> 
<?php 
$i=0;while($i < mysql_num_rows($categories)) 
\{?> 
<p align="center"> 
                <img src="./files/<?php echo 
mysql_result($categories,$i,"photo");?>" style="border: 2px solid 
#FFFFFF"> 
<h3><span lang="el"><?php echo 
mysql_result($categories,$i,"description");?></span></h3></p>><hr>
<p align="center"> 
<a href="altersection.php?section=<?php echo 
mysql_result($categories,$i,"id");?>">Τροποποίηση</a> - 
<a href="deletesection.php?section=<?php echo 
mysql_result($categories,$i,"id");?>">Διαγραφή</a><hr> 
\langle/p>
<?php 
  $i++;} 
?>
                                                                                      \Box\Box\timesC Online Επαγγελματικός Οδηγός - Windows Internet Explorer
                                               \triangledown \bigotimes \left. f \right\} \bigotimes \bigotimes \bigotimes Google
                                                                                          \rho.
 (-) \bullet e http://localhost/directory/updatesection.php
  File Edit View
              Favorites Tools Help
                                                                                  Sign In *
                                      x Google
  Favorites A C Elospyopevo (108) - Aλληλ... 2 Suggested Sites v C EuvoeBeine στο Vahoo! 2 Web Slice Gallery v
                                                   : ☆ - 同 - □ 曲 - Page - Safety - Tools - ②-
 Online Επαγγελματικός Οδηγός
                                                                                            \overline{\phantom{a}}Online Επαγγελματικός Οδηγός
                                                               Διαχείριση | Έξοδος
                          Διαχείριση >> Τροποποίηση Κατηγορίας
                                      Fast Food
                                 <u> Tpononoinan - Διαγραφή</u>
                                       AKIVNTO
                                 Τροποποίηση - Διαγραφή
                                       \frac{1}{2}
```
**Εικόνα 8.** 

### **4.11.7 AlterSection.php**

Στην περίπτωση που ο διαχειριστής επιλέξει να κάνει τροποποίηση της κατηγορίας τότε ανοίγει η σελίδα altersection.php η οποία περιέχει μια φόρμα τροποποίησης των λεπτομερειών της κατηγορίας που επιλέχθηκε προηγουμένως. Στη φόρμα εμφανίζονται οι τρέχουσες τιμές των πεδίων για τη συγκεκριμένη κατηγορία από τον πίνακα tblcategory και ο διαχειριστής μπορεί να τις τροποποιήσει και να πατήσει την εντολή Τροποποίησης.

```
<FORM name="addcat" onsubmit="return checklog();" 
action="changesection.php" method="post" ENCTYPE="multipart/form-data"> 
<TABLE class=Data width="100%" border=0 > 
<TBODY> 
<TR> 
<TD class=bt colSpan=2>Προτεραιότητα Κατηγορίας: 
\langle/TD\rangle\langle /TR><TR><TD colSpan=2><INPUT id="priority" value="<?php echo 
mysql_result($category,0,"priority");?>" name="priority" size="5"> 
\langle/TD\rangle\langle/TR><TR><TD class=bt colSpan=2>Όνομα Κατηγορίας: 
<INPUT id="id" type="hidden" value="<?php echo 
mysql_result($category,0,"id");?>" name="id"> 
\langle/TD\rangle\langle/TR\rangle<TR><TD colSpan=2><INPUT id="description" value="<?php echo 
mysql_result($category,0,"description");?>" name="description" 
size="20"> 
\langle /TD>
\langle /TR><TR><TD class=bt colSpan=2>Ανήκει σε:</TD></TR> 
<TR><TD colSpan=2> 
<select id="hypercat" name="hypercat"><OPTION 
value=0>ΥΠΕΡΚΑΤΗΓΟΡΙΑ</Option> 
<?php $opt=mysql_query("select * from tblcategory order by 
description"); 
$i=0;while($i < mysql_num_rows($opt)) 
{?}<OPTION value="<?php echo mysql_result($opt,$i,"id");?>" <?php if 
(mysql_result($opt,$i,"id")==mysql_result($category,0,"hypercat")) echo 
"SELECTED";?>><?php echo 
mysql_result($opt,$i,"description");?></OPTION> 
\langle?php $i++;}
```

```
?> 
</select> 
\langle /TD>
\langle/TR><TR><TD class=bt colSpan=2>Φωτογραφία: 
\rm </TD</TR><TR><TD colSpan=2><input type="file" name="file" size="30"> 
\langle /TD>
\langle /TR>
<TR><TD align="left" colSpan=2><INPUT type=submit height=32 width=103 
value="Τροποποίηση"> 
\rm < /TD> \rm< /TR >\,<\!/\mathrm{TBODY}\!></TABLE>
```
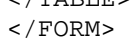

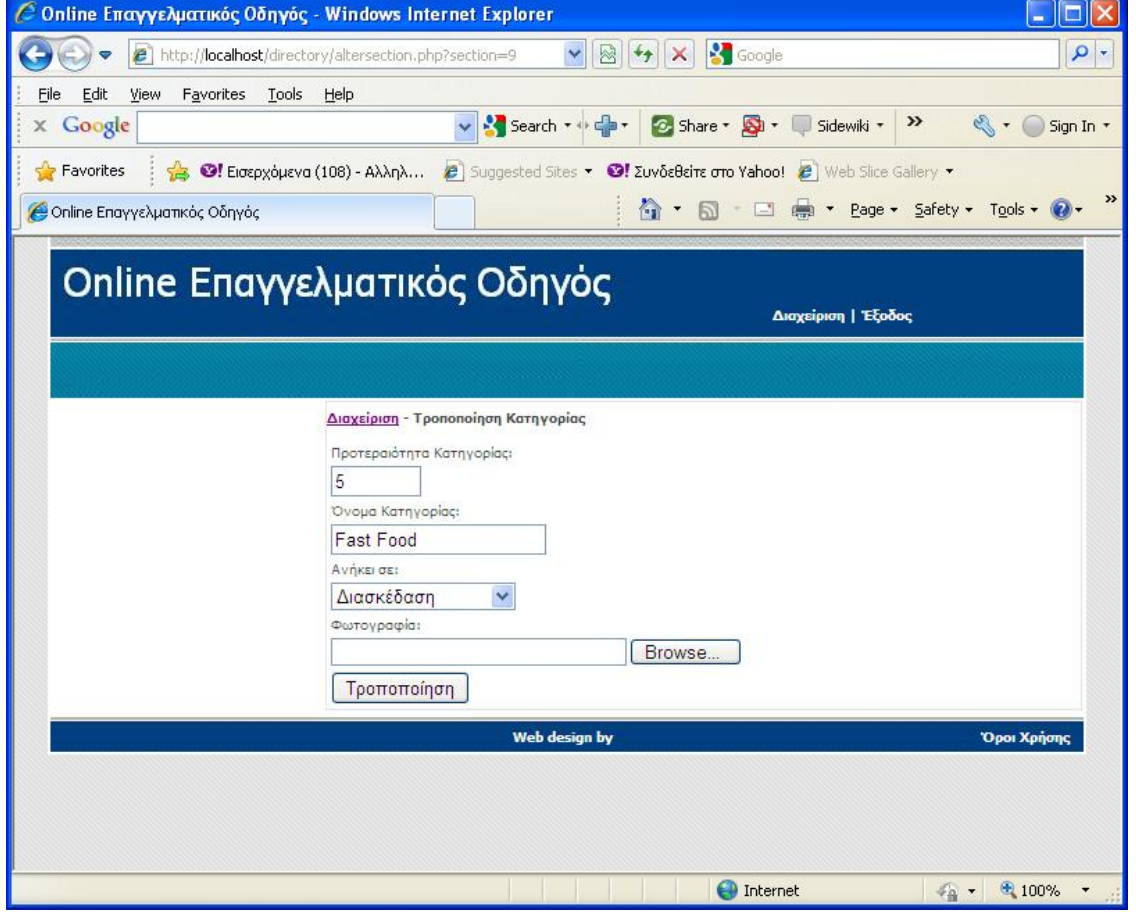

**Εικόνα 9.** 

### **4.11.8 ChangeSection.php**

Τα τροποποιημένα πεδία υποβάλλονται στη σελίδα changesection.php όπου γίνεται

αρχικά ένας έλεγχος αν το όνομα κατηγορίας υπάρχει ήδη.

```
$priority = $_POST['priority']; 
$description = $_POST['description']; 
$hypercat=$_POST['hypercat']; 
$id=$_POST['id']; 
include 'dbinfo.php'; 
$query=mysql_query("select * from tblcategory where 
description='".$description."' and id<>".$id);
if (!(mysql_num_rows($query)==0)) 
    { 
mysql_close($link); 
?> 
<script language="javascript"> 
window.alert("Η κατηγορια υπάρχει");
window.location="admin.php"; 
</script> 
\langle ?php \rangle
```
Στη συνέχεια αν το όνομα του εικονιδίου δεν είναι κενό τότε γίνεται upload του νέου εικονιδίου και τροποποιείται το όνομα στν πίνακα tblcategory.

```
if($_FILES['file']['name']!="") 
{ 
// Configuration 
$uploaddir = "./files"; 
$filename=$_POST['file']; 
// Upload 
if(is_uploaded_file($_FILES['file']['tmp_name'])) 
{ 
move_uploaded_file($_FILES['file']['tmp_name'],$uploaddir.'/'.$_FILES['
file']['name']); 
} 
mysql_query("update tblcategory set photo='".$_FILES['file']['name']."' 
where id=".$id); 
}
```
Τέλος εκτελείται ένα update query στη βάση για την τροποποποίηση των δεδομένων της κατηγορίας στον πίνακα tblcategory.

```
mysql_query("update tblcategory set 
priority=".$priority.",description='".$description."',hypercat=".$hyper
cat." where id=".$id); 
mysql_close($link);
```
#### **4.11.9 Deletesection.php**

Στην περίπτωση που έχει επιλεχθεί η διαγραφή της συγκεκριμένης κατηγορίας τότε το id της κατηγορία στέλνεται ως παράμετρος στη σελίδα deletesection.php όπου εκτελείται το ανάλογο delete query.

```
$id=$_GET['section']; 
include 'dbinfo.php'; 
mysql_query("delete from tblcategory where id=".$id); 
mysql_close($link);
```
# **4.11.10 NewMember.php**

Η σελίδα αυτή δίνει τη δυνατότητα στο διαχειριστή να προσθέσει έναν μια νέα διαφημιζόμενη επιχείρηση. Αποτελείται κυρίως από μια φόρμα με πεδία τα οποία αφορούν τα στοιχεία της επιχείρησης όπως το Όνομα, το email και το password της επιχείρησης, την Περιγραφή, τη Διεύθυνση, το Τηλέφωνο και το FAX, όπως και το url αν έχει κάποια δική της ηλεκτρονική διεύθυνση. Τέλος υπάρχει το πεδίο Κατηγορία όπου ο διαχειριστής αποφασίζει σε ποια κατηγορία επιχειρήσεων θα εμφανίζεται η επιχείρηση. Οι κατηγορίες εμφανίζονται μέσα σε ένα menu το οποίο αντλεί τις πληροφορίες με ένα select query στον πίνακα tblcategory. Επίσης υπάρχει και το πεδίο Φωτογραφία όπου ο διαχειριστής μπορεί να προσθέσει ένα χαρακτηριστικό εικονίδιο για την επιχείρηση όπως το λογότυπό της.

```
<FORM name="addmember" onsubmit="return checklog();" 
action="addmember.php" method="post" ENCTYPE="multipart/form-data"> 
                     <TABLE class=Data width="100%" border=0 > 
                        <TBODY> 
                       <TR> <TD class=bt colSpan=2>Όνομα: 
\langle TD>
\langle /TR>
                       <TR> <TD colSpan=2><INPUT id="title" name="title" 
size="40"> 
\epsilon/TD\epsilon
```
 $\langle$  /TR $>$  $<$ TR $>$  <TD class=bt colSpan=2>e-Mail:  $\langle$ /TD $\rangle$  $\langle$  /TR $>$  $<$ TR $>$  <TD colSpan=2><INPUT id="email" name="email" size="40">  $\langle$  /TD $\rangle$  $<$ /TR $>$  $<$ TR $>$  <TD class=bt colSpan=2>Password:  $\langle$ /TD $\rangle$  $\langle$  /TR $>$  ${ <\hspace{-1.5pt}{\rm TR}\hspace{-1.5pt}>}$  <TD colSpan=2><INPUT id="password" name="password" size="40">  $\langle$  TD>  $<$  /TR  $>$  $<$ TR $>$  <TD class=bt colSpan=2>Περιγραφή:  $\rm$  $\langle$  /TR>  $<$ TR $>$  <TD colSpan=2><INPUT id="description" name="description" size="40">  $\langle$  TD>  $\langle$ /TR $>$  $<$ TR $>$  <TD class=bt colSpan=2>Διεύθυνση:  $\langle$  TD>  $\langle$ /TR $>$  $<$ TR $>$  <TD colSpan=2><INPUT id="address" name="address" size="40">  $\langle$  TD>  $\langle$ /TR>  $\langle$ TR>  $\langle$ TR>  $\langle$ TR>  $\langle$ TR>  $\langle$ TR>  $\langle$ TR>  $\langle$ TR>  $\langle$ TR>  $\langle$ TR>  $\langle$ TR>  $\langle$ TR>  $\langle$ TR>  $\langle$ TR>  $\langle$ TR>  $\langle$ TR>  $\langle$ TR>  $\langle$ TR>  $\langle$ TR+  $\langle$ TR+  $\langle$ TR+  $\langle$ TR+  $\langle$ TR+  $\langle$ TR+  $\langle$ TR+  $\langle$ TR+  $\langle$ TR+  $\langle$  <TD class=bt colSpan=2>Τηλέφωνο:  $\langle$  /TD>  $\langle$  /TR>  $<$ TR $>$  <TD colSpan=2><INPUT id="phone" name="phone" size="40">  $\langle$  TD>  $\langle$ /TR $>$  $<$ TR $>$  <TD class=bt colSpan=2>Fax:  $\langle$  TD>  $\langle$ /TR $\rangle$  $<$ TR $>$  <TD colSpan=2><INPUT id="fax" name="fax" size="40">  $\langle$  TD>  $<$ /TR $>$  <TR> <TD class=bt colSpan=2>URL:

 $\langle$  TD>  $<$ /TR $>$  $\langle \text{TR} \rangle$  <TD colSpan=2><INPUT id="url" name="url" size="40">  $\langle$ /TD $\rangle$  $\langle$ /TR $\rangle$  <TR> <TD class=bt colSpan=2>Κατηγορία:  $\langle$  TD>  $\langle$  /TR>  $<$ TR $>$  <TD colSpan=2> <select id="hypercat" name="hypercat"><OPTION value=0>ΔΙΑΛΕΞΕ ΚΑΤΗΓΟΡΙΑ</Option> <?php \$option=mysql\_query("select \* from tblcategory where hypercat<>0 order by description");  $$i=0;$ while(\$i < mysql\_num\_rows(\$option)) { echo "<OPTION value=".mysql\_result(\$option,\$i,"id").">".mysql\_result(\$option,\$i,"desc ription")."</OPTION>";  $$i++;$ } ?> </select>  $\langle$  TD>  $\langle$ TR>  $<$ TR $>$  <TD class=bt colSpan=2>Φωτογραφία:  $\langle$  TD>  $<$ /TR $>$  $<$ TR $>$  <TD colSpan=2><input type="file" name="file" size="30">  $\langle$  TD>  $\langle$  /TR>  $<$ TR $>$  <TD align="left" colSpan=2><INPUT type=submit height=32 width=103 value="Προσθήκη">  $\rm$  $\langle$  /TR $>$ </TBODY> </TABLE>  $<$ /FORM $>$ 

Οι τιμές της φόρμας επικυρώνονται από μια javascript συνάρτηση και μετά αποστέλλονται στη σελίδα addmember.php.

```
function checklog() 
{ 
error=""; 
      if (document.addmember.title.value == "") 
 error+=" Όνομα, ";
```

```
 if (document.addmember.description.value == "") 
error+=" Περιγραφή, "; 
      if ((document.addmember.hypercat.value == 
"")||(document.addmember.hypercat.value == 0)) 
 error+=" Κατηγορία, "; 
     if (document.addmember.phone.value == "") 
 error+=" Τηλέφωνο, "; 
     if (document.addmember.title.value == "") 
 error+=" Όνομα, "; 
     if (document.addmember.email.value == "") 
 error+=" email, "; 
     if (document.addmember.password.value == "") 
 error+=" Κωδικό, "; 
     if (document.addmember.address.value == "") 
 error+=" Διεύθυνση, "; 
if (error!="") 
{error="Παρακαλώ εισάγετε τιμή σε"+error; 
             alert(error); 
return false; 
} 
else 
return true;
```
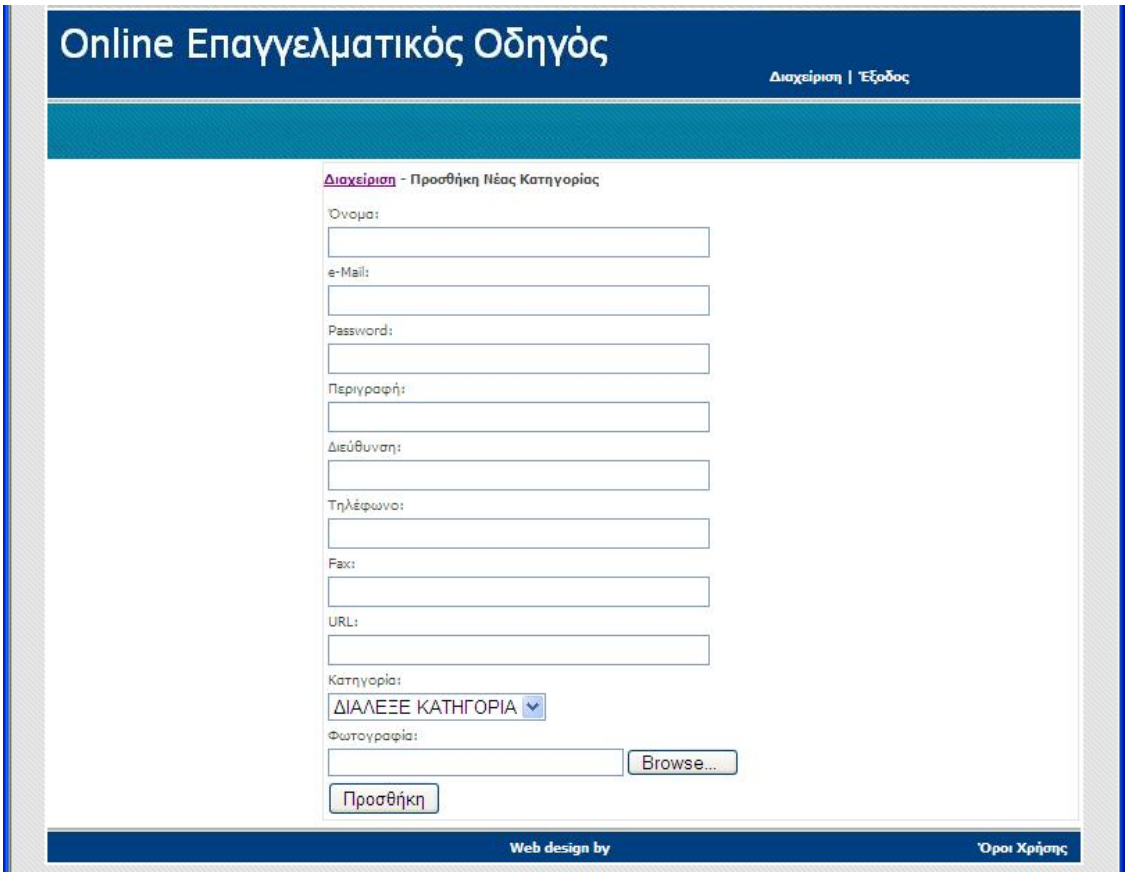

**Εικόνα 10.** 

## **4.11.11 AddMember.php**

Τα παραπάνω πεδία αποστέλλονται στη σελίδα addmember.php. Εκεί αρχικά γίνεται ένας έλεγχος αν ο τίτλος της επιχείρησης υπάρχει ήδη και τότε εμφανίζεται το κατάλληλο μήνυμα και ο διαχειριστής επιστρέφει στη σελίδα προσθήκης επιχείρησης.

```
$title=$_POST['title']; 
$description = $_POST['description' ]; 
$email = $_POST['email']; 
$password = $_POST['password']; 
$address = $_POST['address']; 
$phone = $\_POST['phone'];
$fast = $POST['fax'];
$url = $_POST['url'];$hypercat=$_POST['hypercat']; 
include 'dbinfo.php'; 
$query=mysql_query("select * from tblmember where title='".$title."'"); 
if (!(mysql_num_rows($query)==0)) 
    { 
mysql_close($link); 
?> 
<script language="javascript"> 
window.alert("Η επιχείρηση υπάρχει"); 
window.location="newmember.php"; 
</script><br><?php }
<?php }
```
Σε αντίθετη περίπτωση γίνεται upload του λογότυπου της εταιρίας

```
if($_FILES['file']['name']=="") 
$_FILES['file']['name']="default.png"; 
else{ 
// Configuration 
$uploaddir = "./files"; 
$filename=$_POST['file']; 
// Upload 
if(is_uploaded_file($_FILES['file']['tmp_name'])) 
{ 
move_uploaded_file($_FILES['file']['tmp_name'],$uploaddir.'/'.$_FILES['
file']['name']); 
}
```
Στη συνέχειa προστίθεται η νέα εγγραφή στον πίνακα tblmember.

#### **4.11.12 UpdateMember.php**

Στη σελίδα αυτή ο διαχειριστής έχει τη δυνατότητα να τροποποιήσει τα στοιχεία της διαφημιζόμενης επιχείρησης. Όλοι οι διαφημιζόμενοι εμφανίζονται σε αλφαβητική σειρά με τη χρήση ενός select query στη βάση δεδομένων. Η επωνυμία του κάθε διαφημιζόμενου εμφανίζεται σε μια λίστα μαζί με την επιλογή Τροποποίηση ή Διαγραφή ή Ενεργοποίηση και ο διαχειριστής έχει τη δυνατότητα να επιλέξει για κάθε μια επιχείρηση να τροποποιήσει ή να διαγράψει τα στοιχεία της ή να ενεργοποιήσει την εμφάνισή της εφόσον η υποβολή των στοιχείων έχει γίνει από τον υποψήφιο διαφημιζόμενο. Αυτό γίνεται με τη χρήση του αντίστοιχου link προς τη σελίδα altermember ή deletemember ή activatemember συνοδευόμενο από το id του διαφημιζομένου.

```
<?php $members=mysql_query("select * from tblmember where 
email<>'admin' order by description");?>
<h1><span lang="el"><a href="admin.php">Διαχείριση </a> >> Τροποποίηση
Διαφημιζομένων</span></h1> 
<?php 
\sin 50;
while($i < mysql_num_rows($members)) 
{ 
?> 
<p align="center"> 
             <img src="./files/<?php echo 
mysql_result($members,$i,"photo");?>" style="border: 2px solid 
#FFFFFF"> 
<h3><p><span lang="el"><?php echo 
mysql_result($members,$i,"title");?></span></h3></p> 
<p><span lang="el"><?php echo 
mysql_result($members,$i,"description");?></span></p></h3><hr> 
<p align="center"> 
<a href="altermember.php?member=<?php echo 
mysql_result($members,$i,"id");?>">Τροποποίηση</a> - 
<a href="deletemember.php?member=<?php echo 
mysql_result($members,$i,"id");?>">Διαγραφή</a> - 
<?php if(mysql_result($members,$i,"activate")==1) 
{?><a href="activatemember.php?activate=0&member=<?php echo 
mysql_result($members,$i,"id");?>">Απενεργοποίηση</a> <?php } else 
{?><a href="activatemember.php?activate=1&member=<?php echo 
mysql_result($members,$i,"id");?>">Ενεργοποίηση</a> <?php } ?> 
<hr> 
\langle/p>
```
<?php

 $$i++;$ }

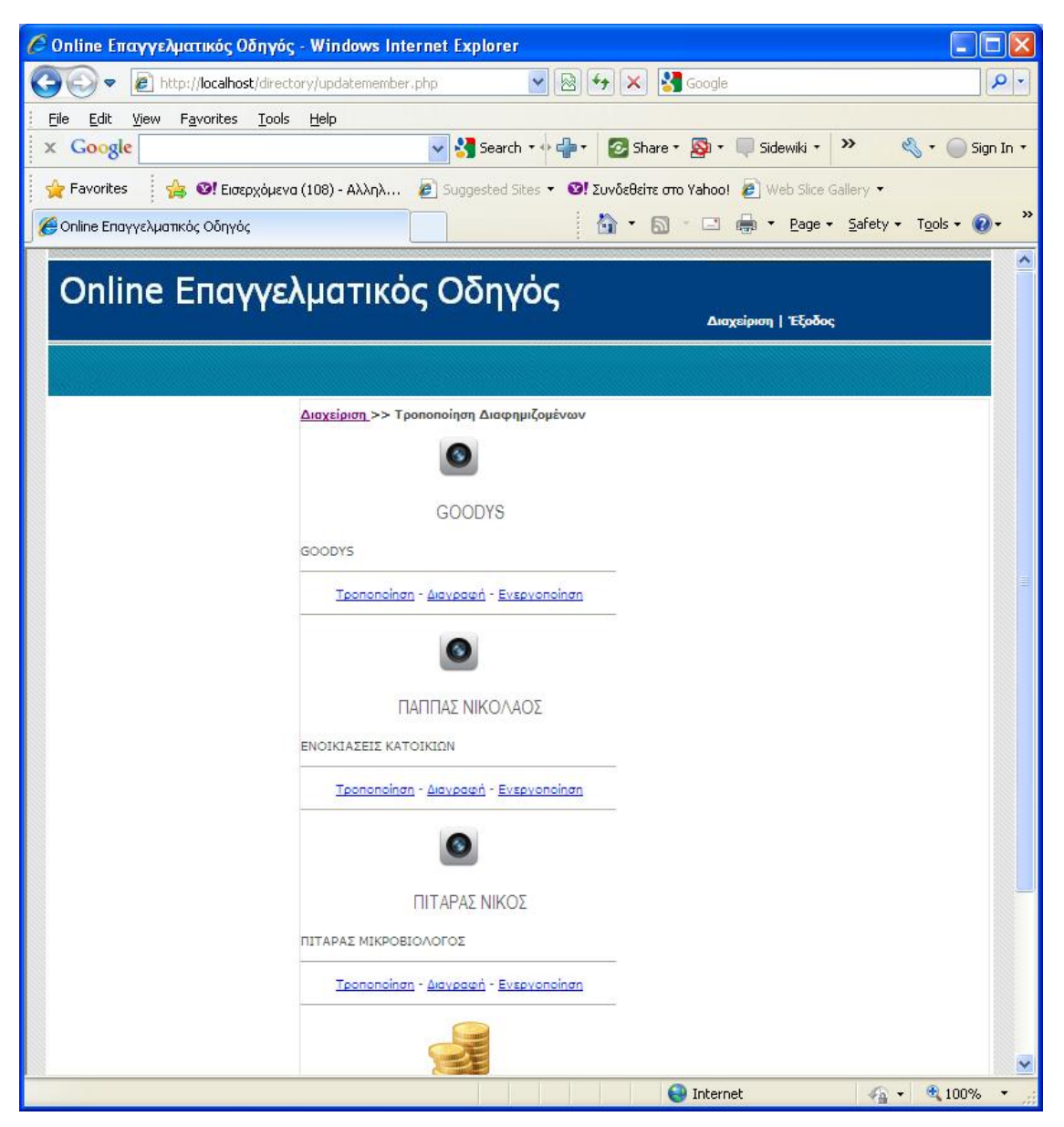

**Εικόνα 11.** 

#### **4.11.13 AlterMember.php**

Η σελίδα αυτή παραλαμβάνει το id του διαφημιζόμενου και εκτελεί ένα select query προς τον πίνακα tblmember για την ανάκτηση των λεπτομερειών της εγγραφής, τις οποίες και τις εμφανίζει στα πεδία της φόρμας τροποποίησης.

```
<FORM name="addmember" onsubmit="return checklog();" 
action="changemember.php" method="post" ENCTYPE="multipart/form-data"> 
                      <TABLE class=Data width="100%" border=0 > 
                        <TBODY> 
                       <TR> <TD colSpan=2>Όνομα: 
<INPUT id="id" type="hidden" value="<?php echo 
mysql_result($members,0,"id");?>" name="id"> 
\langle TD>
</TR> <TR> 
                          <TD colSpan=2><INPUT id="title" value="<?php echo 
mysql_result($members,0,"title");?>" name="title" size="40"> 
\langle TD>
</TR><TR> <TD colSpan=2>Περιγραφή: 
\langle/TD\rangle\langle/TR\rangle<TR> <TD colSpan=2><INPUT id="description" 
value="<?php echo mysql_result($members,0,"description");?>" 
name="description" size="40"> 
\langle /TD\rangle\langle/TR\rangle<TR> <TD colSpan=2>E-Mail: 
\langle TD>
</TR><TR> <TD colSpan=2><INPUT id="email" value="<?php echo 
mysql_result($members,0,"email");?>" name="email" size="40"> 
</TD>\langle /TR>
                       \angleTR> <TD colSpan=2>Password: 
\langle/TD\rangle\langle /TR>
                       <TR> <TD colSpan=2><INPUT id="password" value="<?php 
echo mysql_result($members,0,"password");?>" name="password" size="40"> 
\langle TD>
</TR><TR> <TD colSpan=2>Διεύθυνση: 
\langle TD>
</TR>
```
 <TR> <TD colSpan=2><INPUT id="address" value="<?php echo mysql\_result(\$members,0,"address");?>" name="address" size="40">  $\langle$  TD>  $\langle$  /TR $>$  $<$ TR $>$  <TD colSpan=2>Τηλέφωνο:  $\langle$  TD>  $\langle$  TR>  $<$ TR $>$  <TD colSpan=2><INPUT id="phone" value="<?php echo mysql\_result(\$members,0,"phone");?>" name="phone" size="40">  $\langle$  TD>  $<$ /TR $>$  <TR> <TD colSpan=2>Fax:  $\langle$  /TD>  $\langle$  /TR>  $<$ TR $>$  <TD colSpan=2><INPUT id="fax" value="<?php echo mysql\_result(\$members,0,"fax");?>" name="fax" size="40">  $\langle$  TD>  $\langle$ /TR $>$  $<$ TR $>$  <TD colSpan=2>URL:  $\langle$ /TD $\rangle$  $\langle$  /TR>  $<$ TR $>$  <TD colSpan=2><INPUT id="url" value="<?php echo mysql\_result(\$members,0,"url");?>" name="url" size="40">  $\langle$  TD>  $<$ /TR $>$  $<sub>TR></sub>$ </sub> <TD class=bt colSpan=2>Ανήκει σε:</TD></TR> <TR> <TD colSpan=2> <select id="hypercat" name="hypercat"><OPTION value=0></Option> <?php \$opt=mysql\_query("select \* from tblcategory where hypercat<>0 order by description");  $$i=0;$ while(\$i < mysql\_num\_rows(\$opt)) {?> <OPTION value="<?php echo mysql\_result(\$opt,\$i,"id");?>" <?php if (mysql\_result(\$opt,\$i,"id")==mysql\_result(\$members,0,"hypercat")) echo "SELECTED";?>><?php echo mysql\_result(\$opt,\$i,"description");?></OPTION>  $\langle$ ?php  $\sin + i$ } ?> </select>  $\langle$  TD>  $\langle$  /TR $>$  $<$ TR $>$  <TD class=bt colSpan=2>Φωτογραφία:  $\langle$  /TD $\rangle$  $<$ /TR $>$ 

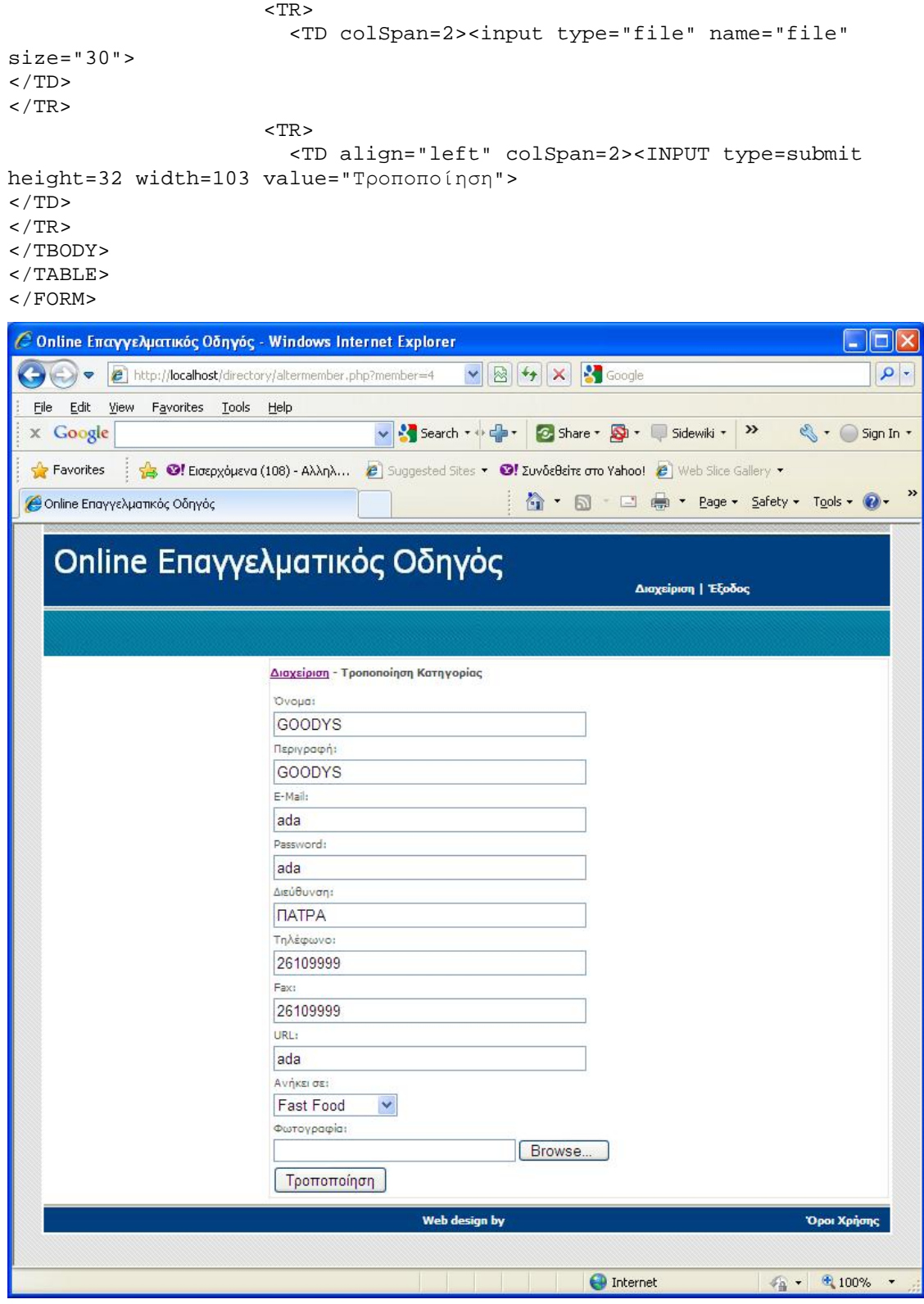

**Εικόνα 12.** 

Επιλέγοντας Τροποποίηση τα δεδομένα στέλνονται στη σελίδα changemember.php.

### **4.11.14 ChangeMember.php**

Στη σελίδα αυτή παραλαμβάνονται όλα τα στοιχεία της προηγούμενης φόρμας και εκτελείται ένα update query στη βάση δεδομένων. Αντίθετα αν ο χρήστης πατήσει διαγραφή τότε το id του διαφημιζόμενου αποστέλλεται στη σελίδα deletemember.php όπου και διαγράφεται η εγγραφή.

```
$id=$_GET['member']; 
include 'dbinfo.php'; 
mysql_query("delete from tblmember where id=".$id);
```
# **4.11.15 ActivateMember.php**

Με τη σελίδα αυτή μπορεί ο διαχειριστής να ενεργοποιήσει ή να απενεργοποιήσει μια διαφήμιση ανάλογα με την τιμή της παραμέτρου activate που δέχεται. Η σελίδα στη συνέχεια εκτελεί ένα update query στον πίνακα tblmember.

```
$id=$_GET['member']; 
$activate=$_GET['activate']; 
include 'dbinfo.php'; 
mysql_query("update tblmember set activate=".$activate." where 
id=".$id);
```
### **4.12 Κεντρικές Σελίδες**

### **4.12.1 Σελίδα Εγγραφής signup.php**

Στη σελίδα αυτή μια υποψήφια προς διαφήμιση επιχείρηση μπορεί να υποβάλλει τα στοιχεία της προς τον κατάλογο μέσα από μια φόρμα.

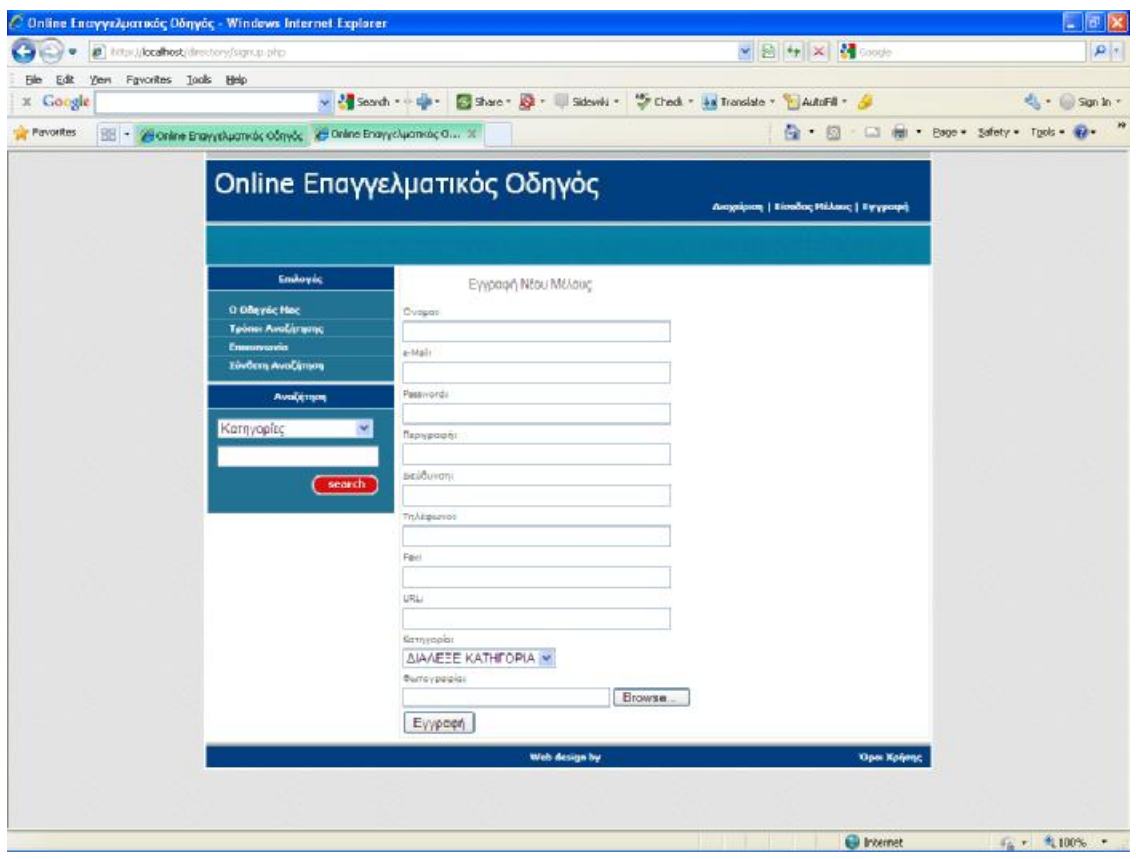

**Εικόνα 13.** 

Η φόρμα αυτή αποτελείται από τα απαραίτητα πεδία και είναι η ακόλουθη:

<FORM name="addmember" onsubmit="return checklog();" action="addmember.php" method="post" ENCTYPE="multipart/form-data"> <TABLE class=Data width="100%" border=0 > <TBODY>  $<$ TR $>$  <TD class=bt colSpan=2>Όνομα:  $\langle$  TD>  $\langle$  /TR>  $<$ TR $>$  <TD colSpan=2><INPUT id="title" name="title" size="40">  $\rm <$  /TD>  $\rm$  $<$  /TR  $>$  $<$ TR $>$  <TD class=bt colSpan=2>e-Mail:  $\rm <$  /TD>  $\rm$  $\rm <$  /TR>  $\rm$  $<$ TR $>$  <TD colSpan=2><INPUT id="email" name="email" size="40">  $\langle$  TD>

 $\langle$  /TR $>$  $<$ TR $>$  <TD class=bt colSpan=2>Password:  $\langle$ /TD $\rangle$  $\langle$  /TR>  $<$ TR $>$  <TD colSpan=2><INPUT id="password" name="password" size="40">  $\langle$  /TD $\rangle$  $\langle$ /TR $>$  $<$ TR $>$  <TD class=bt colSpan=2>Περιγραφή:  $\langle$ /TD $\rangle$  $\langle$  /TR $>$  ${ <\hspace{-1.5pt}{\rm TR}\hspace{-1.5pt}>}$  <TD colSpan=2><INPUT id="description" name="description" size="40">  $\langle$  TD>  $<$  /TR  $>$  $<$ TR $>$  <TD class=bt colSpan=2>Διεύθυνση:  $\langle$  TD>  $<$ /TR $>$  $<$ TR $>$  <TD colSpan=2><INPUT id="address" name="address" size="40">  $\langle$  TD>  $\langle$  /TR>  $\langle$   $\rangle$  <br>  $\langle$  <br> TR>  $\langle$  <br>  $\langle$  TR>  $\rangle$  <TD class=bt colSpan=2>Τηλέφωνο:  $\langle$ /TD $\rangle$  $\langle$ /TR $>$  $<$ TR $>$  <TD colSpan=2><INPUT id="phone" name="phone" size="40">  $\langle$  /TD>  $\langle$  /TR>  $<$ TR $>$  <TD class=bt colSpan=2>Fax:  $\langle$  TD>  $\langle$  /TR $>$  $<$ TR $>$  <TD colSpan=2><INPUT id="fax" name="fax" size="40">  $\rm$  $\langle$  /TR>  $<$ TR $>$  <TD class=bt colSpan=2>URL:  $\langle$  TD>  $\langle$ /TR $\rangle$  $<$ TR $>$  <TD colSpan=2><INPUT id="url" name="url" size="40">  $\langle$  TD>  $<$ /TR $>$  <TR> <TD class=bt colSpan=2>Κατηγορία:

```
\langle TD>
</TR> <TR> 
                          <TD colSpan=2> 
                          <select id="hypercat" name="hypercat"><OPTION 
value=0>ΔΙΑΛΕΞΕ ΚΑΤΗΓΟΡΙΑ</Option> 
<?php $option=mysql_query("select * from tblcategory where hypercat<>0 
order by description "); 
           $i=0;while($i < mysql_num_rows($option)) 
{ 
                                       echo "<OPTION 
value=".mysql_result($option,$i,"id").">".mysql_result($option,$i,"desc
ription")."</OPTION>"; 
  $i++;} 
?> 
</select> 
\langle /TD\rangle</TR><TR> <TD class=bt colSpan=2>Φωτογραφία: 
\langle TD>
</TR><TR> <TD colSpan=2><input type="file" name="file" 
size="30"> 
\langle TD>
\langle /TR>
                       <TR> <TD align="left" colSpan=2><INPUT type=submit 
height=32 width=103 value="Εγγραφή"> 
\langle/TD\rangle\langle/TR\rangle</TBODY> 
</TABLE>
</FORM>
```
Κατόπιν τα στοιχεία αποστέλλονται στη σελίδα addmember.php.

# **4.12.2 Index.php**

Πρόκειται για την κεντρική σελίδα του site όπου εμφανίζονται οι κύριες κατηγορίες διαφημιζομένων, οι υπερκατηγορίες δηλαδή. Αυτό επιτυγχάνεται με τη χρήση του ακόλουθου script:

```
 <?php 
             $categories=mysql_query("select * from tblcategory where 
hypercat=0 order by priority");
```

```
$i=0; while($i < mysql_num_rows($categories)) 
\{ $subcategories=mysql_query("select * from 
tblcategory where hypercat=".mysql_result($categories,$i,"id")." order 
by priority"); 
                ?> 
                        <div class="<?php if(($i%2)==0) echo "leftbox"; else 
echo 'rightbox'; ?>"> 
                             <h3><?php echo 
mysql_result($categories,$i,"description");?></h3> 
                             <img src="./files/<?php echo 
mysql_result($categories,$i,"photo");?>" class="left" /> 
                            <p><b>
                                <?php 
                               $j=0; while($j < mysql_num_rows($subcategories)) 
                { 
                ?> 
                <a href="subcategory.php?id=<?php echo 
mysql_result($subcategories,$j,"id");?>"><?php echo 
mysql_result($subcategories,$j,"description");?></a>, 
                <?php 
               \frac{1}{2} \frac{1}{2} \frac{1}{2} \frac{1}{2} \frac{1}{2} \frac{1}{2} \frac{1}{2} \frac{1}{2} \frac{1}{2} \frac{1}{2} \frac{1}{2} \frac{1}{2} \frac{1}{2} \frac{1}{2} \frac{1}{2} \frac{1}{2} \frac{1}{2} \frac{1}{2} \frac{1}{2} \frac{1}{2} \frac{1}{2} \frac{1}{2}  } 
 ?> 
                                </b></p> 
                             <p class="readmore"><a 
href="category.php?id=<?php echo 
mysql_result($categories,$i,"id");?>">Δείτε ΠΕΡΙΣΣΟΤΕΡΑ</a></p> 
                             <div class="clear"></div> 
                        </div> 
                <?php if(($i%2)!=0) echo '<div class="clear br"></div>'; 
               \frac{1}{2} \frac{1}{2} } 
       ?>
```
Για κάθε μια από τις κύριες κατηγορίες που προέκυψαν από την εκτέλεση του query

\$categories=mysql\_query("select \* from tblcategory where hypercat=0 order by priority");

εκτελείται εμφωλευμένα ένα δεύτερο query για να εμφανίζει τις υποκατηγορίες που ανήκουν σε αυτή τη κατηγορία, δηλ.

```
$subcategories=mysql_query("select * from tblcategory where 
hypercat=".mysql_result($categories,$i,"id")." order by priority");
```
Κάνοντας click σε μια από τις υπερ-κατηγορίες, στο σύνδεσμο «ΔΕΙΤΕ ΠΕΡΙΣΣΟΤΕΡΑ» μεταφέρεται ο χρήστης στη σελίδα category.php ενώ με click σε μια από τις υποκατηγορίες μεταφέρεται ο χρήστης στη σελίδα subcategory.php.

# **4.12.3 Category.php**

Στη σελίδα αυτή παρουσιάζονται όλες οι υποκατηγορίες της κατηγορίας που επιλέχθηκε νωρίτερα. Αυτό επιτυγχάνεται με τη χρήση του id που έχει περάσει ως παράμετρος από την προηγούμενη σελίδα και τη χρήση του παρακάτω script:

```
 <?php 
             $categories=mysql_query("select * from tblcategory where 
hypercat=".$id." order by priority"); 
            $i=0; while($i < mysql_num_rows($categories)) 
\{ ?> 
                   <div class="<?php if(($i%2)==0) echo "leftbox"; else 
echo 'rightbox'; ?>"> 
                       <h3><?php echo 
mysql_result($categories,$i,"description");?></h3> 
                       <img src="./files/<?php echo 
mysql_result($categories,$i,"photo");?>" class="left" /> 
                       <p class="readmore"><a 
href="subcategory.php?id=<?php echo 
mysql_result($categories,$i,"id");?>">Δείτε ΠΕΡΙΣΣΟΤΕΡΑ</a></p> 
                       <div class="clear"></div> 
                   </div> 
             <?php if(($i%2)!=0) echo '<div class="clear br"></div>'; 
                    $i++; } 
      ?>
```
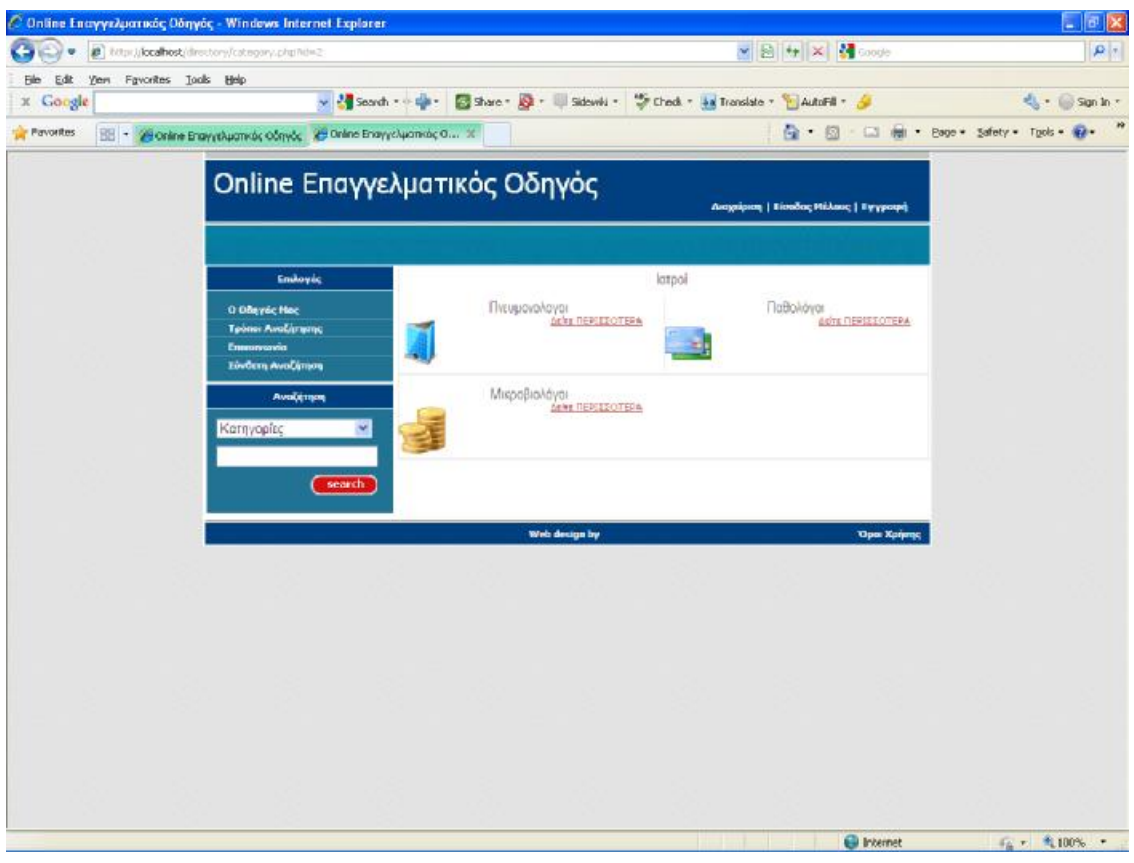

**Εικόνα 14.** 

Ομοίως κάνοντας κλικ στο σύνδεσμο «ΔΕΙΤΕ ΠΕΡΙΣΣΟΤΕΡΑ» μεταφέρεται ο χρήστης στη σελίδα subcategory.php για τη συγκεκριμένη κατηγορία.

## **4.12.4 subcategory.php**

Λαμβάνοντας το id της υποκατηγορίας από τη προηγούμενη σελίδα, εκτελείται ένα select query προς τον πίνακα tblmember για να εμφανιστούν στη σελίδα αυτή τα ονόματα όλων των επιχειρήσεων των οποίων η καταχώριση είναι ενεργή.

```
 <?php 
            $members=mysql_query("select * from tblmember where 
hypercat=".$id." and activate=1 order by title");
           $i=0; while($i < mysql_num_rows($members)) 
\{ ?>
```

```
 <div class="<?php if(($i%2)==0) echo "leftbox"; else 
echo 'rightbox'; ?>"> 
                       <h3><?php echo 
mysql_result($members,$i,"title");?></h3> 
                       <img src="./files/<?php echo 
mysql_result($members,$i,"photo");?>" class="left" /> 
                         <p><?php echo 
mysql_result($members,$i,"description");?></p> 
                       <p class="readmore"><a href="member.php?id=<?php 
echo mysql_result($members,$i,"id");?>">Δείτε ΠΕΡΙΣΣΟΤΕΡΑ</a></p> 
                       <div class="clear"></div> 
                   </div> 
             <?php if(($i%2)!=0) echo '<div class="clear br"></div>'; 
                    $i++; } 
      ?>
```
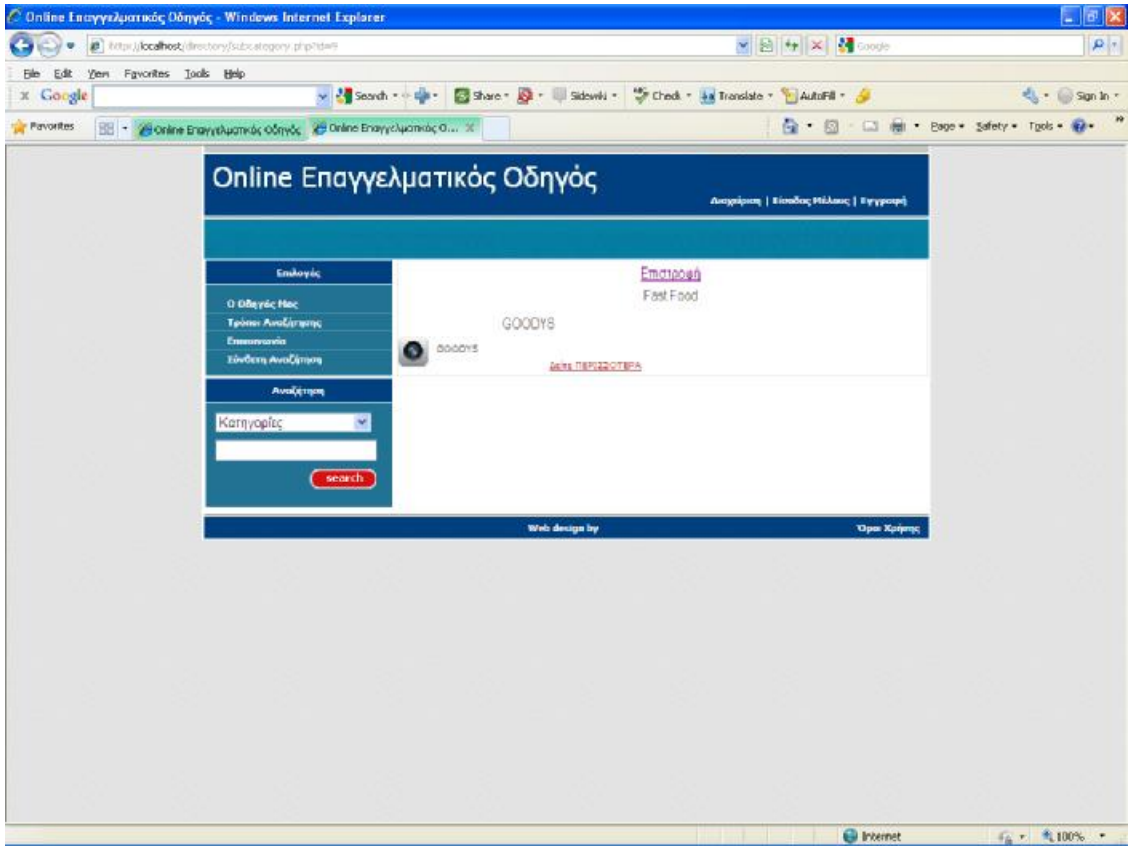

**Εικόνα 15.** 

Κάνοντας τώρα κλικ στο σύνδεσμο «ΔΕΙΤΕ ΠΕΡΙΣΣΟΤΕΡΑ» μεταφέρεται ο χρήστης στη σελίδα member.php όπου παρουσιάζονται οι λεπτομέρειες της επιχείρησης.

#### **4.12.5 Member.php**

Η σελίδα αυτή δέχεται το id που αποστέλλεται ως παράμετρος από την προηγούμενη σελίδα και εκτελεί ένα select query στον πίνακα tblmember για να εμφανίσει τις πληροφορίες της επιχείρησης:

 <?php \$members=mysql\_query("select \* from tblmember where  $id="s$ . $$id)$ ; \$hypercategories=mysql\_query("select \* from tblcategory where id=".mysql\_result(\$members,0,"hypercat"));?> <h3><a href="subcategory.php?id=<?php echo mysql\_result(\$hypercategories,0,"id");?>">Επιστροφή στο <?php echo mysql\_result(\$hypercategories,0,"description");?></a></h3> <div class="leftbox"> <h3><?php echo mysql\_result(\$members,0,"title");?></h3> <p><img src="./files/<?php echo mysql\_result(\$members,0,"photo");?>" /></p> <p><br />b><?php echo mysql\_result(\$members,0,"description");?></b></p> <p> <br /> *Διεύθυνση*: </b><?php echo mysql\_result(\$members,0,"address");?></p> **<p>** <br /> **Γηλέφωνο:** </b><?php echo mysql\_result(\$members,0,"phone");?></p> <p>>>FAX: </b>>>?php echo mysql\_result(\$members,0,"fax");?></p> <p>>>
vDRL: </b>>>
2php echo mysql\_result(\$members,0,"url");?></p> <div class="clear"></div> </div>

Αν παρατηρήσουμε εκτελείται ένα επιπλέον query για να ανακτήσουμε το όνομα της κατηγορίας στην οποία ανήκει η επιχείρηση και να προσθέσουμε ένα link επιστροφής στην πιο πάνω κατηγορία:

```
 $hypercategories=mysql_query("select * from tblcategory 
where id=".mysql_result($members,0,"hypercat"));?> 
                       <h3><a href="subcategory.php?id=<?php echo 
mysql_result($hypercategories,0,"id");?>">Επιστροφή στο <?php echo 
mysql_result($hypercategories,0,"description");?></a></h3>
```
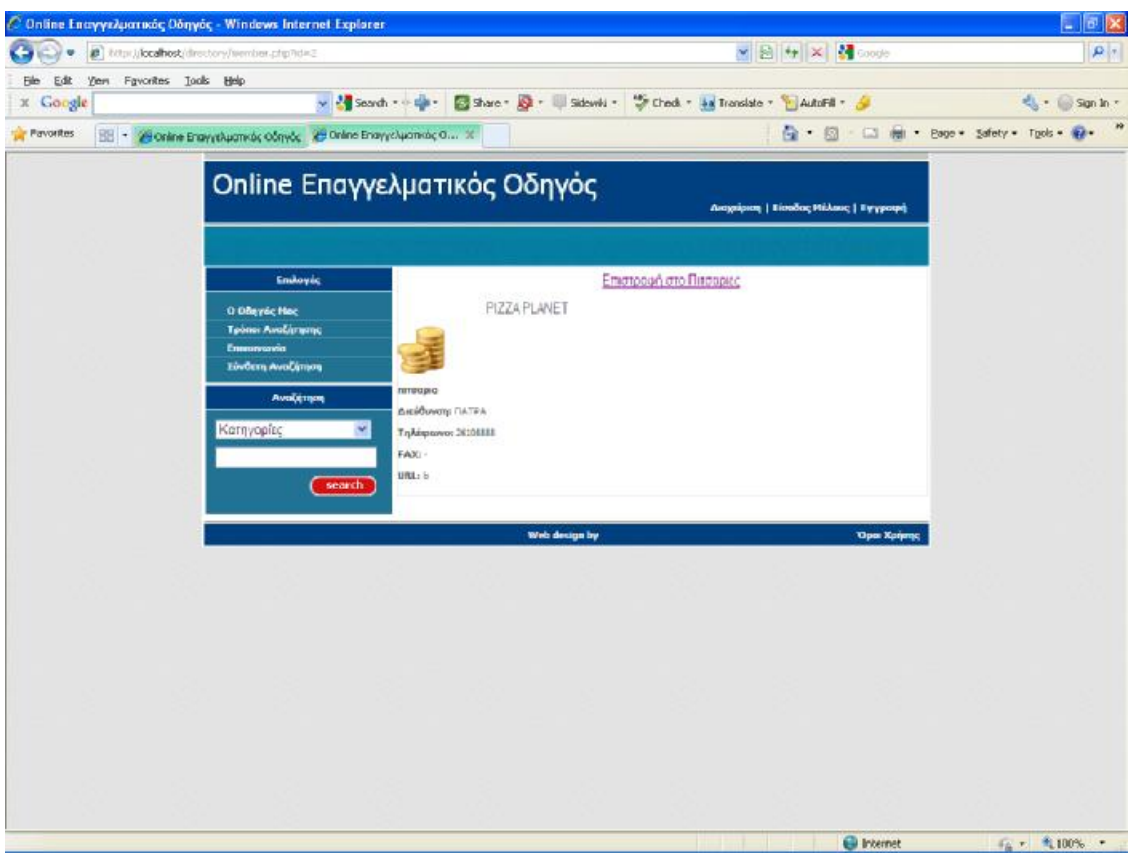

**Εικόνα 16.** 

# **4.13 Επίλογος**

Η ανάπτυξη του web site είναι μια διαρκής διαδικασία που συνεχίζει με διαρκείς δοκιμές και βελτιώσεις. Το web site αρχικά αναπτύσσεται σε ένα test περιβάλλον και ύστερα από πολλές δοκιμές φιλοξενείται από έναν web server. Στο επόμενο κεφάλαιο παρουσιάζονται τα εργαλεία φιλοξενίας του web site ενώ θα παρουσιαστεί ένα χαρακτηριστικό παράδειγμα διαχείρισης του online καταλόγου καθώς και ένα παράδειγμα σύνθετης αναζήτησης κάποιας εγγραφής.
# **5 Έλεγχος και αξιολόγηση**

#### **5.1 Web Server**

Η εγκατάσταση και ο έλεγχος της εφαρμογής έγινε με τη χρήση του λογισμικού ανοικτού κώδικα WAMP (Windows – MySQL – PHP – Apache). To WAMP είναι ένα πακέτο πολλών εργαλείων και το όνομά του είναι ένα αρκτικόλεξο που σχηματίζεται από τα αρχικά του λειτουργικού συστήματος των Microsoft Windows και τις κύριες συνιστώσες του πακέτου: Apache , MySQL και PHP. Ο Apache είναι όπως θα δούμε παρακάτω ένας πολύ ισχυρός και από τους πιο διαδεδομένους web server .Η MySQL είναι όπως είδαμε ένα λογισμικό διαχείρισης βάσεων δεδομένων η οποία σε συνδυασμό με τη γλώσσα PHP δίνει τεράστιες δυνατότητες ανάπτυξης δυναμικών ιστοσελίδων. Άλλα προγράμματα που επίσης περιλαμβάνονται είναι όπως είδαμε το phpMyAdmin το οποίο παρέχει μια γραφική διεπαφή στο διαχειριστή της βάσης δεδομένων MySQL, ή τις εναλλακτικές γλώσσες προγραμματισμού Python και Perl

Ο Apache HTTP Server, που συνήθως αναφέρεται ως Apache είναι ένας web server. Πρόκειται για λογισμικό που έχει βασικό ρόλο στην παροχή του περιεχομένου των ιστοσελίδων στις client εφαρμογές που είναι οι web browsers. Το 2009 έγινε το πρώτο λογισμικό διακομιστή Ιστού που να ξεπέρασε τις 100 εκατομμύρια εγκαταστάσεις.[Netcraft 2009] Ο Apache ήταν η πρώτη λύση web server για την Netscape Communications Corporation γνωστή σήμερα με το όνομα Sun Java System Web Serve. Έκτοτε έχει εξελιχθεί και ανταγωνίζεται άλλους servers σε συστήματα Unix από την άποψη της λειτουργικότητας και απόδοσης. Η πλειοψηφία των διακομιστών web που χρησιμοποιούν Apache λειτουργούν κάτω από ένα λειτουργικό σύστημα τύπου UNIX. Όμως την προϋπόθεση αυτή ήρθε να αλλάξει το WAMP το οποίο χρησιμοποιεί μια έκδοση του Apache για Windows.

O Apache αναπτύσσεται και συντηρείται από μια ανοιχτή κοινότητα προγραμματιστών υπό την αιγίδα του Apache Software Foundation. Η εφαρμογή είναι πλέον διαθέσιμη για μια μεγάλη ποικιλία λειτουργικών συστημάτων , συμπεριλαμβανομένων των Unix, το GNU , FreeBSD , Linux , Solaris , Mac OS X , Microsoft Windows. Από τον Απρίλιο 1996 ο Apache, αποτέλεσε το πλέον δημοφιλές λογισμικό διακομιστή HTTP που χρησιμοποιείται και ως το Φεβρουάριο του 2010 ο Apache εξυπηρετούσε πάνω από 54,46% του συνόλου των δικτυακών τόπων.

### **5.2 Δημιουργία Βάσης Δεδομένων με PHPMyAdmin**

Όπως ήδη αναφέραμε στο πακέτο WAMP συμπεριλαμβάνεται και ένα web based εργαλείο διαχείρισης βάσεων δεδομένων της MySQL. Το εργαλείο αυτό είναι το PHPMyAdmin. Πρόκειται όπως είπαμε για ένα user interface που επιτρέπει την κατασκευή αλλά και τροποποίηση μιας βάσης δεδομένων σε MySQL. Στην προκειμένη περίπτωση η βάση δεδομένων ονομάζεται directory και περιέχει 2 βασικούς πίνακες:

- Tblcategory
- Tblmember

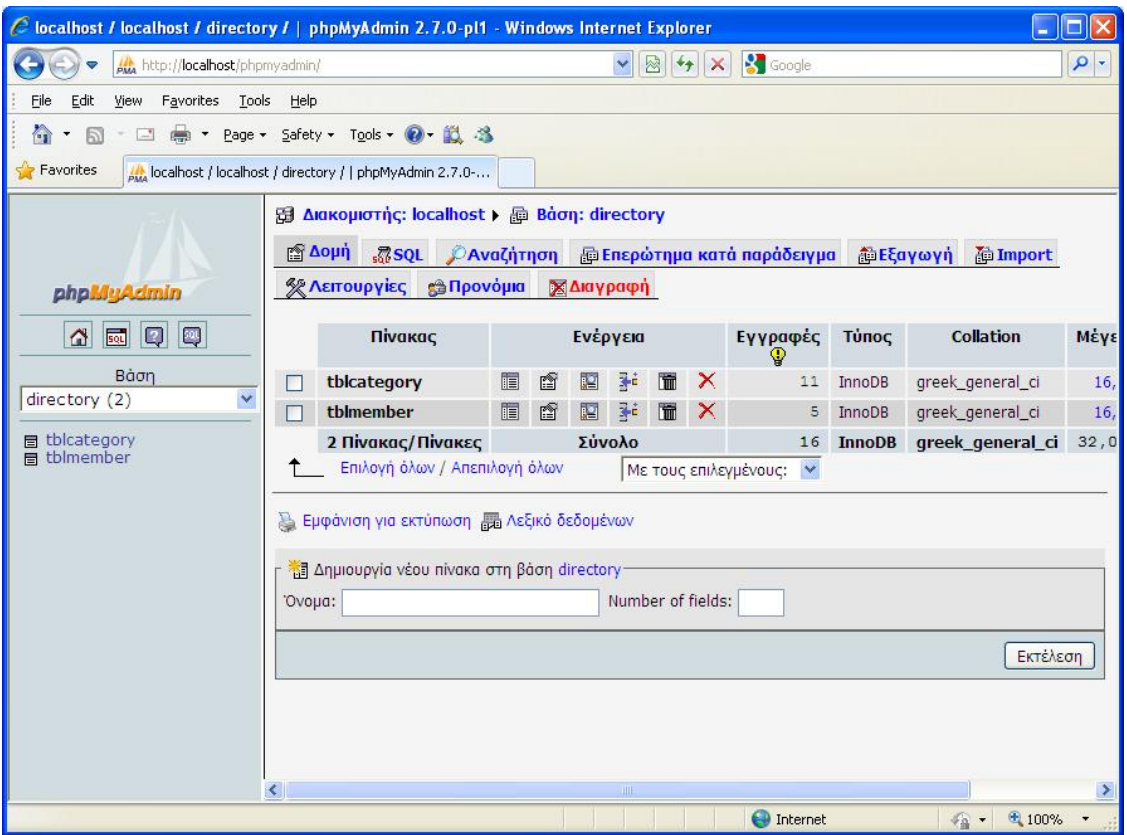

**Εικόνα 17.** 

### **5.3 Αξιολόγηση Εφαρμογής**

Ξεκινώντας την εκτέλεση της εφαρμογής, θα πρέπει αρχικά ο διαχειριστής του online καταλόγου να προσθέσει κάποιες κατηγορίες επιχειρήσεων, έτσι ώστε να δεχτεί αιτήσεις εγγραφής μόνο για αυτές τις κατηγορίες. Το μενού διαχείρισης δίνει τη δυνατότητα στον διαχειριστή να δημιουργήσει μια ιεραρχική δομή κατηγοριών ξεκινώντας αρχικά από μια ΥΠΕΡΚΑΤΗΓΟΡΙΑ όπως τα ΑΚΙΝΗΤΑ , όπως φαίνεται και στην εικόνα.

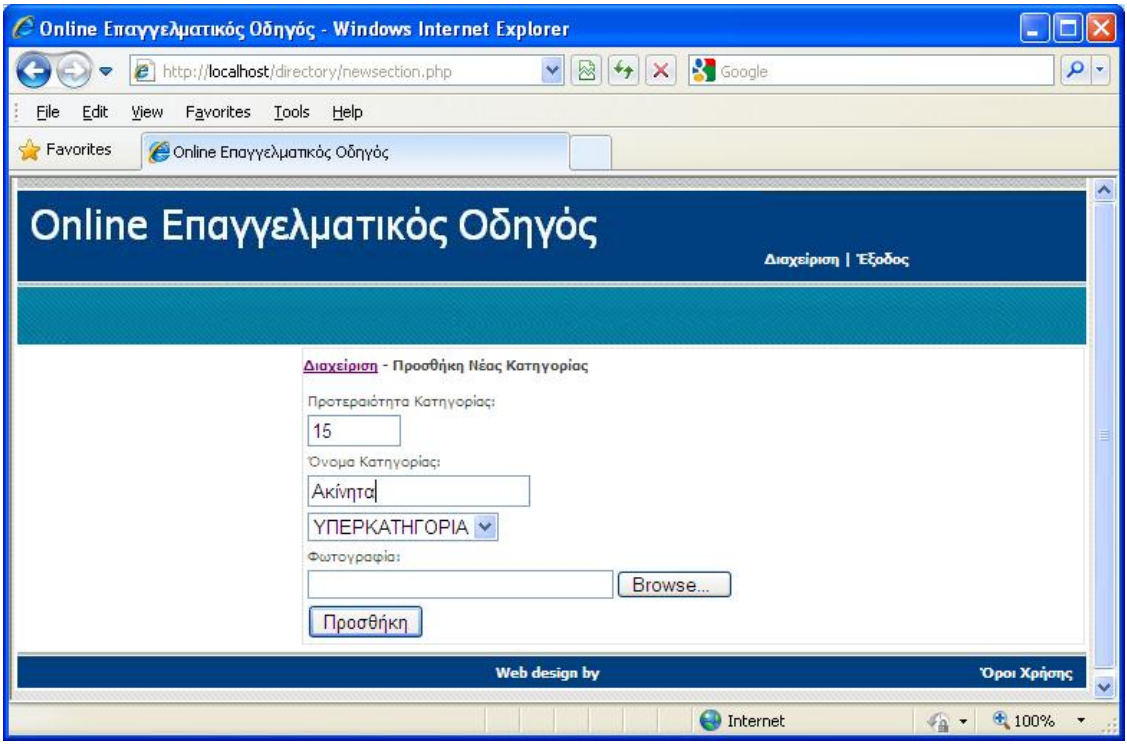

**Εικόνα 18.** 

Κατόπιν μπαίνοντας πάλι στην επιλογή προσθήκης κατηγορίας και προσθέτοντας υποκατηγορίες στην υπερ-κατηγορία όπως οι ΕΝΟΙΚΙΑΣΕΙΣ ΑΚΙΝΗΤΩΝ, δημιουργεί μια δομή από κατηγορίες και υποκατηγορίες διαφημιζόμενων επιχειρήσεων και επαγγελματιών.

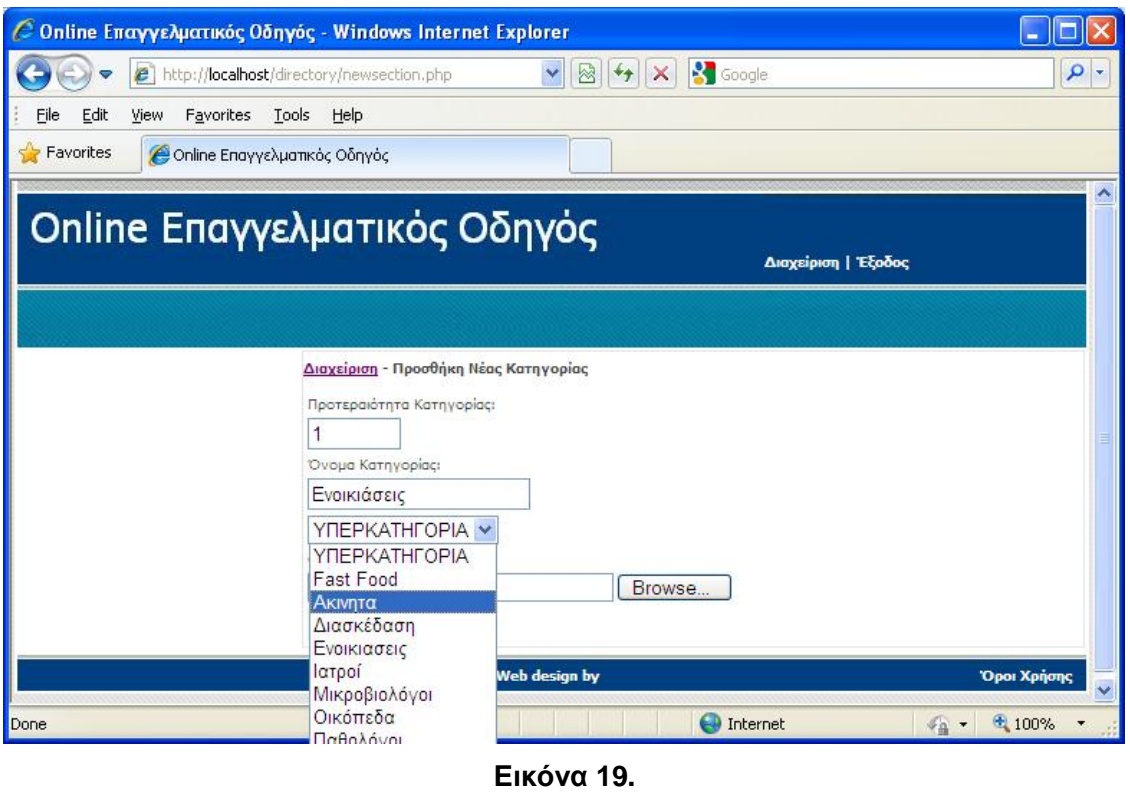

Το πλεονέκτημα αυτής της δομής είναι ότι ο χρήστης μπορεί αργότερα να κάνει την αναζήτηση μιας επιχείρησης χρησιμοποιώντας αυτή τη δομή από την πρώτη σελίδα και μάλιστα μπορεί να εισέλθει από την πρώτη σελίδα σε μια από τις υποκατηγορίες απευθείας.

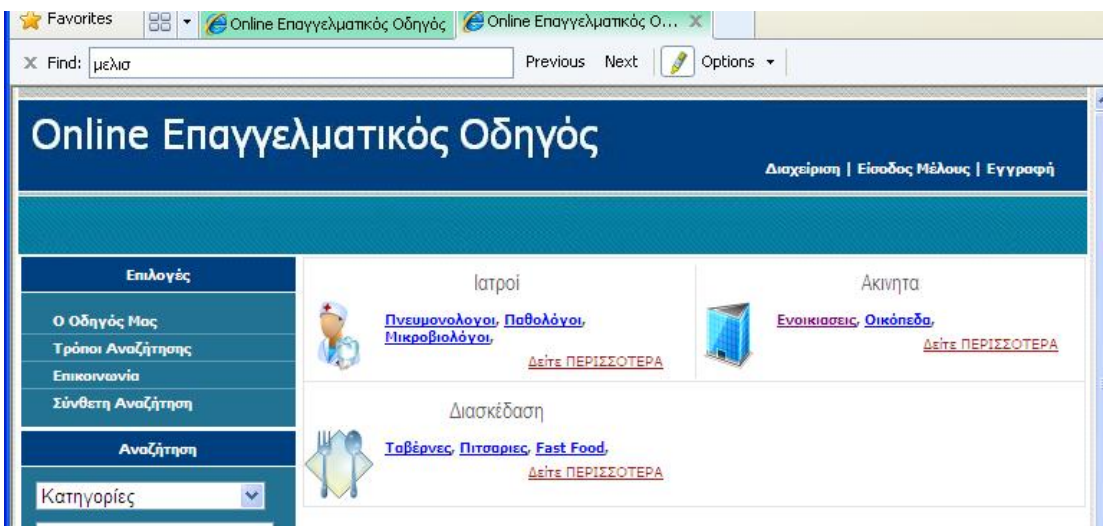

**Εικόνα 20.** 

Στη συνέχεια ο ίδιος ο διαχειριστής ή ο διαφημιζόμενος μπορεί να κάνει μια εγγραφή της επιχείρησής του επιλέγοντας την κατάλληλη κατηγορία στην οποία εμπίπτει η επιχείρηση.

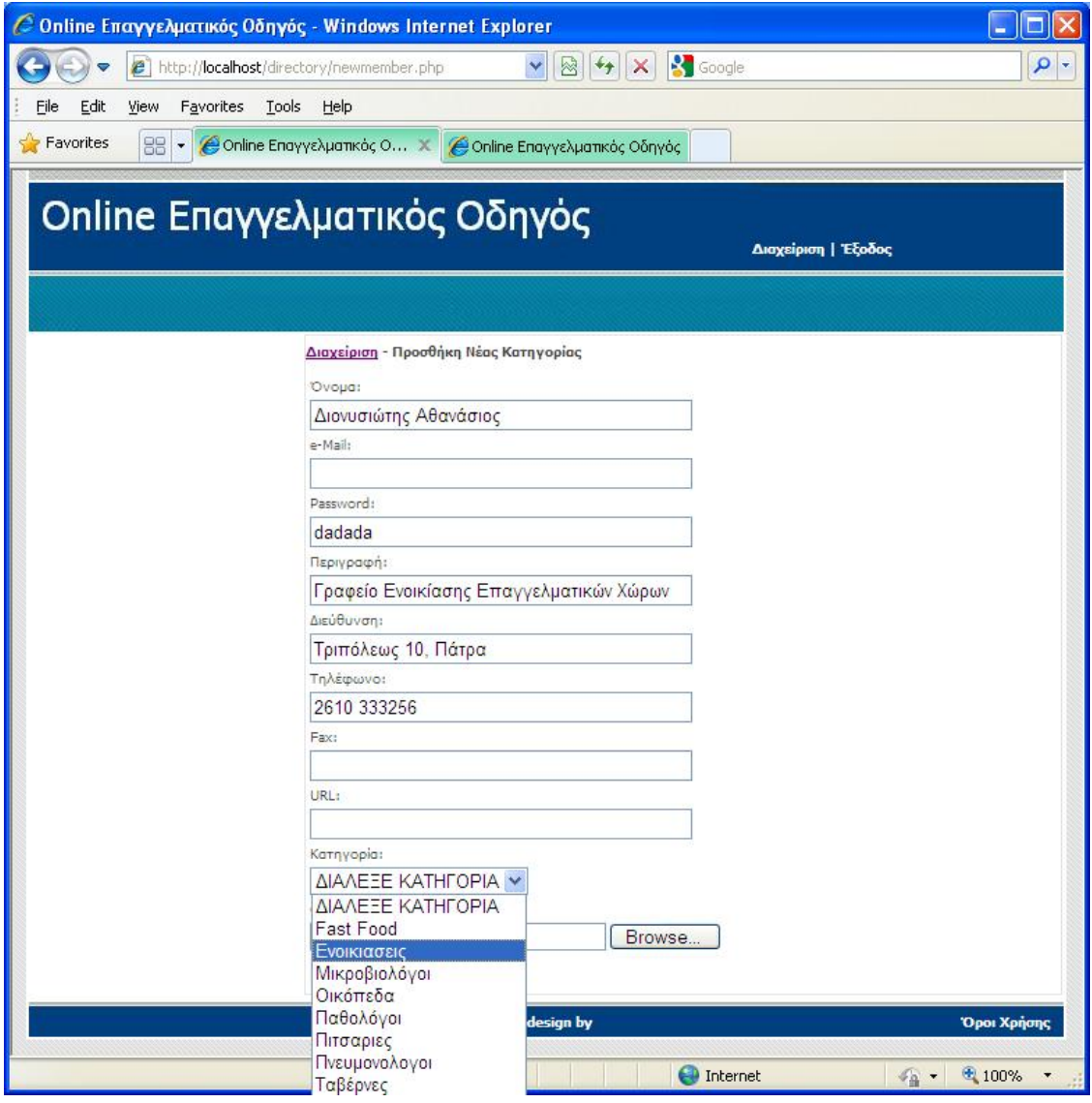

**Εικόνα 21.** 

Αρχικά η επιχείρηση δεν είναι άμεσα διαθέσιμη από τον κατάλογο και θα πρέπει ο διαχειριστής μέσα από την επιλογή Τροποποίηση Διαφημιζομένου να κάνει «Ενεργοποίηση» στην καταχώρηση για να είναι πλέον προσβάσιμη.

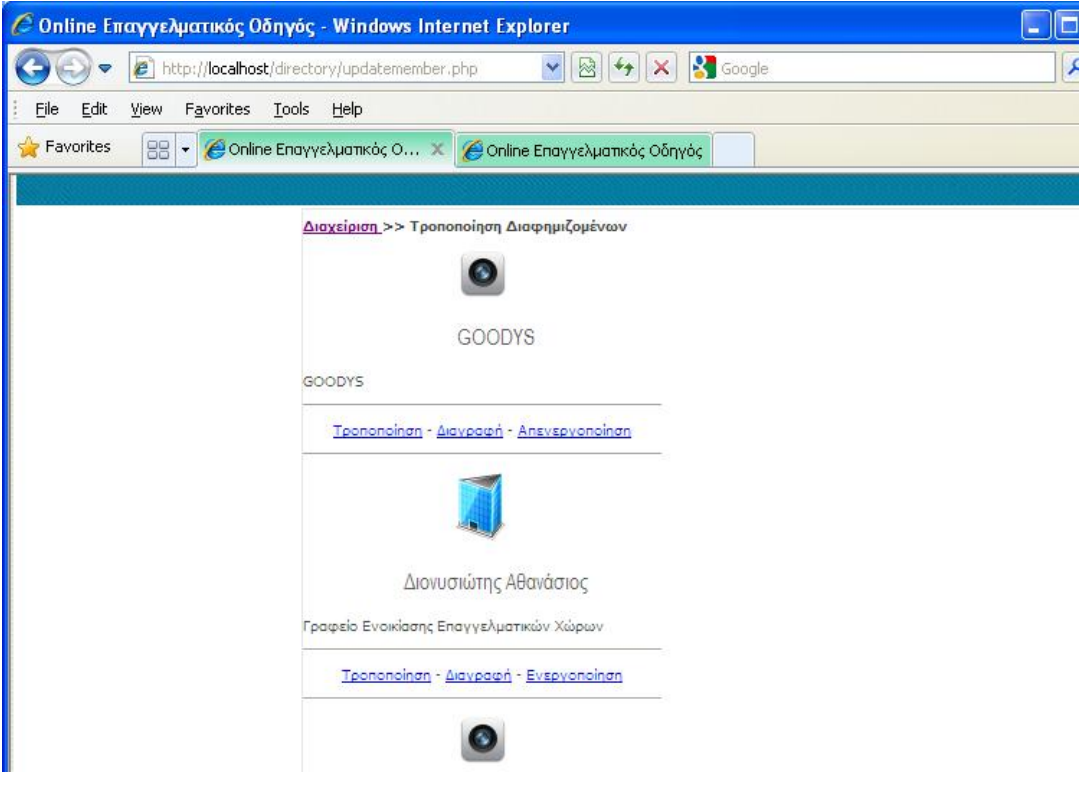

**Εικόνα 22.** 

Από τη στιγμή που η καταχώρηση έχει ενεργοποιηθεί τότε τα στοιχεία της επιχείρησης είναι προσβάσιμα με όποιον τρόπο αναζήτησης και αν επιλέξει ο επισκέπτης. Έτσι πέραν του τρόπου που περιγράψαμε νωρίτερα της δομημένης αναζήτησης μέσα από κατηγορίες και υποκατηγορίες υπάρχει και ο τρόπος της αναζήτησης μέσω μιας φόρμας αναζήτησης που υπάρχει πάντα στο αριστερό μέρος του παραθύρου και είναι άμεσα προσβάσιμη. Η αναζήτηση σε αυτή την περίπτωση μπορεί να γίνει μα βάση την κατηγορία που θα φέρει ως αποτέλεσμα όλες τις επιχειρήσεις που ανήκουν σε αυτή την κατηγορία, ή με βάση μια λέξη κλειδί η οποία μπορεί να περιέχεται στην επωνυμία της εταιρίας ή και από τα δύο πεδία συνδυαστικά. Η γρήγορη αναζήτηση έχει το πλεονέκτημα ότι είναι προσβάσιμη από κάθε σελίδα άμεσα. Όμως πέραν της γρήγορης αναζήτησης, είναι διαθέσιμη και η Σύνθετη αναζήτηση η οποία δίνει τη δυνατότητα αναζήτησης συνδυάζοντας περισσότερα από δύο κριτήρια.

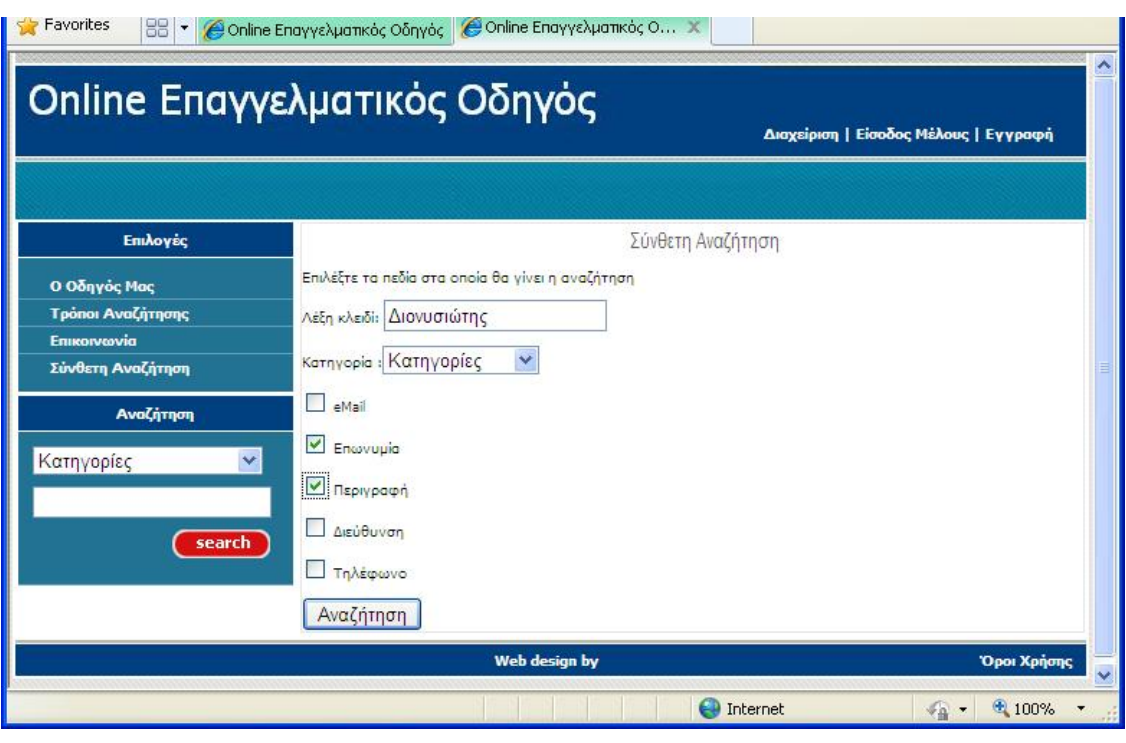

### **Εικόνα 23.**

Μετά από τη χρήση της γρήγορης ή σύνθετης αναζήτησης, στην οθόνη εμφανίζονται όλες οι εγγραφές που πληρούν τα κριτήρια κατά αλφαβητική σειρά αποτελεσμάτων και στη συνέχεια ο επισκέπτης μπορεί να επιλέξει μια από όλες τις εγγραφές για να δει περισσότερες λεπτομέρειες.

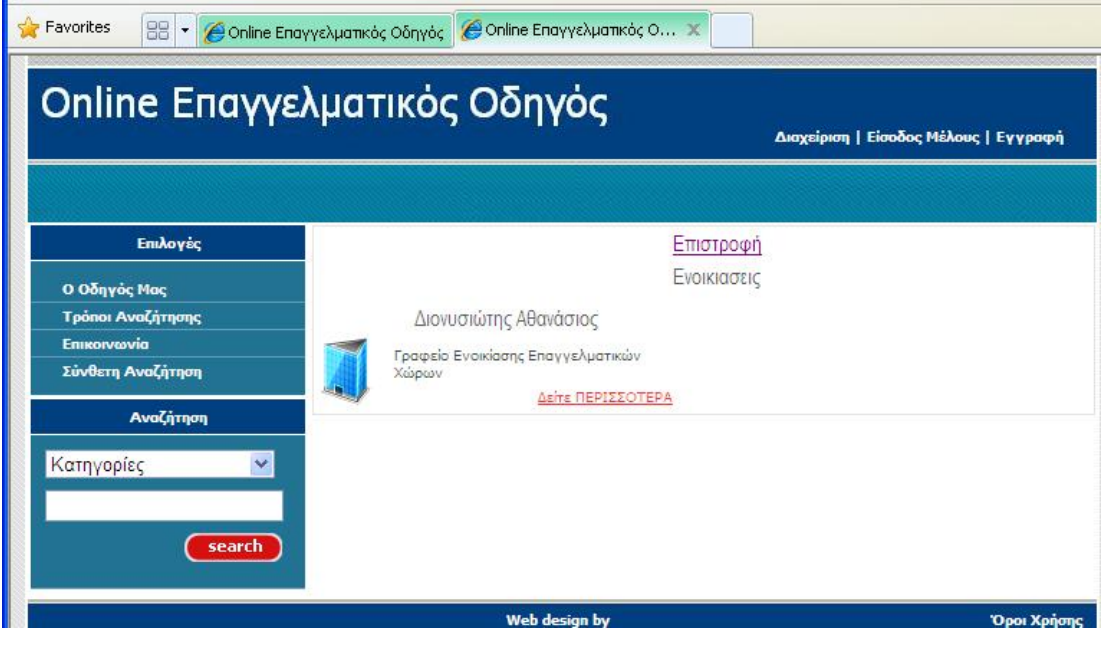

**Εικόνα 24.** 

### **5.4 Συμπέρασμα**

Η συγκεκριμένη εφαρμογή προσφέρει πλήρη λειτουργικότητα όσον αφορά το διαχειριστή και τη διαχείριση των κατηγοριών και υποκατηγοριών διαφημιζομένων. Όσον αφορά στη διαχείριση υπάρχουν όλες οι δυνατές επιλογές προσθήκης, αλλαγής και διαγραφής των διαφημιζομένων και των στοιχείων τους.

Όμως λαμβάνοντας υπόψη τη δυσκολία προσθήκης όλων των υποψήφιων διαφημιζομένων από την πλευρά του διαχειριστή η τεχνική που χρησιμοποιήθηκε ήταν η ανάθεση στους υποψήφιους διαφημιζομένους να κάνουν την εγγραφή τους στον κατάλογο και η εγγραφή τους να ενεργοποιηθεί κατόπιν επικύρωσης από τον διαχειριστή. Έτσι δίνεται η δυνατότητα στους απλούς επισκέπτες να εγγραφούν στους καταλόγους συμπληρώνοντας τα πλήρη στοιχεία της επιχείρησής τους αλλά παρόλα αυτά να μην εμφανιστούν στις καταχωρήσεις του οδηγού αν δεν γίνει πρώτα ενεργοποίηση από τον διαχειριστή της καταχώρησης.

Με αυτόν τον τρόπο ο μεγάλος όγκος εισαγωγής δεδομένων των διαφημιζομένων μεταφέρεται από τα καθήκοντα του διαχειριστή στην αρμοδιότητα των αιτούντων. Συνεπώς ο κατάλογος μπορεί να εμπλουτιστεί και να επεκταθεί με πολύ μεγαλύτερους ρυθμούς από ότι αν ο διαχειριστής ήταν υποχρεωμένος εκείνος να έρθει σε επαφή και να εγγράψει τους ενδιαφερομένους. Οι υποψήφιες επιχειρήσεις μπορούν να προβληθούν μέσα από τον ηλεκτρονικό κατάλογο μόνο εφόσον ο διαχειριστής εγκρίνει την εγγραφή. Αυτό μπορεί να γίνει ίσως με μια απλή επιβεβαίωση των στοιχείων ή σε μια πιο ελεύθερη εκδοχή ο διαχειριστής μπορεί να αποποιηθεί των ευθυνών για τα μη ακριβή στοιχεία των επαγγελματιών και να ενεργοποιήσει την εγγραφή χωρίς την επιβεβαίωση των στοιχείων επικοινωνίας.

Επίσης όσον αφορά στην αναζήτησης ενός επαγγελματία ή μιας επιχείρησης, δίνονται δύο τρόποι αναζήτησης όπως συνήθως συμβαίνει στους επαγγελματικούς οδηγούς, είτε με την αναζήτησης μέσα από την ιεραρχική δομή καταλόγου – υποκαταλόγου ή με σύνθετη αναζήτηση μέσω σύνθετων κριτηρίων. Πέραν το πλεονεκτημάτων που προσφέρουν γενικά οι online κατάλογοι, θεωρώ ότι ο σχεδιασμός του user interface

επιτρέπει στο χρήστη την άμεση και πολύ εύκολη πρόσβαση στα εργαλεία αναζήτησης που είναι και το βασικό ζητούμενο.

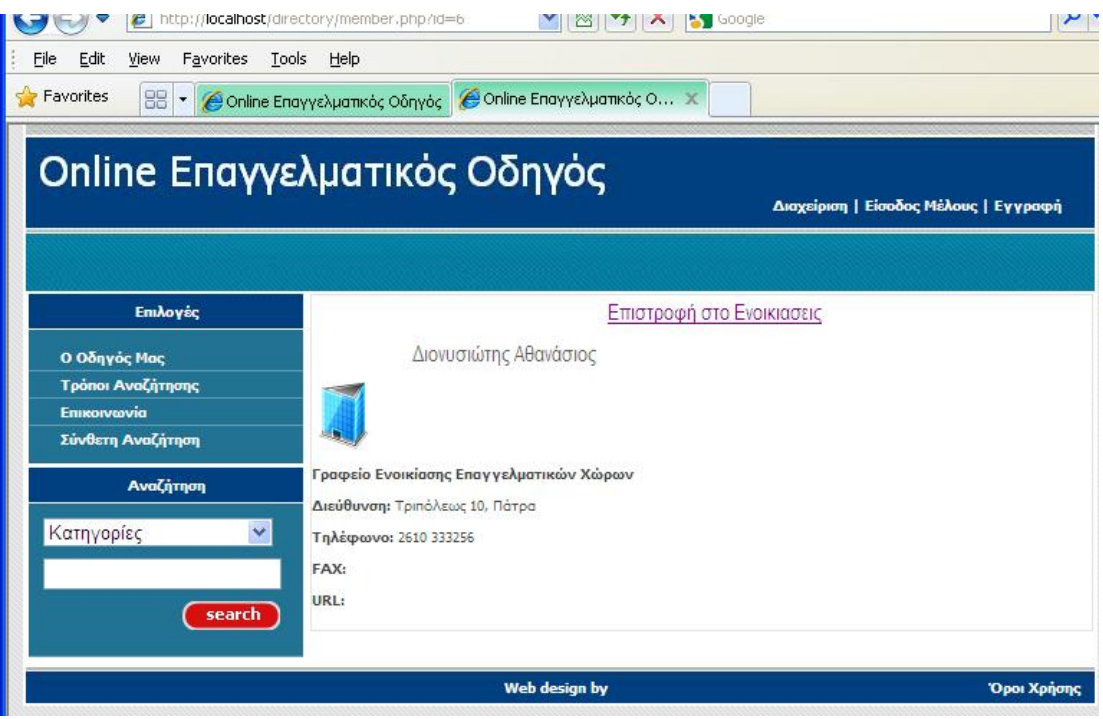

**Εικόνα 25.** 

# **6 Επίλογος**

### **6.1 Αξιολόγηση εργασίας**

Η συγκεκριμένη εφαρμογή επιτυγχάνει σε έναν μεγάλο βαθμό τους στόχους που τέθηκαν αρχικά. Όσον αφορά τους εκπαιδευτικούς στόχους, βασικός στόχος ήταν η εκμάθηση σχεδίασης και δημιουργίας Βάσεων Δεδομένων με τη χρήση της MySQL. Βασικές αρχές των σχεσιακών βάσεων δεδομένων μελετήθηκαν και χρησιμοποιήθηκε το εργαλείο WAMP και χρησιμοποιήθηκε η εφαρμογή PhpMyAdmin για την κατασκευή της βάσης δεδομένων. Επίσης μελετήθηκαν οι τρόποι σύνδεσης της βάσης δεδομένων με το δυναμικό τμήμα του web site. Βασική προϋπόθεση για την ολοκλήρωση της εφαρμογής ήταν η εκμάθηση γλώσσας HTML και PHP για τη δημιουργία ενός διαδικτυακού τόπου. Χρησιμοποιήθηκαν βασικά παραδείγματα και tutorials από τον Παγκόσμιο Ιστό για την δημιουργία των δυναμικών ιστοσελίδων.

Οι ερευνητικοί στόχοι αφορούσαν την ανάλυση απαιτήσεων ενός συστήματος online επαγγελματικού καταλόγου μέσα από ένα website. Η έρευνα διεξήχθη δικτυακούς τόπους με παρόμοια θεματολογία και δομή όπως είναι το και πολλά χαρακτηριστικά όσον αφορά τη λειτουργικότητα εξετάστηκαν χρησιμοποιώντας ως πρότυπο αυτούς τους δικτυακούς τόπους.

Τέλος όσον αφορά στους στόχους υλοποίησης, ολοκληρώθηκε αρχικά η υλοποίηση μιας βάσης δεδομένων με τη χρήση του εργαλείου PHPMyAdmin σε MySQL. Κατόπιν η βάση δεδομένων συνδέθηκε με την web εφαρμογή. Η εφαρμογή κατασκευάστηκε με τη χρήση κώδικα PHP και ενσωματώθηκε σε πολλά σημεία κώδικας Java Script για τον έλεγχο κυρίως συμπλήρωσης φορμών. Ο σχεδιασμός της εφαρμογής έγινε με βάση ήδη υπάρχοντες επαγγελματικούς καταλόγους και με γνώμονα την εύκολη πλοήγηση και χρήση της εφαρμογής.

Στόχος δεν ήταν να υλοποιηθεί ένας επαγγελματικός οδηγός με πλήρη λειτουργικότητα και εξεζητημένες δυνατότητες αλλά να τεθούν οι βάσεις για μια σωστή σχεδιαστικά υλοποίηση η οποία μπορεί εύκολα να επεκταθεί. Έτσι δημιουργήθηκε μια υποδομή πάνω στην οποία μελλοντικά μπορούν να υλοποιηθούν και να προστεθούν πολλά χαρακτηριστικά όσον αφορά την καταγραφή των στοιχείων των διαφημιζομένων.

### **6.2 Μελλοντική εργασία**

Η πλατφόρμα αυτή έχει πολλά περιθώρια ανάπτυξης και βελτίωσης. Το μέρος που αφορούσε τη διεξαγωγή σύνθετων ερωτημάτων και τη διαχείριση των εγγραφών δημιουργήθηκε εξ ολοκλήρου σε PHP. Έτσι δόθηκε η δυνατότητα στο διαχειριστή του συστήματος να μπορεί να τροποποιεί ανά πάσα στιγμή το περιεχόμενο των εγγραφών, προσθέτοντας, αφαιρώντας ή τροποποιώντας τα μέλη του καταλόγου.

Ο μηχανισμός διαχείρισης δημιουργήθηκε σε PHP και δίνει τη δυνατότητα μελλοντικά να προστεθούν πολλά νέα χαρακτηριστικά. Έτσι σε μια μελλοντική υλοποίηση θα μπορούσε δίπλα στη διεύθυνση του κάθε επαγγελματία να προστίθεται και ένας χάρτης πόλεως όπως ένας Χάρτης του Google. Η Google έχει διαθέσει στους προγραμματιστές ένα σύνολο εντολών και αντικειμένων (Google Map API) με βάση το οποίο οι προγραμματιστές μπορούν να προσθέσουν λειτουργικότητα όσον αφορά τον προσδιορισμό της θέσης ενός αντικειμένου σε ένα χάρτη. Έτσι μελλοντικά υπάρχει η δυνατότητα να μπορεί ο διαχειριστής του site να προσθέσει ακριβώς πάνω στο χάρτη το σημείο στο οποίο εδρεύει μια επιχείρηση έτσι ώστε ο χρήστης να είναι σε θέση να πλοηγηθεί μέσω του χάρτη.

Επίσης μελλοντικά μπορεί ο online οδηγός να δημιουργηθεί και σε μια μορφή κατάλληλη για κινητά τηλέφωνα έτσι ώστε να μπορούν οι χρήστες του mobile Internet να δουν το website μέσα από τα κινητά τους.

### **6.3 Συμπεράσματα**

Συμπερασματικά θα μπορούσαμε να πούμε ότι η συγκεκριμένη εφαρμογή αποτελεί ένα ολοκληρωμένο εργαλείο το οποίο μπορεί να χρησιμοποιηθεί άμεσα στην καταχώρηση επαγγελματιών μέσα από τις σελίδες διαχείρισης και στην αναζήτησή τους μέσω ενός web browser. Η φιλοξενία του web site επιτρέπει την άμεση ενεργοποίησή του και προσφέρει τη διατήρηση ενός καταλόγου ονομάτων και διευθύνσεων σε μια μορφή που έχει το πλεονέκτημα της άμεσης ενημέρωσης (Εισαγωγής – Διαγραφής –Τροποποίησης) των εγγραφών αλλά πάνω από όλα το τρομακτικό πλεονέκτημα της ταχύτητας στην αναζήτηση κάποιας πληροφορίας με σύνθετα κριτήρια.

### **7 Βιβλιογραφία**

- 1. Andrew S. Tanenbaum (2003) "Computer networks ", Prentice Hall
- 2. Dougles E.Comer,(2000) "Computer Networks and Internets", Pearson Education, 2000.
- 3. Preece, J. & Keller, L (1990), "Human Computer Interaction" , Prentice Hall International, UK
- 4. Nielsen (1993) "Usuability Engineering", Morgan Kaufmann Academic Press.
- 5. Dumas, J. & Redish, J. (1993), "A Practical Guide to Usability Testing", Prentice Hall
- 6. Preece (1995), "A guide to usablitiy human factors in Computing", Open University Press.
- 7. Noyes, J & Baber, C (1999), "User-Centered Design of Systems", Springer-Verlag Berlin Heidelberg, New York
- 8. Nielsen J. (2000), "Designing Web Usability: The Practice of Simplicity", New Riders Publishing, Indianapolis.
- 9. <http://php.net/>
- 10.<http://www.mysql.com/>
- 11. Φεβρουάριος 2009 Web Server Survey" . Netcraft . [http://news.netcraft.com/archives/2009/02/18/february\\_2009\\_web\\_server\\_survey](http://news.netcraft.com/archives/2009/02/18/february_2009_web_server_survey) .html .